# REPUBLIQUE ALGERIENNE DEMOCRATIQUE ET POPULAIRE Ministère de l'Enseignement Supérieur et de la Recherche Scientifique Université 8 Mai 1945 – Guelma Faculté des Sciences et de la Technologie Département de Génie Electrotechnique et Automatique

**Réf....................** /2022

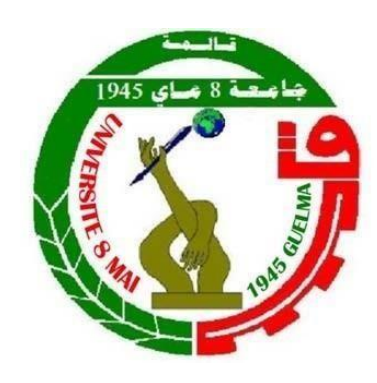

**MEMOIRE**

Présenté pour l'obtention du **diplôme** de **MASTER Académique**

**Domaine :** Sciences et Technologie **Filière :** Automatique **Spécialité :** Automatique et Informatique Industrielle

**Par :** BELGHARBI Akram et BOUCCEREDJ Aymen

**Thème**

# **Instrumentation et Automatisation du four H101 sous YOKOGAWA CS3000**

Soutenu publiquement, le 19/06/2022, devant le jury composé de :

M. AYAB Ahmed Chef de service

Dr.LOUCIF Fatiha **MCB** MCB Univ. Guelma Examinateur Dr. SEBBAGH Abdennour MCA Univ. Guelma Examinateur

(SONATRACH)

Univ. Guelma Co-Encadreur

Dr.KECHIDA Sihem Pr Univ. Guelma Président/ Encadreur

**Année Universitaire : 2021/2022**

# **REMERCIEMENTS**

Nous remercions Allah le tout puissant qui nous a donné le courage et la volonté afin de mener à bien ce travail.

Nous remercions le Pr KECHIDA SIHEM pour l'opportunité donnée en acceptant de diriger notre mémoire, pour ses conseils et ses critiques tout le long de l'élaboration de ce mémoire.

Nous voulons saisir cette occasion pour remercier chaleureusement Monsieur AYAB AHMED Ingénieur en instrumentation chez SONATRACH Hassi-Rmel pour son soutien et ses efforts et son temps précieux.

Tous nos remerciements vont aux membres du jury pour l'honneur qu'ils nous ont fait en acceptant d'examiner ce modeste travail.

Nous tenons à exprimer notre gratitude à toute l'équipe de l'instrumentation à SONATRACH-Hassi-R'mel du module 3.

Nous tenons à remercier Monsieur ATTOUI MOHAMED SALAH, ingénieur dans l'unité COX au complexe SIDER EL-HADJAR pour son aide et pour ses conseils.

Que tous ceux qui ont contribué de près ou de loin à l'élaboration de ce travail trouvent ici l'expression de notre sincère reconnaissance.

# *Dédicace*

*Je dédie ce modeste travail à mes chers parents qui ont fait de moi ce que je suis. A mes sœurs, pour qui j'ai toujours tenu à donner le meilleur de moi-même. A mon cher binôme A mes amis et camarades de l'université 8 Mai 1945, et toute la promotion Automatique de l'année 2021/2022. A tous ceux qui me sont chers, et qui me portent dans leurs cœurs.*

*AKRAM*

# *Dédicace*

*Je dédie ce modeste travail à, mon symbole de la tendresse, qui s'est sacrifiée pour mon bonheur et ma réussite À mère.*

*A mon père, l'école de mon enfance, qui a été mon ombre durant toutes les années d'études, et qui a viellé tout au long de ma vie à m'encourage à m'aider et me protéger.*

*A mes adorables frères et ma chère sœur : Pour toute la complicité et l'entente qui nous unissent, je ne pourrais jamais exprimer le respect et l'Amour que j'ai pour vous. Vos prières, vos encouragements et votre soutien m'ont toujours été d'un grand secours.*

À *mes chers amis : Autant de phrases et d'expressions aussi éloquentes soit elles ne sauraient exprimer ma gratitude et ma reconnaissance.*

*Merci.*

*Aymen*

ملخص

يندرج هذا العمل المقدم في هذه المذكرة في إطار مراقبة والتحكم الأنظمة الصناعية، وتتمركز هذه الدراسة أساسا حول انجاز نظام مراقبة والتحكم في فرن صناعي للشركة الوطنية سوناطراك، باستخدام برنامج 3000CS YOKOGAWA DCS حيث يهدف الى انشاء واجهة رسومية تسمح بالتحكم ومتابعة تشغيل الفرن الصناعي 101H عن بعد وذلك للحد من التدخل اليدوي. الكلمات المفتاحية: تحكم، نظام المراقبة الموزع )DCS)، فرن صناعي، 3000CS YOKOGAWA

Résumé :

Le travail présenté dans ce mémoire s'inscrit dans le cadre de la supervision et du contrôle des systèmes industriels et consiste à automatiser le fonctionnement du four rebouilleurH101 de la société nationale SONATRACH. L'idée est de développer un système de contrôle distribué du four en utilisant le logiciel de programmation DCS YOKOGAWA CS3000.L'objectif étant de réaliser une interface graphique permettant de contrôler et de suivre le démarrage de four H101 à distance afin de réduire l'intervention humaine (le contrôle manuel).

Mots clés : Contrôles, Système de Contrôle distribué (DCS), four industrielle,YOKOGAWA CS3000.

Abstract :

The presented work focuses on the supervision and control of industrial systems. The idea is to develop a distributed control system (DCS) and concerns to automate the oven of the national company SONATRACH using the DCS YOKOGAWA CS3000 programming software. The main aim is to provide a graphical interface allowing remote control of the H101oven in order to reduce human intervention (manual contol).

Key words : Control, Distributed System control, industrial oven, YOKOGAWA CS3000

# **Nomenclature**

**HR :** Hassi R'mel.

**MPP :** Module Processing Plant.

**GPL :** Gaz de Propaine Liquéfié.

**GNL :** Gaz Naturel Liquéfié.

**SONATRACH :** Société Nationale de Transport et de Commercialisation des

hydrocarbures.

**SONELGAZ :** Société Nationale d'Electricité et Gaz

**ENGTP :** Entreprise nationale de grandes Travaux Pétroliers.

**JGC :** Japonaise Gaz Corporation.

**DJB :** DJEBEL BISSA.

**CSTF :** Centre de Stockage et Transfert des Fluides.

**XP :** Exploitation.

**SCN :** Station Compression Nord.

**SCS :** Station Compression Sud.

**SBN :** Station Boosting Nord.

**SBC :** Station Boosting Centre.

**SBS :** Station Boosting Sud.

**CNDG :** Centre National de Dispatching Gaz.

**CTH :** Centre de Traitement d'Huile.

**CTG :** Centre de traitement de Gaz.

**SRGA :** Station de Récupération des Gaz Associés.

**LIC :** Level Indecator controller. (Contrôleur de niveau)

**PIC :** Pressure Indecator controller. (Contrôleur de Pression)

**FIC :** Flow Indicator Control (Contrôleur de débit)

**TIC :** Temperature Indecator controller. (Contrôleur de Température)

**ON-Spec :** condensat prêt à l'expédition.

**OFF-Spec :** condensat pas prêt à l'expédition.

**DCS :** Distributed Control System.

**SCADA :** Supervisory Control And Data Acquisition.

**PLC :** Programmable Logic Controller.

**CP :** Control Processor.

**CPU :** Central Processing Unit.

**EWS :** Engineering Work Station.

**FCS :** Field Control Station.

**FCU :** Field Control Unit.

**ICS :** Information Commande Station.

**IHM :** Interface Homme Machine or **HIS** : Human Interface Station.

**IOM** : Input Output Module.

**RIO** : Remote Input Output.

**RTU** : Remote Terminal Unit.

**SV :** Set Value.

**FP :** Face Plate.

**LC :** Logic Chart.

**ST :** Sequence Table.

**Calcu :** Calculateur.

**SEBOL :** Sequence and Batch Oriented Language**.**

# **Liste desfigures**

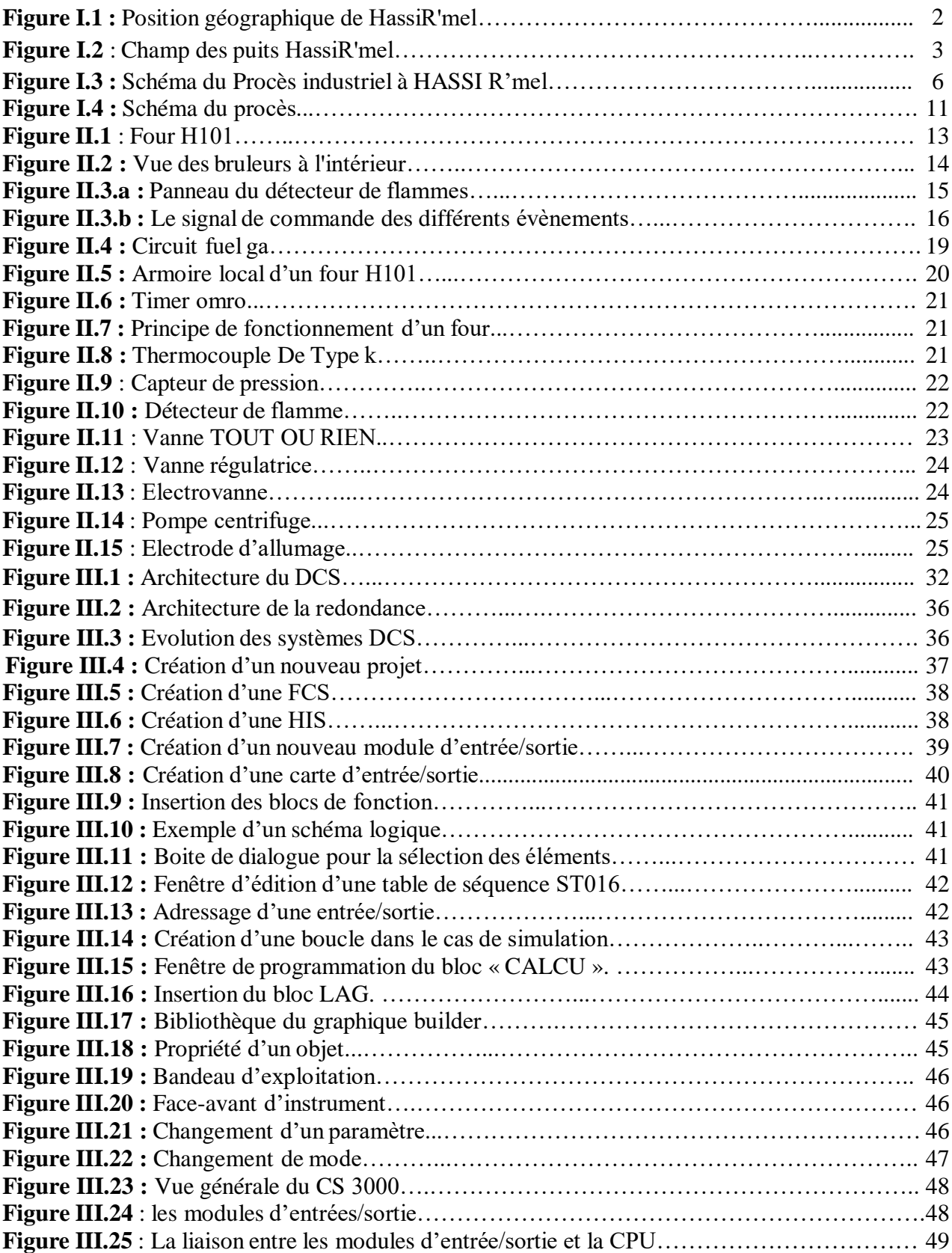

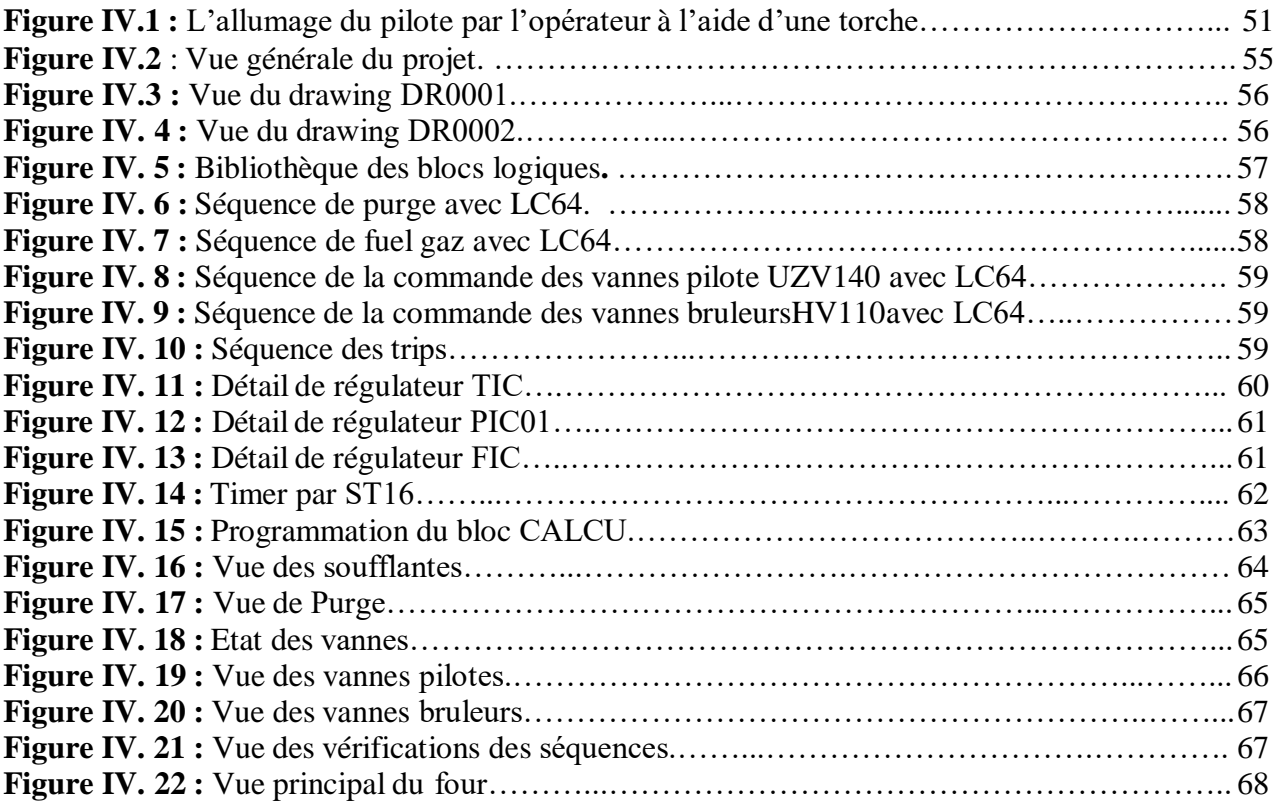

# **Liste des tableaux**

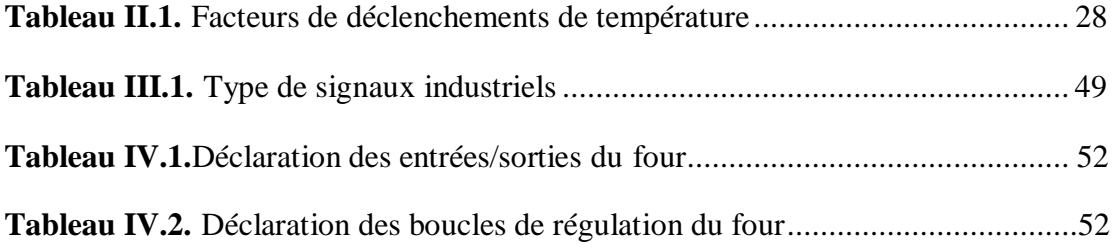

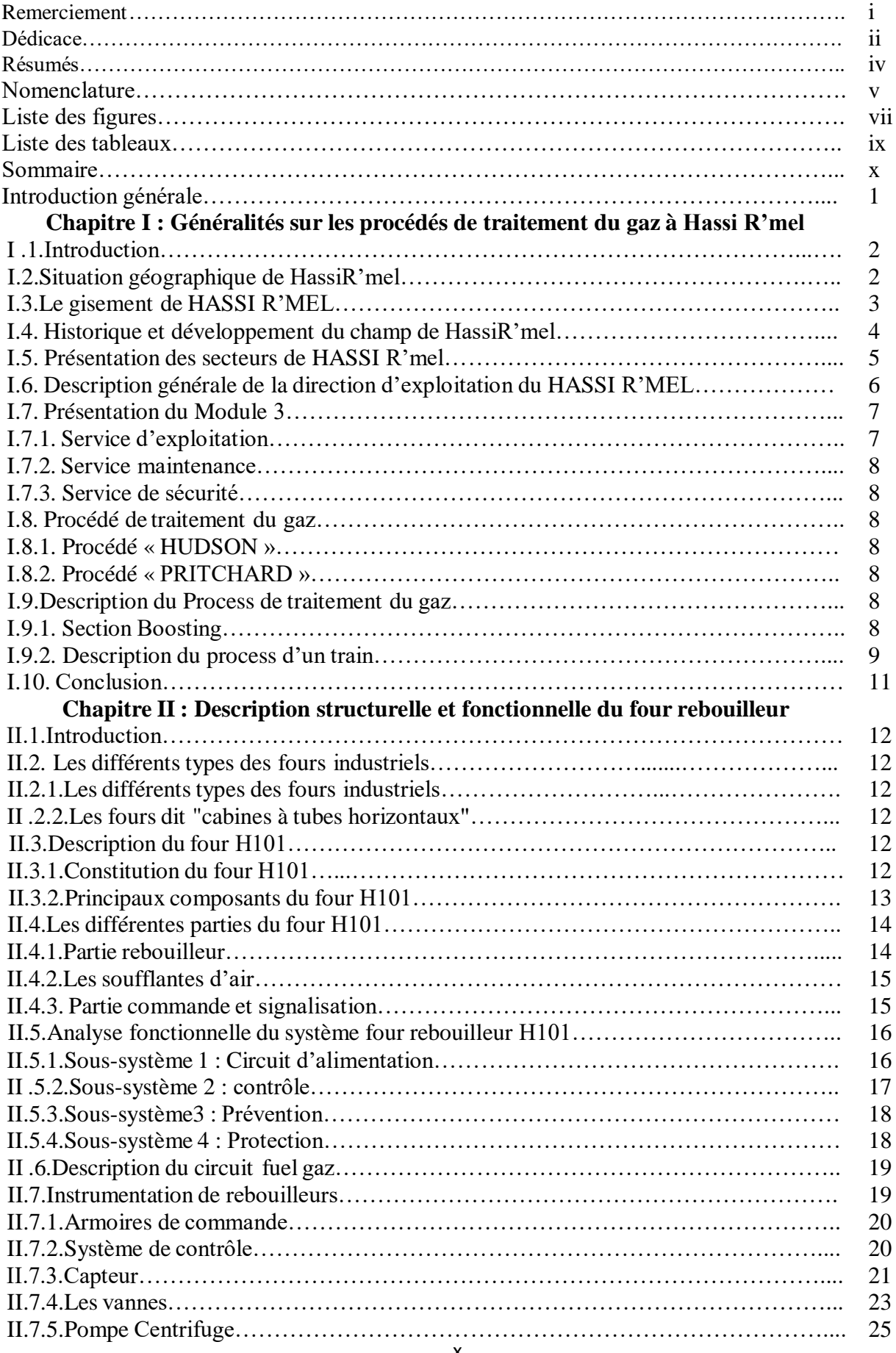

# **Sommaire**

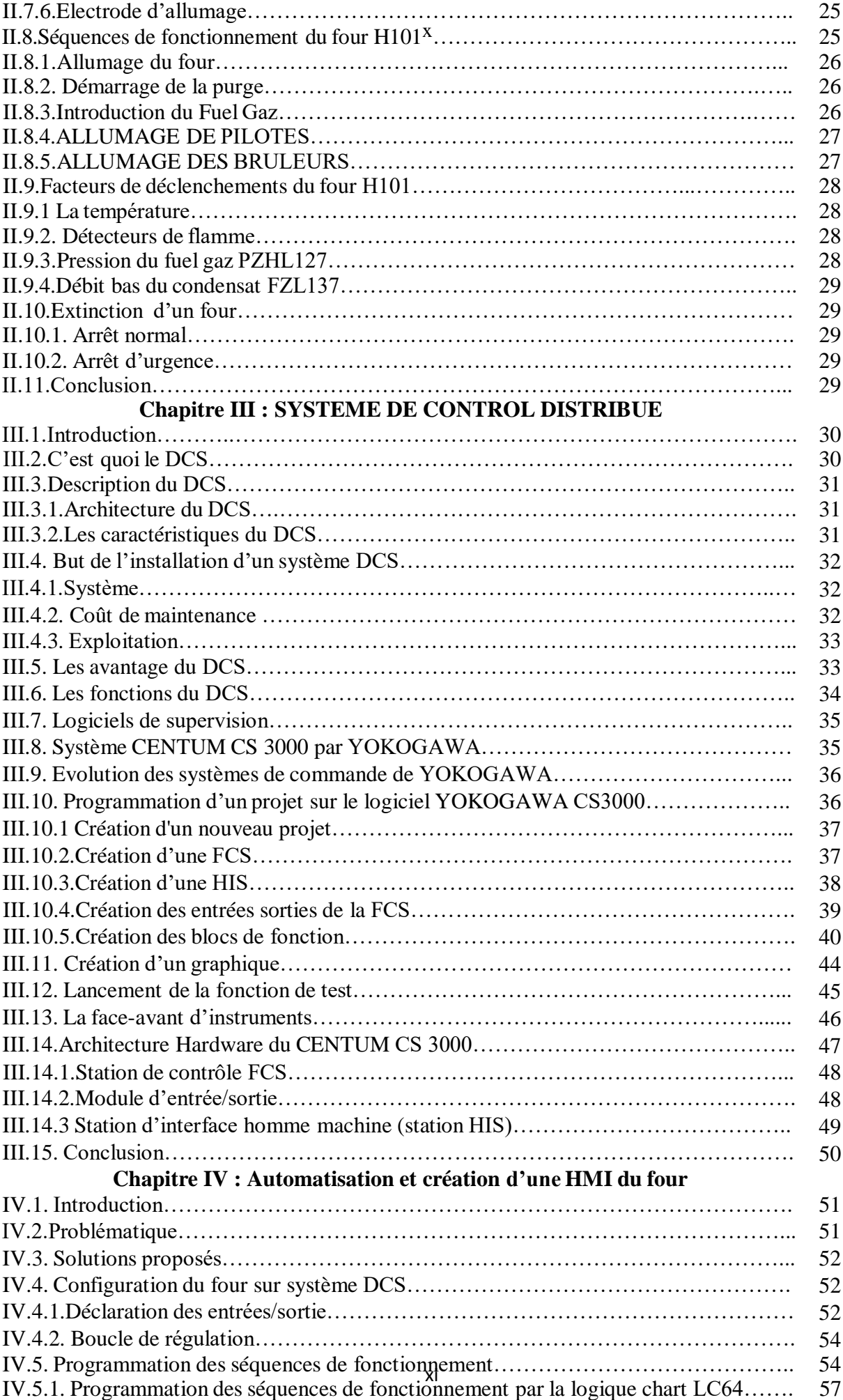

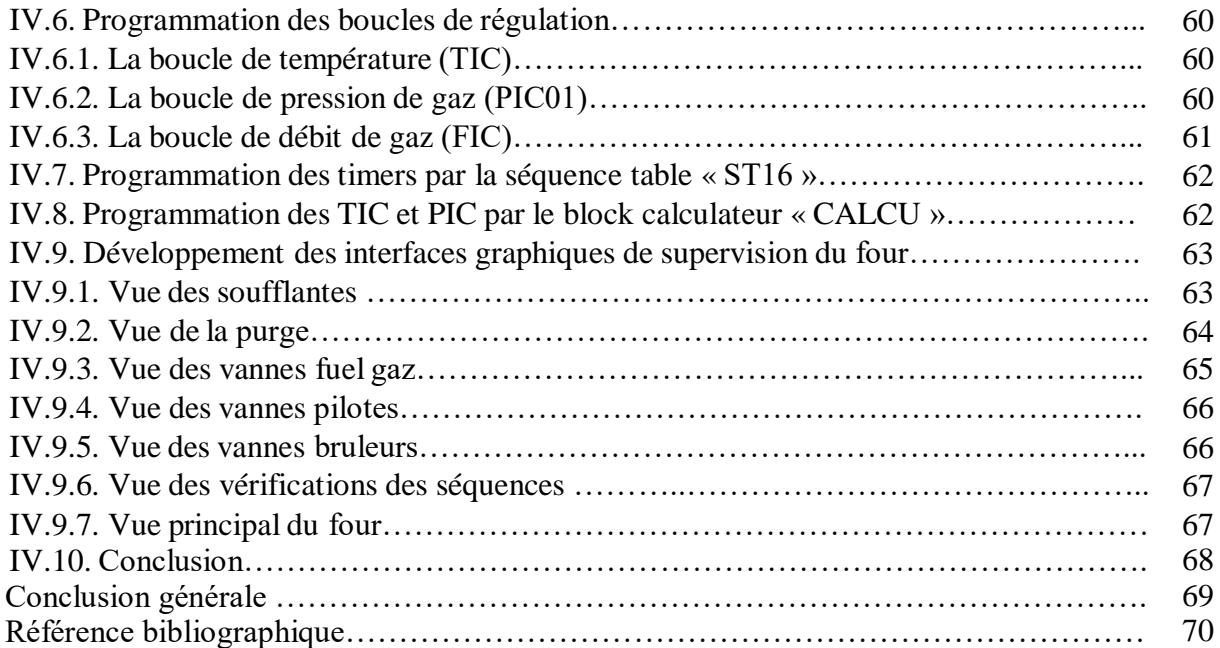

# Introduction générale

#### **Introduction Générale**

Les installations industrielles dans le domaine pétrole & gaz présentent des risques pour les personnes, l'environnement et les équipements, d'où la nécessité de mettre en œuvre des systèmes automatisés pour la sécurité de ces installations à risque et pour le respect des exigences réglementaires. Les nouvelles techniques de rénovation des installations industrielles font appel à l'automatisation via des systèmes de contrôle et supervision à distance tel que le système DCS.

DCS, "Distributed Control System" ou système de contrôle distribué, est un ensemble de moyens matériels et logiciels assemblés de façon à partager les fonctions de base pour la conduite des procédés industriels.

C'est dans ce cadre que s'inscrit notre projet de fin d'études, il s'intéresse à l'automatisation et au contrôle à distance d'un four du module Module3 au sein de SONATRACH. Ce travail a été réalisé dans le cadre d'un stage pratique.

Pour mener à bien notre étude, nous avons d'abord étudié le fonctionnement du procès de traitement du gaz où nous avons accordé une attention particulière à l'étude du rebouilleur H101. Puis, dans le deuxième chapitre nous avons étudié les différents instruments de mesure permettant le bon fonctionnement du rebouilleur et le type de régulation utilisée.

Pour le contrôle et la supervision du rebouilleur, nous avons consacré le troisième chapitre sur l'étude du système DCS CENTUM CS 3000 DE YOKOGAWA dans sa constitution matérielle et logicielle.

Dans le dernier chapitre, nous avons analysé la commande actuelle du rebouilleur basée sur la logique câblée, afin de proposer une nouvelle solution de contrôle ensuite nous avons élaboré un programme séquentiel pour la visualisation du fonctionnement du four H101 nommé HLBL (High Level Batch Langage) intégrant la commande automatique de l'allumage.

# Chapitre I

# Généralités sur les procédés de traitement du gaz à Hassi R'mel

#### **I.1. Introduction**

L'énergie occupe une place prépondérante dans le monde. C'est pour cela que l'Algérie a consacré une grande importance à ce secteur et particulièrement au secteur des hydrocarbures, depuis sa nationalisation en 24 février 1971. Les hydrocarbures représentent la richesse la plus stratégique au monde, car c'est le moteur de l'industrie et c'est pour cela que leurs conséquences et influences sont importantes sur tous les plans. L'objectif de tout pays producteurs est de rechercher à récupérer le maximum des réserves en place et de continuer la production avec toutes les méthodes de récupération. La demande du gaz naturel vient en second plan après le pétrole, mais son importance s'accroît car c'est une source d'énergie propre qui n'altère pas l'environnement. L'Algérie figure parmi les pays producteurs du gaz naturel au monde (4ème place à l'échelle mondiale et 1ère place à l'échelle Africaine), et sa plus grande partie de production est assurée par le gisement gazier de la région de HassiR'mel. Ce gisement est classé parmi les champs de gaz importants dans le monde.

## **I.2. Situation géographique de HassiR'mel**

HassiR'mel (HR), la porte du Sahara, se situe à 525 km au sud d'Alger, à 120 km au sud de la wilaya de Laghouat, à environ 70 km à l'ouest de Berriane, et à 120 km au Nord-Ouest de Ghardaïa, à une altitude d'environ 750 m, s'étend sur une superficie de 3500 km², entre les méridiens 2°55' et 3°45' Est, et les parallèles 33°15' et 33°45' Nord. Cette région est caractérisée par un climat sec, une faible pluviométrie (140 mm par an) et une humidité moyenne de 19% en été et 34% en hiver. Les températures à HassiR'mel varient entre 5°C et 45°C. Les vents violents de direction nord-ouest soulèvent le sable jusqu'à 110 m d'altitude et réduit la visibilité à 15 m. Le sirocco est un vent chaud et sec caractérisant soufflant du sud à une vitesse de 40 km/h et dure jusqu'à 12 jours en été

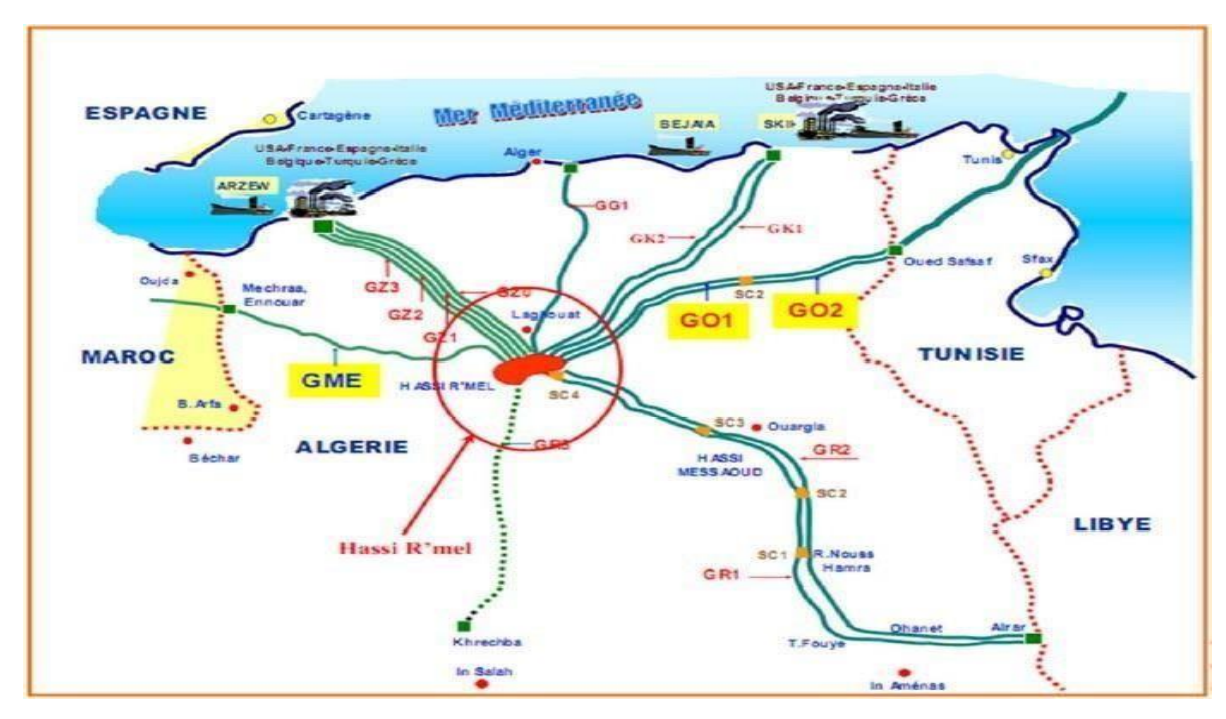

**Figure I.1.** Position géographique de HassiR'mel

# **I.3. Le gisement de HassiR'mel**

Le gisement de HassiR'Mel est l'un des plus grands gisements de gaz à l'échelle mondiale (Figure 1). Il a une forme d'ellipse s'étale sur plus de **3500 km<sup>2</sup>** , **70km** du nord au sud et **50km** d'est en ouest, il se situe à une profondeur de **2200m**, la capacité du gisement est de l'ordre de **3000** milliards mètre cubes récupérables.

Le gisement de HassiR'Mel contient les éléments suivants :

- **Gaz naturel**
- **Gaz de pétrole liquéfié GPL (c'est un gaz sous forme liquide)**
- **Condensat – Gazoline – Liquide**

Cette richesse naturelle est convoitée par plusieurs entreprises nationales et étrangères pour l'exploitation et faire des plans d'investissement tel que : SONATRACH, SONELGAZ, ENGTP, GENERAL ELECTRIC, NOUVO PIGNONE, JGC, etc.

Cinq modules implantés pour la production : du **gaz naturel**, **GPL (C3, C4)** et condensât (**C5+**), avec une capacité unitaire de **60 millions m3/jour** sont opérationnels depuis les années **1979/1980.**

Le module **0** qui a une capacité de **30 millions m<sup>3</sup> /jour** est le plus ancien, un 6éme module desserte le petit gisement de **DJEBEL BISSA** sa capacité est de **6 millions de m3/jour**, il est désigné par l'appellation centre de traitement de gaz **DJB**.

Les modules **1**et **0** disposent d'une unité complémentaire désignée communs c'est la phase **2** de ces **02** modules.

Les modules de traitement de gaz sont reliés pour le stockage des hydrocarbures liquides (**GPL**, **condensât**) au **CSTF** et à deux stations de compression pour la réinjection du gaz.

La fonction **XP** consiste à traiter le gaz, à en séparer les fractions liquides pour une meilleure valorisation, une partie du gaz va à la réinjection, l'autre partie destinée à la vente [2].

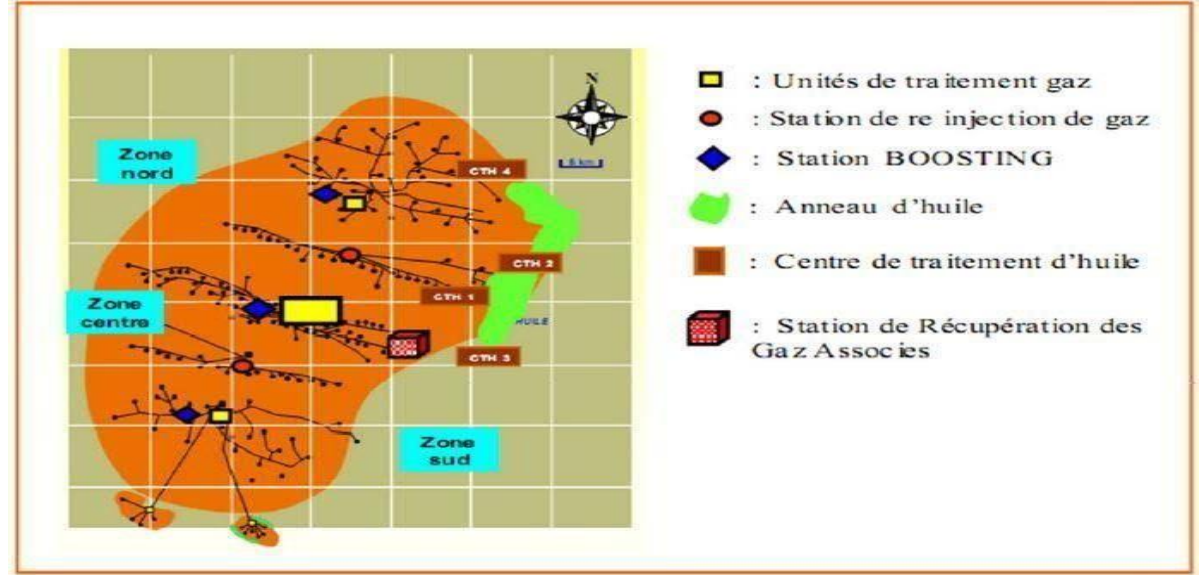

**Figure I.2**.Champ des puits HassiR'mel

# **I.4. Historique et développement du champ de HassiR'mel**

Le développement du champ de HassiR'mel est marqué par des étapes importantes :

**1951:** première compagne géophysique intéressant la région.

**1952 :** le forage du premier puits d'exploration à quelques kilomètres de BERRIANE, mit en évidence la présence d'un trias gréseux qui présentait toutes les caractéristiques d'un réservoir recouvert d'un trias salifère pouvant jouer le rôle de couverture.

**1956 :** sondage de HR1 à une dizaine de kilomètres à l'est du point d'eau de HASSI R'MEL.

La profondeur de 2132 m fut atteinte et révéla la présence d'un réservoir de gaz humide sous une forte pression. Le puits HR1 venait d'être implanté sur le sommet de l'anticlinal, hypothèse vérifiée par la sismique de la même période.

Les forages qui suivirent confirmèrent l'existence d'un important anticlinal et permirent d'étudier avec plus de précision les niveaux géographiques ainsi que les caractéristiques de l'effluent.

**1957-1960 :** furent forés HR2-HR3-HR4-HR5-HR6-HR7-HR8 et HR9, le gisement de HR a commencé à produire en 1961, le réservoir de HR présente une forme elliptique orienté sudouest /nord-est. Il s'étend sur une superficie d'environ 3500km<sup>2</sup>. Les réserves prouvées en place sont évaluées à plus de 2800 milliards de m<sup>3</sup>.

**1961-1969 :** mis en service des anciennes unités du module «0 » avec une capacité de traitement de gaz sec de 107 milliards de m<sup>3</sup> par an.

**1971 :** 24 février 1971, nationalisation historique des hydrocarbures.

**1971-1974 :** la capacité de production de cette unité a été portée à 4 milliard de m3/an de gaz sec par rapport de la mise en service de nouvelles installations. Cependant, cette extension n'est qu'une étape d'un vaste plan de développement du gaz naturel, en effet, en tant que source privilégiée d'énergie domestique et industrielle de matière première pour l'industrie pétrochimique, le gaz naturel a pris une place prépondérante dans la politique énergétique de l'entreprise.

La caractéristique de l'effluent et l'homogénéité du réservoir ont conduit au choix d'un modèle de développement relativement simple. Il s'agit d'un schéma d'exploitation alterné comportant trois zones de production (nord, centre et sud) entre les quelles ont été intercalées deux zones de réinjection (nord et sud).

Cette philosophie de développement a permis d'atteindre les objectives suivant :

- Augmentation de la capacité de traitement de 14 à 94 milliard de m3 par an de gaz.
- Maximisation de la récupération des hydrocarbures liquides tels que le condensât (gaz liquéfie par refroidissement ou par compression) et le GPL (gaz de pétrole liquéfie) par un cyclage partiel du gaz.

**1978-1980 :** la réalisation de cet objectifs a nécessité la mise en place de :

- $\geq$  Quatre usines de traitement de gaz dont la capacité nominale unitaire est de 20 milliards de  $m^3$  par an de gaz sec (module 1, 2, 3 et 4).
- Deux stations de réinjection de gaz dont la capacité nominale unitaires est de 30 milliards de  $m<sup>3</sup>$  par an de gaz sec (station nord et sud).
- D'un centre de stockage et de transfert de condensât et de GPL (CSTF).

**1985 :** L'unité de la récupération de gaz d'évasement et production du GPL des modules 0 et 1.

- **1981- 1993 :** Réalisation du centre de traitement d'huile.
- **1987- 2000 :** Le début en haut des centres de traitement d'huile.
- **1999 :** Station de récupération du gaz de l'associes.
- **2000 :** Démarrage du projet Boosting.
- **2005 :** Mise en service du Boosting.

# **I.5. Présentation des secteurs de HASSI R'mel**

Sur le schéma du procès industriel, on distingue trois secteurs :

#### **A. Secteur Nord**

Il comprend :

- Le module III(MPPIII)
- L'unité de dépropanisassions.
- SCN (Station de Compression Nord).
- CTH (Centre de Traitement d'Huile).

# **b. Secteur Centre**

Il comprend :

- $\bullet$  3 modules 0, 1 et, 4.
- CSTF (Centre de Stockage et de Transfert Fluide).
- CTH (Centre de Traitement d'Huile).
- L'unité de phase B

# **c. Secteur Sud**

Il comprend :

- Le module 2.
- SCS (Station de Compression Sud).
- Djebel Bissa.
- HR sud CTH (Centre de Traitement d'Huile).

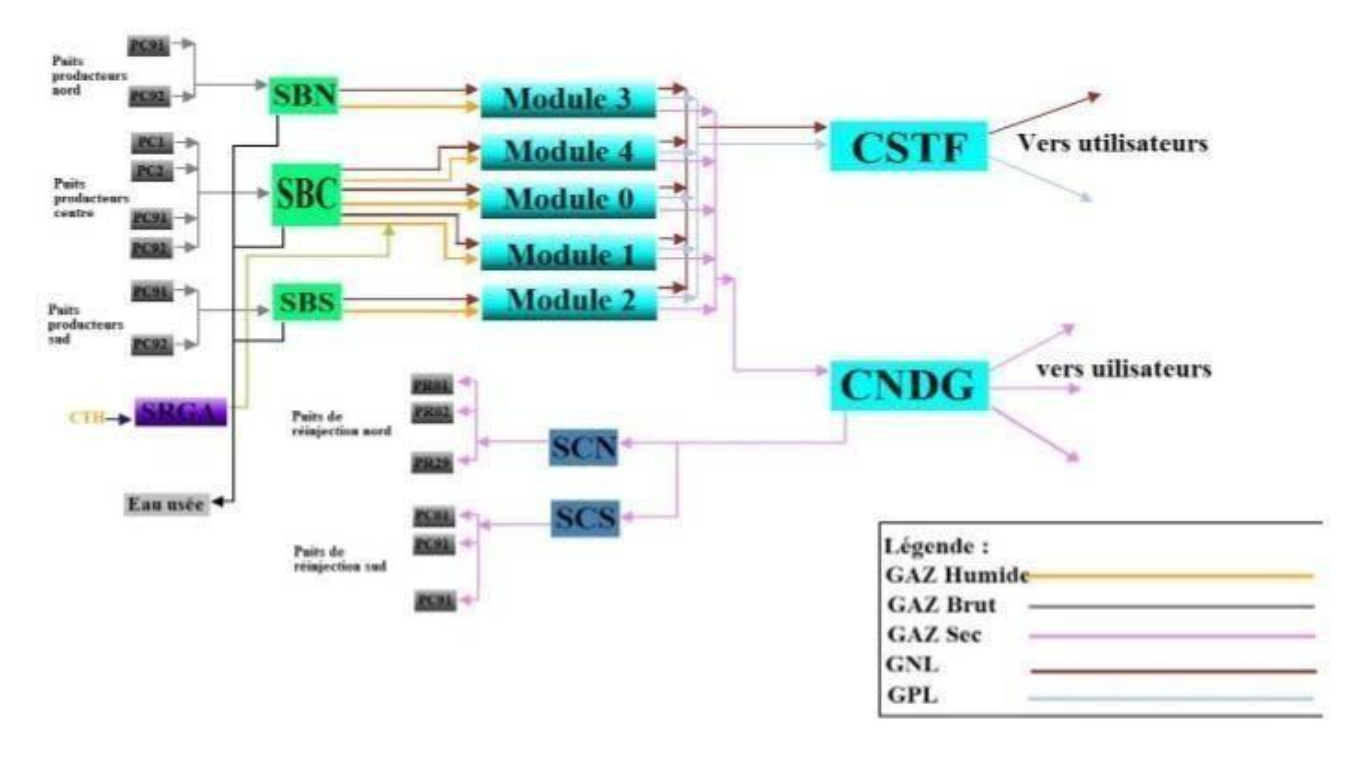

**Figure I.3**. Schéma du Procès industriel à HASSI R'mel

# **I.6. Description générale de la direction d'exploitation du HASSI R'MEL**

Sur le champ de HassiR'mel, on trouve 8 unités, à savoir :

- **a) Centre de traitement d'huile (CTH) :**C'est une usine constituée d'un ensemble d'équipements permettant de séparer tous les constituants indésirables du pétrole brut avant son expédition vers les réseaux de transport.
- **b) Centre de traitement de Gaz (CTG) :** Ce centre est constitué d'un ensemble d'équipements permettant la séparation et la production du gaz naturel déshydraté et d'un mélange d'hydrocarbures liquides constitué de condensât et de GPL.
- **c) Centrale de Stockage et de Transfert des fluides (CSTF) :**C'est un centre de stockage et de transfert des hydrocarbures liquides, il est constitué de bacs (réservoirs cylindriques) pour le stockage de condensât, de réservoirs sphériques pour le stockage de GPL, d'un système de jaugeage des bacs, d'un système de comptage des quantités de condensât et de GPL expédiés pour la commercialisation et d'un ensemble de pompes pour expédier les produits.
- **d) Station de Récupération des Gaz Associés (SRGA) :** Cette station a été conçue pour récupérer les gaz associés provenant des CTH suite au traitement et à la stabilisation du pétrole brut, elle est constituée essentiellement de turbocompresseurs permettant d'élever la pression des gaz associés et de les expédier vers le module 4 pour y être traités avec le gaz brut.
- **e) Module :** C'est le diminutif de « module processing plant » (MPP) qui désigne une unité de traitement constituée d'un ensemble d'équipements conçus et réalisés pour permettre un traitement spécifique du gaz brut, pour produire du gaz naturel, du condensât et du GPL, conformément à un procédé approprié et répondant aux spécifications commerciales.
- **f) Le Boosting :** La pression d'entrée du gaz brut aux modules décroît avec le temps, ce qui influe sur la quantité et la qualité des produits de chaque catégorie, et sur les unités de traitement de gaz car ils sont conçus pour fonctionner à une pression minimale de 100 Bars à l'entrée. Le rôle des stations Boosting est la compression de ces gaz brut issus des puits afin d'avoir une détente importante, donc une meilleure séparation. La station de compression et de réinjection du secteur nord a une capacité de 90 million m3/j de gaz sec. La station de compression et de réinjection du secteur sud est identique à celle du secteur Nord.

Le centre de traitement de gaz (CTG/DJEBEL-BISSA) est d'une capacité de traitement de 4 million cm3/j [1].

# **I.7. Présentation du Module 3**

Le module **3** est une usine construit par contrat signé entre la société nationale **: SONATRACH** et la société **JAPONAISE"JGC CORPORATION"**, cette dernière assure l'étude et la réalisation de cette usine (**MPP3**). le 26-10- 1980 était la date de début d'exploitation officielle par **JGC.**

Il est conçu pour le traitement du gaz brut, assurant une production journalière de 60 millions de m<sup>3</sup> de gaz sec, 5500 tonnes de GNL, 2300 tonnes de GPL.

# **I.7.1. Service d'exploitation**

Ce module situé dans le secteur nord, est alimenté en gaz naturel brut provenant des puits de nord HASSI R'MEL (55puits) réunie en 10 collecteurs gaz : **N1-N2-N3-N4-N5-N6- N7** et **N8**, et étant donné la chute de pression du gisement nord, on a eu recours à l'alimentation de celui-ci par deux (**02**) collecteurs **W8** et **E6** venant du secteur centre.

Il est constitué de **3** trains (**A, B** et **C**), et possède **une (1)** sphère pour le stockage du **GPL**, et deux bacs pour les stockages **condensât**.

Une unité de production de butane et propane permet au **MPP3** d'alimenter **NAFTAL** en butane.

Comme les autres modules, le gaz sec produit au **MPP3** est expédié vers le centre de dispatching à HassiR'mel centre.

Les liquides **ON-SPEC** (**condensât** et **GPL**) sont envoyés au **CSTF**, mais les liquides **OFF-SPEC** sont stockés pour une période de dégazage, suivi d'une opération de drainage avant d'être retournés aux trains pour retraitement. Lorsque le **CSTF** ne peut pas recevoir les

liquides, la production du module est, stockée dans les unités de stockage du module pour une durée qui ne doit pas dépasser les **24 heures**.

#### **I.7.2. Service maintenance**

Il comprend les sections suivantes :

- Section d'électricité.
- Section d'instrumentation
- Section de mécanique

#### **I.7.3. Service de sécurité**

C'est le service qui assure la sécurité du personnel et des équipements du module (prévention et intervention) [2].

#### **I.8. Procédé de traitement du gaz**

Il comporte deux procédés [5] :

#### **I.8.1. Procédé « HUDSON »**

Il est basé sur le refroidissement du gaz par échange thermique et par une série de détentes. D'abord une détente au niveau de la vanne JOULE THOMSON (JT) qui permet d'atteindre une température de  $-15$  c° et puis une autre détente réalisée au niveau d'une machine dynamique appelée turbo-expander, où on aura une température de –35C°, le turboexpander est plus performant car il permet une meilleur récupération des hydrocarbures liquides. Il dispose d'un système de refroidissement autonome.

Au niveau de module 3, le procédé utilisé est le procédé HUDSON.

#### **I.8.2. Procédé « PRITCHARD »**

Il est basé sur le refroidissement du gaz par échange thermique et par détente avec utilisation d'une boucle de propane comme système réfrigérant pour atteindre enfin des températures avoisinantes –23C° [5].

#### **I.9. Description du Procès de traitement du gaz**

#### **I.9.1. Section Boosting**

Suite à la chute de pression le gisement de HASSI R'mel, le gaz brute passe par une section appelée section de Boosting (SBC) placée récemment, son rôle est d'augmenter la pression du gaz brut pour assurer le bon fonctionnement des modules du secteur centre. Les paramètres du gaz sorti de l'unité de Boosting sont : pression d'aspiration 70 Kg/Cm<sup>2</sup>,

le gaz est refoulé à  $121 \text{Kg/cm}^2$ , T =65C°. Ensuite passe dans le ballon D001 où il est dispatché en trois charges identiques pour alimenter chacun des trains du module [6].

## **I.9.2. Description du procès d'un train**

Le module **3** est une usine de traitement ; elle est constituée de trois trains **A, B** et **C** dont chaque train assure la production des produits suivants **: CONDENSAT**, **GPL** et le **GAZ SEC**.

Les trois trains ont le même procédé de fonctionnement, pour cela, on va décrire le procédé de l'un de ces trains : **TRAIN A (par exemple).**

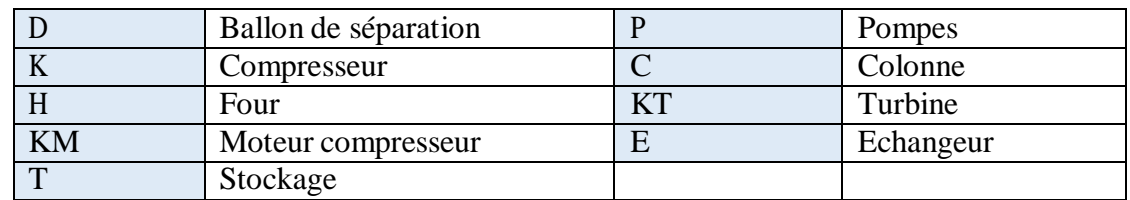

La nomenclature des différents compartiments d'un train est définie comme suit :

#### **a) Section haute pression**

Le gaz brut est refroidi par une batterie d'aéroréfrigérant (E101 A-K) de 60C° à 40C° puis se dirige vers le ballon (D101 A-B) pour la première séparation des hydrocarbures lourds (liquides), les légers (le gaz), et l'eau selon la densité du produit. Le gaz sortant de la tête du séparateur passe par les échangeurs, E102AB/CD/EF et E103AB disposés en série pour refroidir le gaz qui est du côté tube avec celui du gaz froid venu à contre- courant coté calandre, la température de sorti est de l'ordre de -6C°, contrôlé par une vanne de régulation (TRC102) quirègle le débit gaz by passe coté calandre.

Le gaz sortant des échangeurs (pression 107Kg/Cm2) passe à travers une détente appelée la vanne JT (PRC 108), et la pression tombe jusqu'à  $100\text{Kg}/\text{Cm}^2$  suivi par la température aussi vers l'ordre de -14C°, puis il se dirige vers un autre ballon (D102 A-B) pour une deuxième séparation des hydrocarbures.

Pour éviter la formation d'hydrates dans les tubes des échangeurs de chaleur, on injecte une solution de 80% mono éthylène de glycol et 20% d'eau (%massique) à l'entrée des tubes. Le gaz du ballon alimente le Turbo-Expander (K101), subit une détente isentropique.la machine tourne sous l'effet de la pression du gaz a une vitesse de l'ordre 9500 Trs/mn. Le mélange gaz / liquide obtenu à la sortie de la machine est récupéré dans le ballon D103 (P=65Kg /Cm2, T= -35C°) après sa séparation, la phase gazeuse passe à travers les changeurs E102 coté calandre puis se comprime à travers le Turbo-Expander (coté compresseur) jusqu'à72Kg/Cm<sup>2</sup> et envoyé vers le centre national de dispatching de gaz pour être éventuellement vendu au client [6].

#### **b) Section basse pression**

Les hydrocarbures liquides évacuent du (D101) sous contrôle de la vanne de régulation de niveau (LIC101A), subiront un flash jusqu'à la pression de 32 Kg/cm<sup>2</sup> et une température de 30C° au niveau du ballon de séparation de condensat riche (D105). On doit noter à titre d'information la présence d'une deuxième vanne de régulation (LIC 101 B) au niveau de (D101), celle-ci s'ouvrira pour l'évacuation de l'excès d'hydrocarbure liquide hors spécification (off spec) vers un ballon tampon de stockage (D003 A) pour lui faire subir un retraitement.

Le gaz sec évacué de la tête du ballon (D105), sera expédié sous contrôle de la vanne de régulation de pression (PIC 116) vers la batterie d'échangeur (E103 AB) coté calandre, puisse dirige vers la station de récompression (K002) pour augmenter la pression, et l'envoyer vers le réseau de gaz de vente.

Les hydrocarbures liquides venus du ballon (D105) passent dans un échangeur liquide liquide (E104), coté calandre pour être préchauffé sous contrôle de la vanne de (TIC 104) à une température de l'ordre de 120C° et va alimenter la colonne (C 101)**.**

Les liquides récupérés dans les ballons (D102) et (D103) se dirigent vers le ballon (D104) puis vers la section supérieure de dèethaniseur C101 (côte froid). Le gaz provenant du séparateur D104 et celui venant de l'accumulateur de reflux du dèethaniseur D107 passent à travers l'échangeur E103, afin de refroidir le gaz brut puis s'écoule vers la section de récompression K002 [6].

#### **c) Section de fractionnement**

La fonction principale de cette section est d'obtenir du condensât et du GPL à partir des hydrocarbures condensés, le fractionnement est réalisé par deux colonnes de séparation : le déethaniseur et le débutaniseur.

#### **Déethaniseur**

Les hydrocarbures liquides en provenance du ballon D104 à une température de -40°C et une pression de 30 bars, sont préchauffés dans l'échangeur de reflux E106 puis alimentent le déethaniseur à travers le 5éme plateau. Les hydrocarbures en provenance du séparateur D105 à une température de 25°C et une pression de 32 bars, sont préchauffés dans l'échangeur d'alimentation E104 puis alimentent le déethaniseur au 21éme plateau. Le gaz sortant de la tête du déethaniseur passe à travers le condenseur E106, les liquides condensés sont séparés du gaz au niveau du ballon accumulateur D107, afin d'éviter la formation d'hydrates dans le ballon, une injection de solution de glycol est prévue. Le liquide descendant des plateaux supérieurs s'accumule dans le plateau accumulateur, à partir duquel il s'écoule par gravité vers le séparateur D106, qui permet la séparation gaz/hydrocarbure/glycol, la pompe P102 assure le retour des hydrocarbures vers la colonne au 13éme plateau de la partie inférieure du déethaniseur. Du fond du déethaniseur, une quantité de liquide s'écoule vers le rebouilleur H101 par le biais de la pompe P101, pour être réchauffer jusqu'à 150°C puis retourne à la colonne C101, l'autre quantité alimentera la colonne C102 (Débutaniseur) au 21éme plateau.

#### **Débutaniseur**

Les vapeurs de tête sont totalement condensées dans le réfrigérant de reflux E108 pour entrer dans l'accumulateur de reflux D108, la pression du liquide sortant de l'accumulateur augmente sous l'action de la pompe P105. Une partie de ce liquide retourne entant que reflux froid vers le premier plateau du Débutaniseur C102, l'autre partie constitue le GPL produit, elle est envoyée vers le Centre de Stockage et de Transfert des Fluides « CSTF ». Une quantité du produit de fond du Débutaniseur sera transférée par la pompe P104, vers le rebouilleur H102 d'où il sort avec une température de 200°C puis retourne à la partie inférieure de la colonne C102 [**5].**

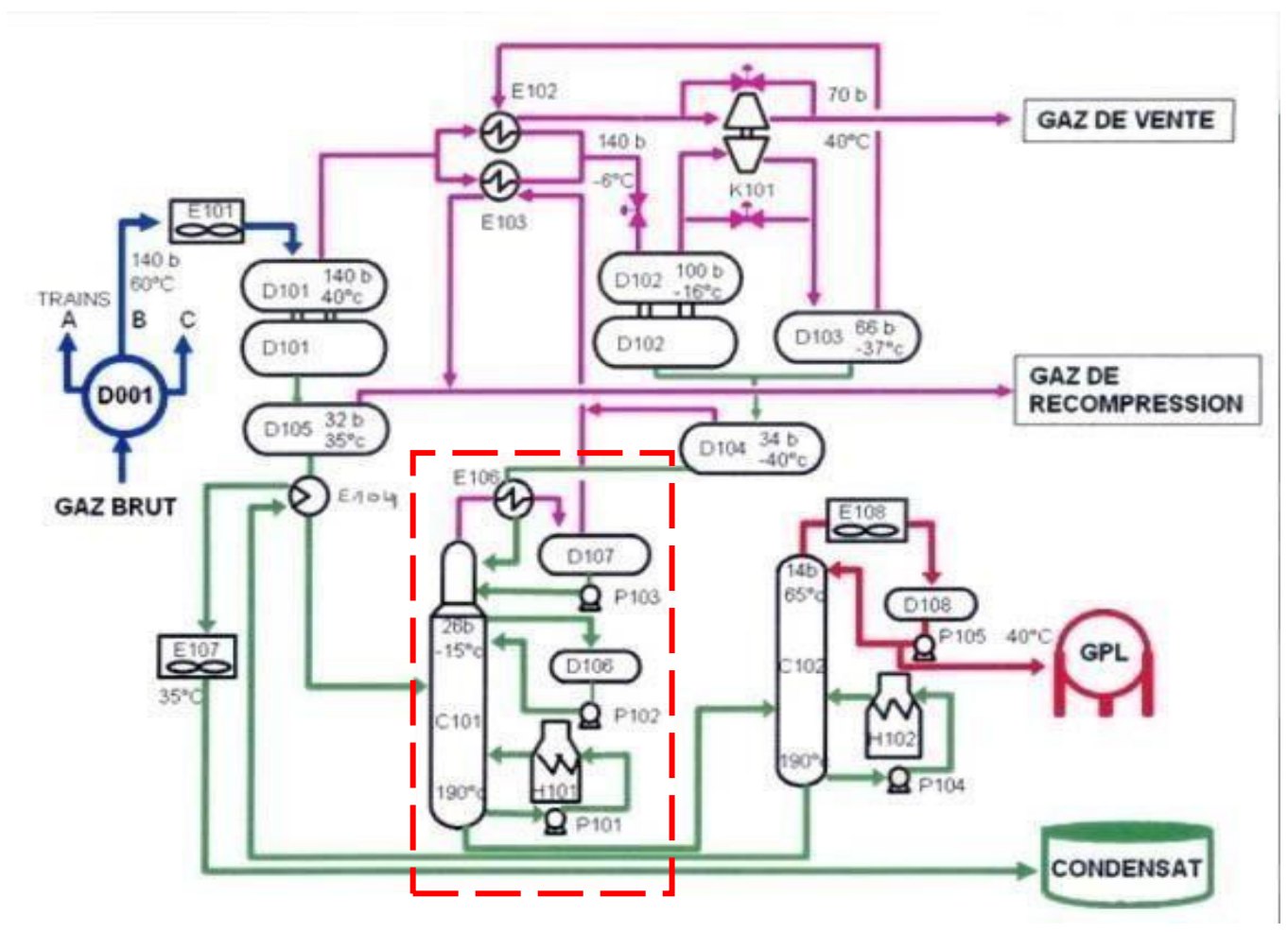

**Figure I.4.** Schéma du process

#### **I.10. Conclusion**

Dans ce chapitre, nous avons présenté le champ de HASSI R'MEL et en particulier le module 3 (MPP3) et son organisation fonctionnelle, ce qui nous a permis de comprendre que la production du gaz consiste à l'utilisation de divers techniques de traitement en se basant sur l'utilisation des équipements de différentes technologies et le réglage de ses paramètres.

Dans le prochain chapitre, nous passons à la description fonctionnelle du four H101 utilisé pour séparer les gaz secs (Ethane et Méthane), GPL (Propane et Butane) et le condensat (C5+) à travers le changement des paramètres physiques.

# Chapitre II

Description structurelle et fonctionnelle du four rebouilleur

## **II.1. Introduction**

Les fours sont des appareils dans lesquels le chauffage des fluides s'effectue par les fumées produites par la combustion d'un liquide ou d'un gaz. Ce sont des fours à chauffage direct, car la chaleur des fumées est cédée directement au fluide froid qui circule dans un serpentin tubulaire. Ces fours sont différents des fours à chauffage indirect, dans lesquels le fluide à réchauffer circule dans un faisceau tubulaire baignant dans un fluide chaud, lui-même chauffé directement par les fumées du combustible.

Dans cette partie, nous allons nous focaliser sur le four rebouilleur et ses différentes composantes intervenant dans son fonctionnement afin de proposer et d'implémenter une stratégie de contrôle sous l'environnement DCS.

# **II.2. Les différents types des fours industriels**

Les fours les plus utilisés peuvent être classés de la façon suivante :

- Les fours cylindriques verticaux ;
- Les fours dit "cabines à tubes horizontaux.

#### **II.2.1. Les fours cylindriques verticaux**

La zone de radiation se présente sous la forme d'un cylindre à axe vertical, les brûleurs sont placés sur le sol à la base du cylindre.

#### **II.2.2. Les fours dit "cabines à tubes horizontaux"**

Dans ces fours, la forme générale de la zone de radiation est celle d'un parallélépipède, dont la plus grande longueur est horizontale. Les tubes sont placés horizontalement le long des parois latérales les plus longues [6].

#### **II.3. Description du four H101**

Le four rebouilleur H101 (Figures I.4 et II.1) est un équipement incontournable dans les unités de traitement de gaz brut. Il a pour rôle de réchauffer les liquides du fond du dèethaniseur C101 jusqu'à une température de 172°C [7].

#### **II.3.1. Constitution du four H101**

D'une façon générale, le four comporte les zones principales suivantes :

#### **Une zone dite radiation**

Constituant la chambre de combustion, garnie intérieurement des matériaux réfractaire isolant, dans laquelle les tubes sont exposés à la flamme et reçoivent la chaleur principalement par radiation des produits de combustion (Voir Figure II.1).

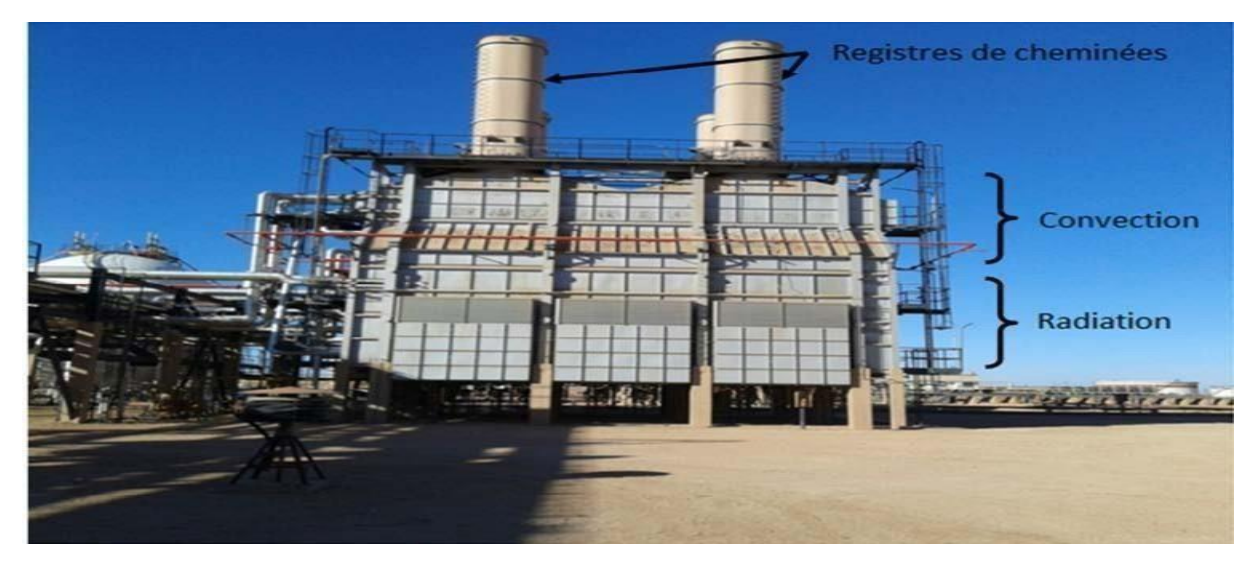

**Figure II.1.** Four H101

#### **Zone dite convection**

Eventuellement garnie, installée à la sortie des fumées de la chambre de combustion. Elle est constituée d'un faisceau de tube placé perpendiculairement à la direction des fumées. Le rendement d'un four muni d'une zone de convection est supérieur à celui d'un four ne comportant qu'une zone de radiation [8].

# **II.3.2. Principaux composants du four H101**

Les principaux composants sont :

 **Le serpentin :** Le fluide à réchauffer passe dans un serpentin en tubes droits reliés aux extrémités par des coudes, le diamètre des tubes et leurs épaisseurs sont déterminés par les conditions de température et de pression dans lesquelles se trouve le fluide à réchauffer. Les températures considérables se produisent surtout dans la zone radiante, Donc il est indispensable d'avoir des aciers alliés.

 **Matériaux réfractaires et isolants :** Les parois intérieures du four sont revêtues de matériaux résistant aux températures, donc réfractaires à une bonne teneur d'alumine, surtout en ce qui concerne les petites portes et les plaques tubulaires. Sur la partie extérieure se trouve une couche de matériaux isolant de faible conductibilité thermique qui limite au maximum les pertes thermiques de chaleur.

**Structure portante :** Elle est projetée suivant la forme, les dimensions et les charges particulières du four. Dans les fours à cabine, elle est généralement constituée de profilés.

 **Les cheminées :** Elles assurent une certaine aspiration (tirage) qui permet aux fumées de vaincre les pertes de charge rencontrées le long de leur parcours. Cette dépression est due à la diversité de la densité existante entre la colonne des fumées chaudes et l'air de volume spécifique inférieur.

#### **Les brûleurs**

C'est la partie du four où se fait la combustion de gaz, d'huile ou de combustible mixte avec une production de chaleur. Les produits de la combustion sont

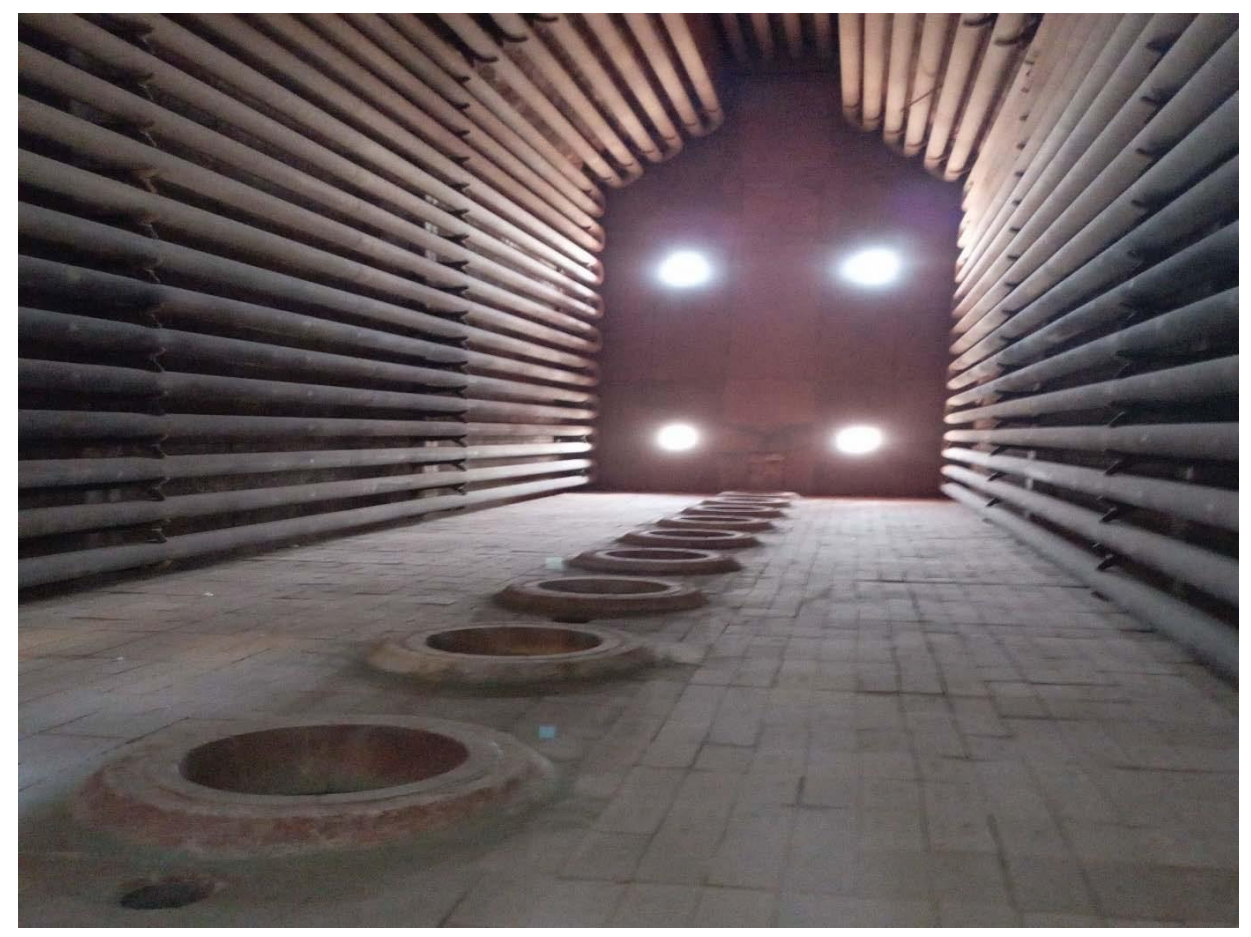

les fumées chaudes constituées principalement de CO2, de vapeur d'eau, d'azote (N2) et d'air en excès. Il peut yavoir différents types de brûleurs.

**Figure II.2.**Vue des bruleurs à l'intérieur

#### **Types de bruleurs**

- -**Bruleurssoufflés :** l'air est introduit par un ventilateur ;
- **Bruleurs à tirage naturel** : l'air est introduit par le tirage naturel du four ;
- **Bruleurs à pré-mélange** : l'air est introduit par cession de quantité de mouvements [6].

# **II.4. Les différentes parties du four H101**

Le four est composé essentiellement de trois grandes parties :

- Partie rebouilleur :
- Les soufflantes d'air ;
- Partie de commande et signalisation.

# **II.4.1. Partie rebouilleur**

Cette partie contient les éléments nécessaires pour l'allumage des fours [7] :

- 10 bruleurs pilotes ;
- 10 bruleurs principaux.

# **II.4.2. Les soufflantes d'air**

Les soufflantes d'air K102 A / B sont utilisées pour purger l'intérieur du four H101 et éliminer toutes traces de fuel gaz avant le démarrage. Cette procédure est très importante pour la sécurité du four et son installation [5].

# **II.4.3. Partie commande et signalisation**

La détection de la flamme de chaque bruleur et représentée par une lampe témoin XA-111 n (n=1...10) installée sur le panneau local 1 comme le montre la figure II.3.a, la lampe s'allume quand il y a une présence de flamme, et s'éteint lorsque il n'y en a pas. Le panneau local 2 représente le signal de commande des différents évènements (alimentation principale, BP déclenchement, purge en service et purge termine …) comme le montre la figure II.3.b [6].

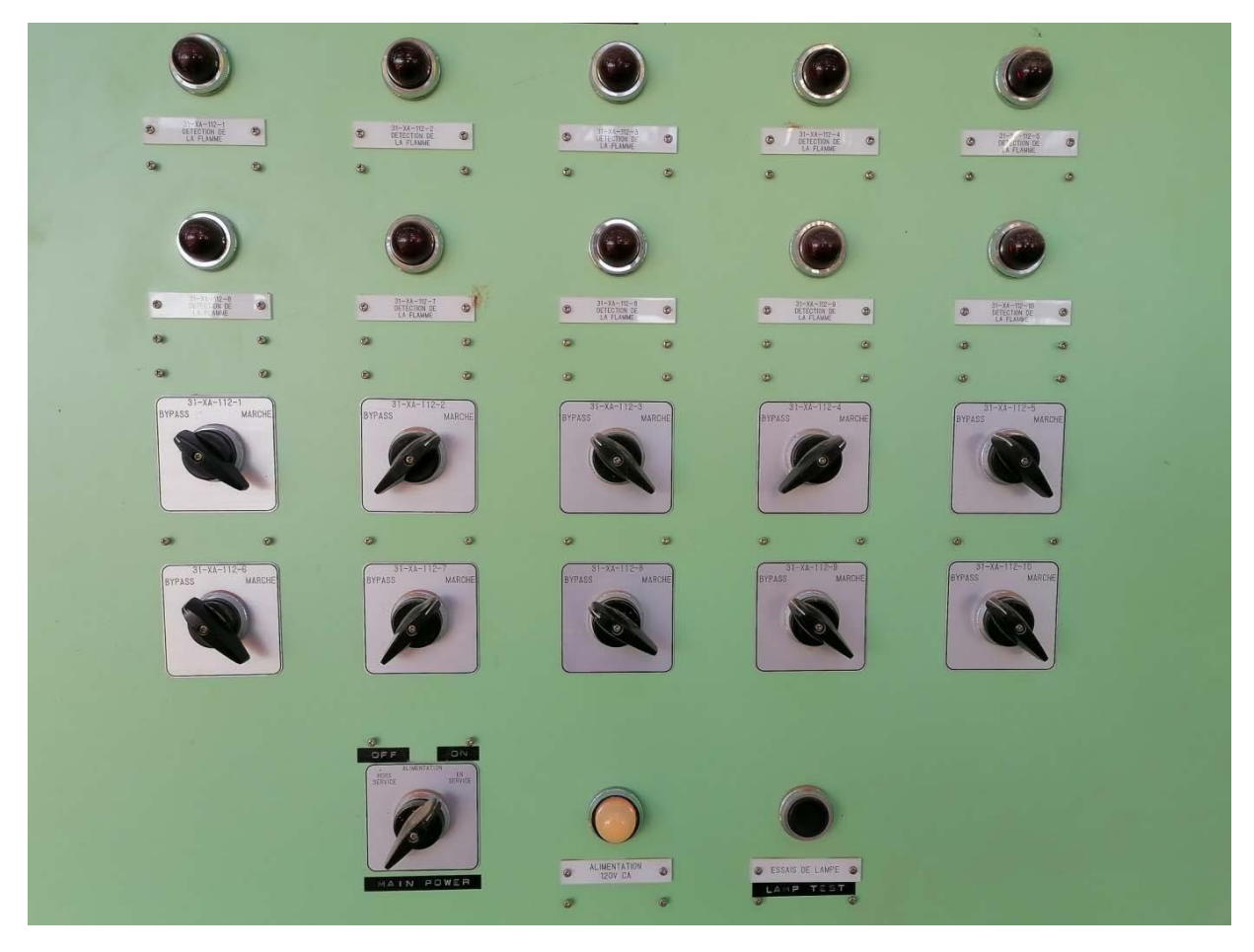

**Figure II.3.a.** Panneau du détecteur de flammes

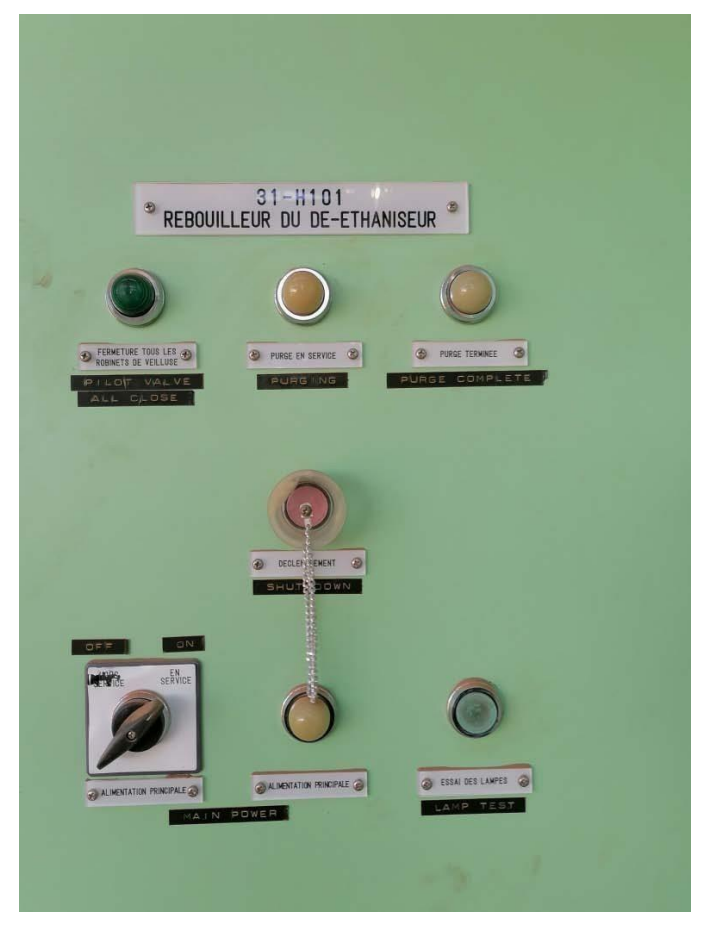

F**igure II.3.b.** Le signal de commande des différents évènements

# **II.5. Analyse fonctionnelle du système four rebouilleur H101**

Pour une meilleure description du système four rebouilleur H101, une analyse structurelle et fonctionnelle s'avère indispensable. Le but de cette analyse est de décomposer le système et d'identifier ses différents composants ainsi que leurs fonctions. Les résultats de cette analyse (voir tableau II.1) constitueront pour nous une base de données pour l'application de la démarche d'analyse proposée [9].

#### **II.5.1. Sous-système1 : Circuit d'alimentation**

Ce sous-système a pour fonction l'alimentation du four rebouilleur**.** Il comporte deux équipements :

#### **a) Équipements 1 : Circuit Fuel Gaz**

Il assure l'alimentation en combustible, composé de :

- Vanne TRCA-109V a pour rôle la régulation du débit du combustible en fonction de la température du condensât.
- 10 Pilotes : Garantir une flamme continue pour l'amorçage du gaz.
- 10 Brûleurs : Assure le mélange air/combustible en vue d'obtenir une combustion complète.

## **b) Équipements 2 : Circuit Liquide**

Il assure l'alimentation en liquide du fond de la colonne comportant les éléments suivants :

- Vanne FICA-136V sert pour la régulation du débit du condensât.
- Serpentin : Assure la circulation et l'échauffement du liquide.

# **II.5.2. Sous-système 2 : contrôle**

Il comporte le contrôle des paramètres du procédé, réparti en 6 équipements :

## **a) Équipements 1 : Contrôle du débit du condensât**

Ilsert à contrôler le débit du condensât à l'entrée du four. Il a pour composants :

- DCS (boucle de débit du condensât) [Adaptation du débit du condensât par action sur la vanne FICAL-136V] [Alerter l'opérateur quand le débit est insuffisant (≤ 150t  $/h$ ].
- Débitmètre FICAL-136 [Mesure le débit du condensât à l'entrée du four].
- Indicateur de débit FI [Mesure le débit du liquide dans le four].

## **b) Équipements 2 : Contrôle de dépression**

Son rôle est de contrôler la dépression à l'intérieur du four. Ses composants sont :

- DCS (boucle de dépression) : il adapte la dépression par action sur la vanne HC-908 et alerter l'opérateur quand la dépression diminue ( $\geq 10$  mmH<sub>2</sub>O).
- Vanne HXC-908 : elle intervient dans la régulation de la dépression à l'intérieur du four par action sur le registre de tirage**.**
- Indicateur de dépression PIAH-904 : il mesure la dépression à l'intérieur du four.

# **c) Équipements 3 : Contrôle de température**

Sa fonction est de contrôler la température du four. Ses composants sont :

- DCS (boucles de température) : sert à adapter la température du condensât par action sur la vanne TRCAH-109 V, et alerter l'opérateur quand la température augmente  $(≥ 295°C)$ ].
- Thermocouple TRCAH-109 : il mesure la température du liquide à la sortie du four.
- Thermocouple TRAH-121 : il mesure la température à la sortie du serpentin.
- Indicateur de température TI : il mesure de température.

# **d) Équipements 4 : Contrôle (débit du gaz combustible)**

Leur rôle est de contrôler le débit du gaz à l'entrée du four. On distingue les composants suivants :

 DCS (boucle de débit du gaz) : sert à alerter l'opérateur quand le débit du gaz diminue  $(\leq 1250 \text{ Nm}3/\text{h})$ ].

Débitmètre FRAL-142 : il mesure le débit du gaz combustible à l'entrée du four.

#### **e) Équipements 5 : Contrôle (débit du gaz combustible)**

Ses équipements contrôlent le débit du gaz à l'entrée du four à travers les composants suivants :

- DCS (boule de haute pression du gaz combustible) : sert à alerter l'opérateur quand la pression du gaz augmente  $(\geq 1.5 \text{ Kg/cm}^2)$ .
- Switch de pression PAH-126 : il mesure la pression du fuel gaz.
- **f) Équipements 6 : Contrôle (basse pression du gaz combustible)** Similaire au précédent, ses équipements contrôlent la pression du gaz à l'entrée du four.
- DCS (boucle de basse pression du gaz combustible) : il alerte l'opérateur quand la pression du gaz diminue  $(\leq 0.4 \text{ Kg/cm}^2)$ .
- Switch de pression PAL-126 : il mesure la pression du fuel gaz**.**

# **II.5.3. Sous-système3 : Prévention**

Il comporte les équipements qui assurent la sécurité du procédé.

## **Équipements 1 : Arrêt d'urgence.**

Ils regroupent les situations de déclenchement d'arrêt d'urgence :

- $\checkmark$  Déclencher le four quand le débit du condensât est insuffisant ( $\leq 120$ t/h).
- $\checkmark$  Déclencher le four quand la pression du gaz augmente (≥1,9 Kg/cm<sup>2</sup>).
- $\checkmark$  Déclencher le four quand la pression du gaz diminue (≤0,4 Kg/cm<sup>2</sup>).
- $\checkmark$  Déclencher le four quand la température des fumées augmente ( $\geq 600^{\circ}$ C).
- Déclencher le four quand la température du condensât augmente (≥300°C).

Ils comportent les composants suivants :

- PLC (Programmable Logic Controller) : il assure les missions de mise en sécurité du four par action sur les vannes UZV 125 A, B et C.
- Débitmètre FZAL-137 : sa fonction est de mesurer le débit du condensât à l'entrée du four.
- Switch de pression PZAL-127 : il mesure la pression du gaz combustible.
- Thermocouple TZAH-110/111 : il mesure la température desfumées**.**
- Thermocouple TZAH-108 : il mesure la température à la sortie du four.
- Vannes UZV 125 A/B : utilisée pour l'isolement de la ligne de gaz combustible.
- Vanne UZV 125 C : S'ouvre pour décomprimer la quantité de gaz qui reste entre les deux vannes UZV 125 A et B vers l'atmosphère.

# **II.5.4. Sous-système 4 : Protection**

Ilsert à maîtriser le feu et comportant deux équipements :

#### **a) Équipements1 : Rideau d'eau**

Sert à réduire le rayonnement thermique de l'incendie aux adjacentes à travers :

- Vanne XC-901V : S'ouvre pour alimenter la couronne en eau.
- Couronne de refroidissement : elle assure la protection à l'eau pulvérisée pour le four.

#### **b) Équipements2 : injection du N2**

Sert à fournir de l'azote pour l'étouffement et la maîtrise du feu.

- Ballon D-450A/B : utilisée pour le stockage du N2 sous pression.
- Vanne HXC-911V : elle s'ouvre pour fournir l'azote.

#### **II.6. Description du circuit fuel gaz**

Le fuel gaz passe par deux circuits différents :

#### **Le circuit du bruleur principal**

Le passage de fuel gaz dans le circuit est commandé par les vannes tout ou rien (UZV125A, UZV125B, UZV125 C et HV109\_n (n=1…10) et une vanne régulatrice de débit (TRC109V) (figure II.4)

#### **Le circuit du pilote principal**

Le passage du fuel gaz dans ce circuit est commandé par des vannes toute ou rien (XCV 921 et UZV 140 n (n=1...10), la pression du fuel gaz est commandée par une vanne régulatrice de pression (PCV128) (figure II.4) [6].

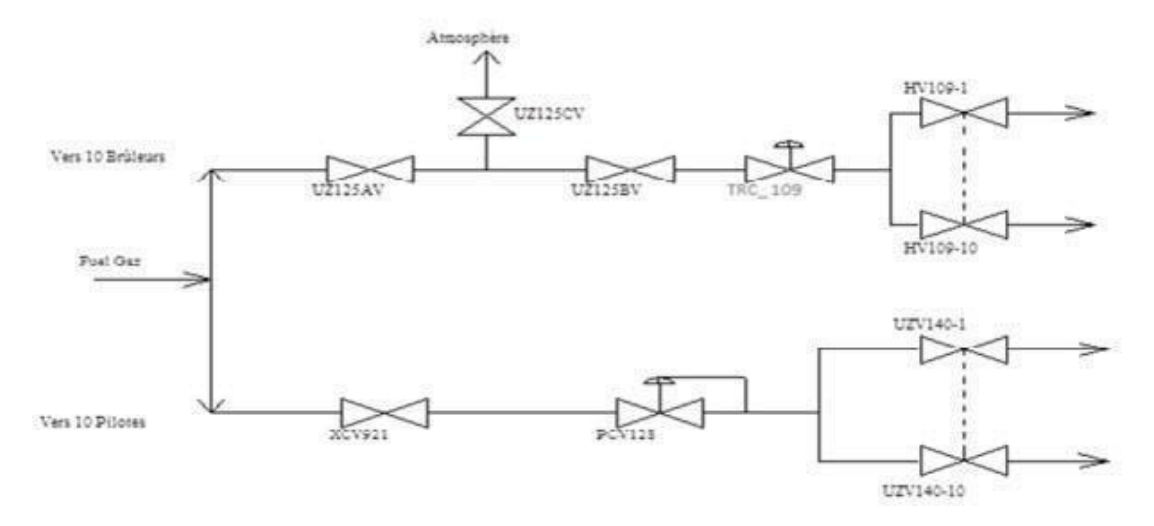

**Figure II.4.** Circuit fuel gaz

#### **II.7. Instrumentation de rebouilleurs**

Les appareils de mesure donnent la possibilité d'agir sur le procédé de fabrication, de manière à obtenir en qualité et en quantité des produits finis conformément à certaines spécifications dans les meilleures conditions de sécurité, de fiabilité et de rendement.

Nous allons étudier les différents dispositifs de contrôle, transmission et de mesure du rebouilleur H101 des quatre paramètres physiques industriels les plus importants à savoir la pression, le débit, le niveau et la température [7].

#### **II.7.1. Armoires de commande**

Chaque four est contrôlé par une armoire locale (à proximité) à logique câblée, alimentée en 110V secourue, via la sous-station électrique, protégée par des disjoncteurs et des fusibles.

Les armoires contiennent des transformateurs 110VAC/120VAC afin d'alimenter les détecteurs de flammes.

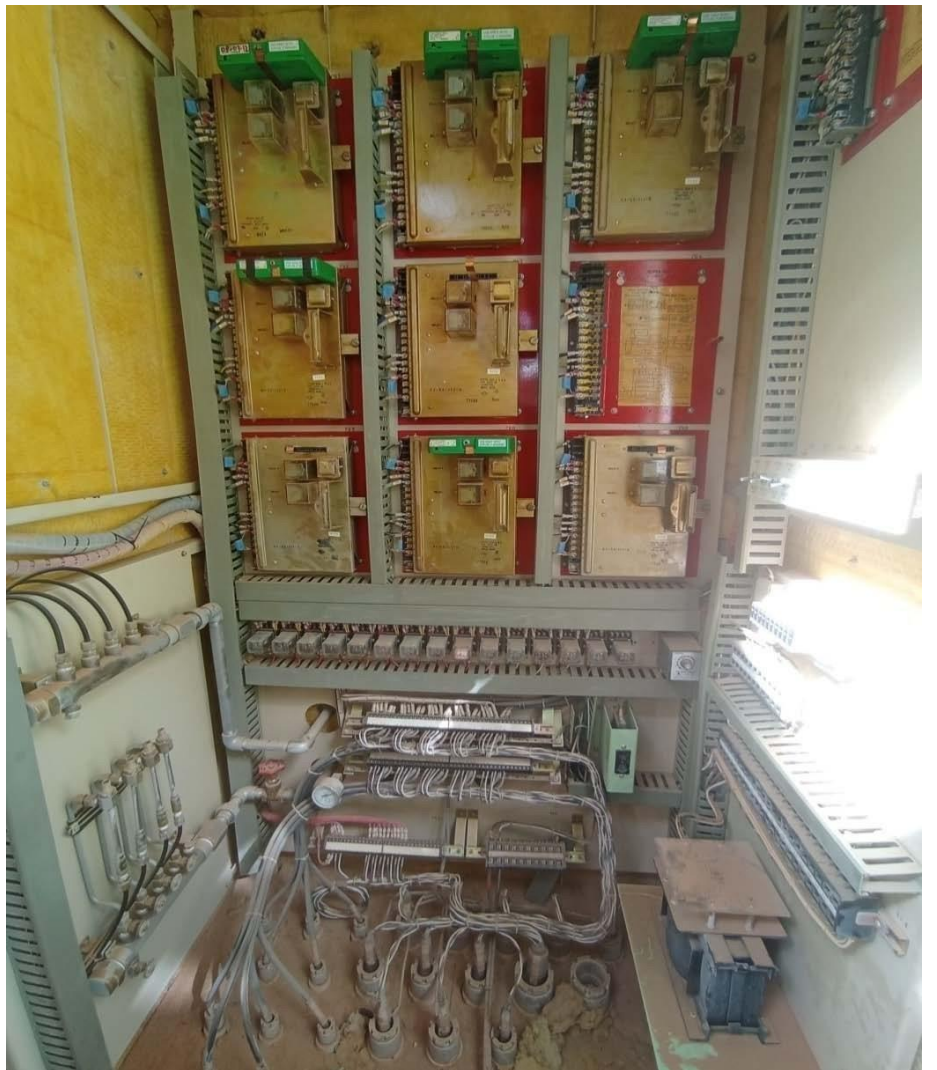

**Figure II.5.** Armoire local d'un four H101

# **II.7.2. Système de contrôle**

Le système de contrôle actuel est un système analogique à base de : Cassettes amplificatrices, relais OMRON, Timer et les sélecteurs.

En cas de défaut de perte de flamme sur l'un des détecteurs, une alarme est transmise au
système DCS en salle de contrôle.

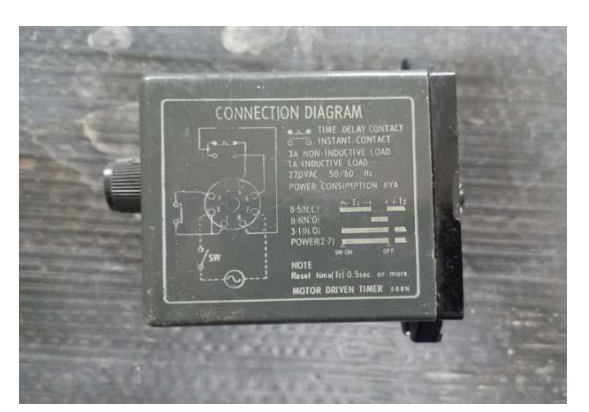

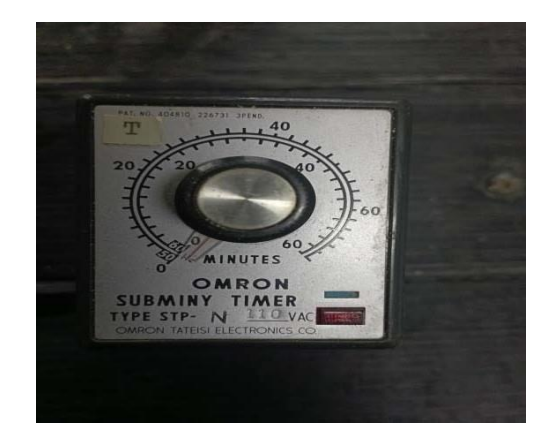

**II.7.3.Capteurs Figure II.6.** Timer Omron

C'est l'un des éléments essentiels pour le bon déroulement du procédé du système à automatiser, il a pour rôle de capter les informations et ensuite les transmettre au système de traitement de l'information [7].

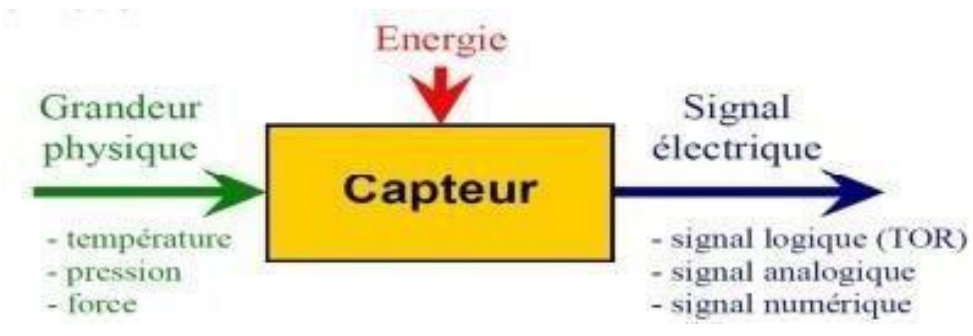

**Figure II.7.** Principe de fonctionnement d'un four

 **Capteur de température :** La détection de la température est attribuée à un thermocouple de type K, relié à un transmetteur qui envoie un signal à la salle de contrôle. Au retour un signal logique sera envoyé dès que la température de seuil est atteinte, En raison de sa dureté relative de rayonnement. La température maximale est d'environ 1100°c [11]

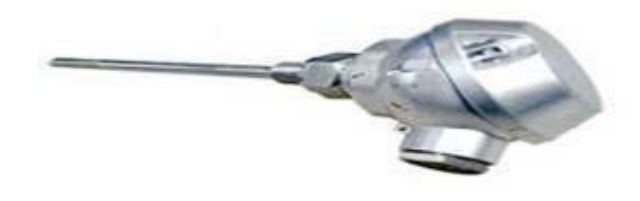

**Figure II.8.** Thermocouple De Type k

## **Capteur de pression**

Un capteur de pression est un dispositif capable de mesurer la pression appliquée. Le capteur de pression convertit la pression physique en un signal électrique. Un capteur de pression, souvent appelé transducteur ou transmetteur de pression, est un dispositif utilisé pour mesurer et convertir une pression mécanique ou hydraulique en un signal électrique. Le signal électrique peut être utilisé pour afficher la mesure de la pression sur un afficheur ou être envoyé à un régulateur, un automate ou à un système d'acquisition de données pour un traitement ultérieur [12].

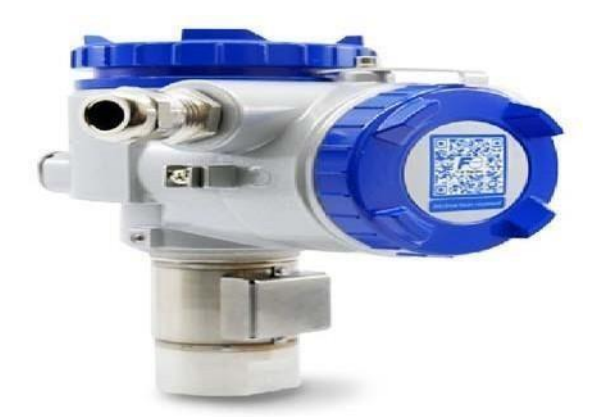

**Figure II.9**. Capteur de pression

# **Détecteur de flamme**

La détection de flamme est un facteur de déclenchement du four, elle est assurée par des détecteurs ultraviolets « purple Pepper » transistorisés, qui sont situés au niveau de chaque bruleur. Dans les atmosphères dangereuses, son boitier est anti-déflagration. Le détecteur est monté hors de la chambre de combustion grâce à son tube de perception qui détecte les radiations ultraviolettes produites, et ensuite un signal est envoyé à l'amplificateur situé dans la commande [13].

Les flammes sont surveillées actuellement par des détecteurs de flamme analogiques de marque Honeywell alimentés en 120VAC, ces détecteurs sont obsolètes.

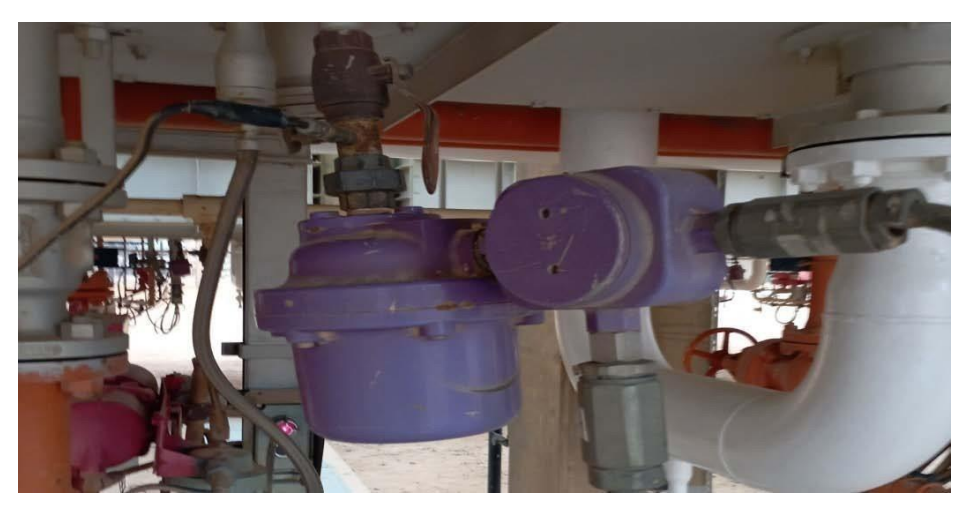

**Figure II.10.** Détecteur de flamme

 **Capteur transmetteur :** C'est un dispositif qui converti le signal de sortie du capteur en un signal de mesure standard, il fait le lien entre le capteur et le système de contrôle. Le

couple capteur transmetteur réalise la relation linéaire entre la grandeur mesurée et son signal de sortie.

 **Paramétrage d'un transmetteur** Le transmetteur possède en général au moins deux paramètres de réglage, le décalage de zéro et l'étendue de mesure.

Si le transmetteur possède un réglage analogique pour le paramétrer il suffit de respecter l'ordre et de :

 Régler le zéro quand la grandeur mesurée est au minimum de l'étendue de mesure (réglage du0%) ;

 Régler le gain quand la grandeur mesurée est au minimum de l'étendue de mesure (réglage du100%) [10].

#### **Débitmètres**

Les débitmètres (en nombre de quatre par four pour le H101 et le H102, et de deux pour le H801) sont installés sur les passes d'entrées des hydrocarbures à chauffer à une hauteur de 10 mètres du sol. L'indication des débits est reconduite à un endroit accessible aux opérateurs par des manomètres et transmetteurs pneumatiques de marque Yokogawa.

#### **Indicateur de pression**

La conduite principale de fuel gaz des bruleurs, est dotée d'un PAHL126 (pressostat pour détecter les valeurs haute et basse de pression), elle est dotée également d'un **PG127** (manomètre de pression) pour l'affichage local de la pression du fuel gaz [15].

#### **II.7.4. Les vannes**

Le four est équipé de plusieurs types de vannes :

#### **Vanne pneumatique Tout Ou Rien**

Les vannes automatiques Tout Ou Rien sont des équipements automatisés dont le rôle est d'interrompre ou de permettre le passage d'un fluide (gaz ou liquide).

Elle exécute une action discontinue qui prend deux positions ou deux états 0 et 1 donc soit ouverte ou fermée. Les vannes TOR sont utilisées pour la commande des systèmes ayant une grande inertie où la précision de régulation n'est pas importante [**4].**

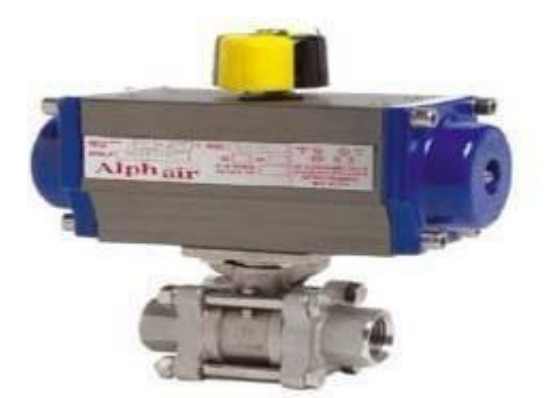

**Figure II.11**. Vanne Tout Ou Rien (TOR)

#### **Vannes Régulatrices**

La vanne de régulation est utilisée comme organe de réglage dans différentes boucles de régulations et conçues pour réguler le débit, la pression de vapeur, gaz ou liquides.

Elle permet d'adapter son ouverture d'une façon progressive ou du type (ON/OFF) en fonction du signal reçu et en plus, elle agit en mode direct ou inversé [5].

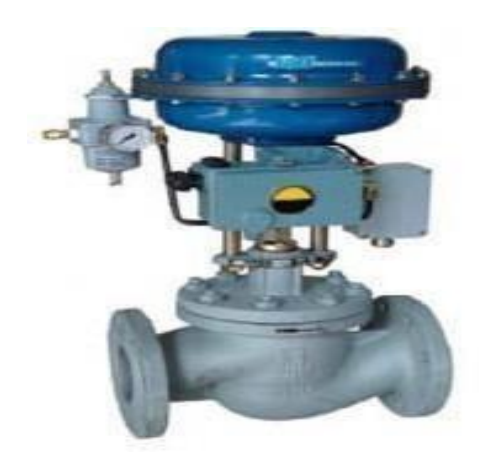

**Figure II.12.** Vanne régulatrice

#### **Les électrovannes**

Les électrovannes sont des dispositifs monostables à simple effet. Elles sont équipées de bobines et de pistons. Le piston agit directement sur la vanne. L'électrovanne s'ouvre lorsque la bobine est excitée par un courant électrique de commande. Le champ magnétique de la bobine provoque le déplacement d'une palette et d'un électroaimant qui actionne le clapet.

L'état de fonctionnement de la vanne dépend directement du courant électrique de commande [**6].**

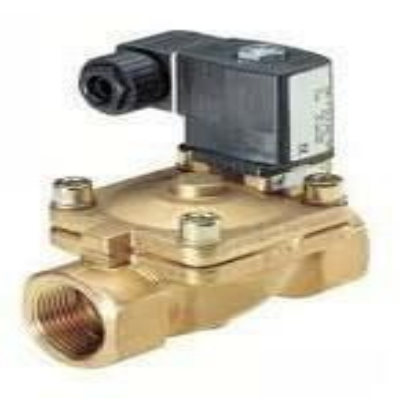

**Figure II.13.** Electrovanne

# **II.7.3. Pompe Centrifuge**

La pompe centrifuge consiste à convertir l'énergie d'une source de mouvement (moteur) d'abord en vitesse (ou énergie cinétique), puis en énergie de pression. Le rôle d'une pompe est de donner de l'énergie au liquide pompé qui sera transformé ensuite en débit [7].

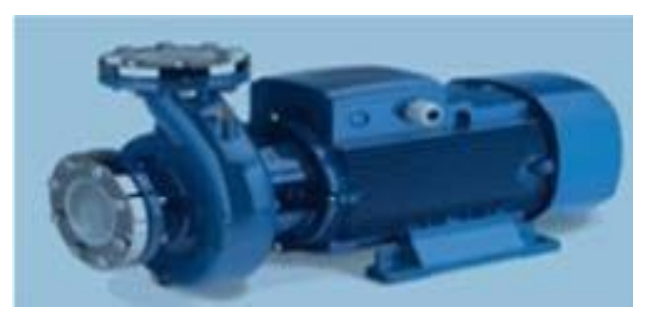

**Figure II.14.** Pompe Centrifuge

## **II.7.4. Electrode d'allumage**

L'électrode d'allumage est constitué de porcelaine isolante et de tige métallique reliée le transformateur HT par une extrémité. Et créent un arc électrique dans le flux d'air à l'autre extrémité [7].

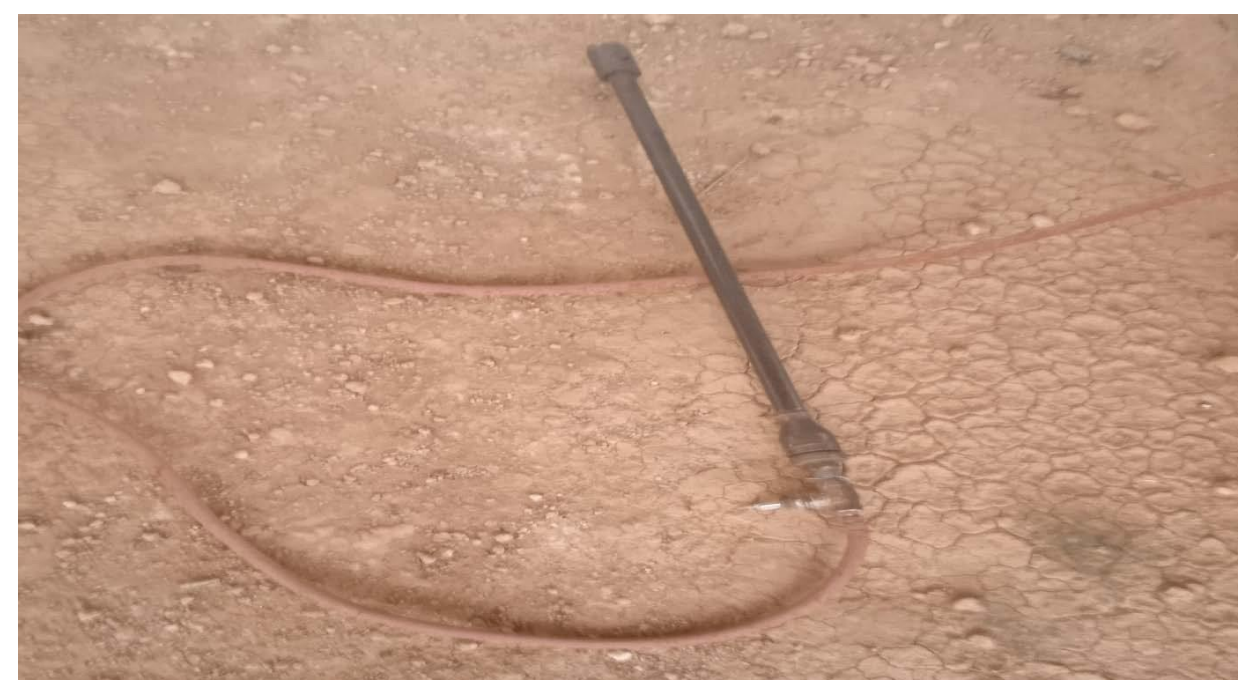

**Figure II.15.** Electrode d'allumage

# **II.8. Séquences de fonctionnement du four H101**

Elles comportent plusieurs étapes :

## **II.8.1. Allumage du four**

Il consiste à :

- Mettre en circulation froide de la charge;
- Fermeture des :
	- Vannes de sectionnement des brûleurs ;
	- Vannes de sectionnement des pilotes;
	- Registres des cheminées ;
	- Registres des brûleurs et pilotes ;
- Vanne HV de chaque brûleur ;

-TRC en SDC Fermée manuellement.

- Ouverture :
	- Vannes des prises d'impulsion des instruments,
	- Registre d'aspiration des soufflantes.
- Vérifier qu'aucun facteur de déclenchement du four n'est affiché ;
- Vérifier le circuit Fuel Gaz.

## **II.8.2. Démarrage de la purge**

Dans cette étape, on doit

- s'assurer que toutes les lampes témoins "PILOTES FERMEE" sont allumées ;
- Ouvrir les registres de refoulement des soufflantes et démarrer la purge ;
- Ouvrir à 100% les registres des cheminées ;
- Maintenir la purge jusqu'à ce que la lampe "PURGE TERMINEE " s'allume (55min avec une soufflante et 25min avec deux soufflantes) ;
- Arrêter les soufflantes et fermer les registres de refoulement.

**Remarque II.1 :** La purge est inefficace si :

- S'il manque d'allumer 03 fois le premier pilote ;
- Si une des vannes principales (HV) des brûleurs ouvertes ou décollées
- S'il s'écoulée plus de 12 H de purge
- S'il y a un facteur de déclenchement du four.

# **II.8.3. Introduction du Fuel Gaz**

Elle comprend les points suivants :

- Ouvrir la vanne de sectionnement principale du four ;
- Introduire le F/G jusqu'au vannes UZV ;
- Ouvrir la vanne de sectionnement de la ligne vers pilotes ;
- Régler la pression vers pilotes à  $0.6 \text{ Kg/cm}^2 \text{ (PCV)}$ ;
- Fermer la vanne de purge du collecteur de F/G vers pilotes vers torche.

# **II.8.4. Allumage des pilotes**

Il comprend les actions suivantes :

- Ouvrir à 50% les registres d'air de chaque pilote ;
- Fermer à 50% les registres de cheminée ;
- Préparer torche d'allumage ;
- Appuyer sur le bouton  $\rightarrow$  ouverture la vanne UZV du pilote ;
- Lorsque la lampe témoin s'allume ;
- Approcher la torche du nez du pilote  $\rightarrow$  la lampe verte s'allume;
- Retirer la torche une fois que le pilote soit allumé ;
- En cas de succès, ouvrir à grand la vanne 3/4" de sectionnement ;
- Si 15 secondes après avoir appuyé sur le bouton, les pilote ne s'est pas allumé, la vanne UZV se ferme automatiquement, refermer la vanne 3/4" puis rependre à nouveau l'opération d'allumage ;
- Après 03 échecs d'allumage du premier pilote la lampe " PURGE TERMINEE " s'éteint puis refaire l'opération de purge générale.

# **II.8.5. Allumage des bruleurs**

Après avoir allumé tous les pilotes vérifier qu'il n'y a aucun facteur de déclenchement affiché :

- Ouvrir la vanne amont TRC :
- Mettre la TRC en position manuelle fermée en SDC ;
- Réarmer les UZV entrée  $F/G$  amont TRC  $\rightarrow$  confirmer la position ouverte (localement et SDC) ;
- Ajuster la pression amont chaque brûleur à  $1 \text{Kg/cm}^2 \rightarrow$  ouvrir légèrement la vanne vers torche ;
- Ouvrir le registre d'air du brûleur choisi ;
- Ouvrir la vanne du brûleur choisi(HV) ;
- Ouvrir progressivement la vanne de sectionnement du brûleur  $\rightarrow$  confirmé ;
- l'allumage du brûleur par pilote ;
- Ajuster la qualité de la flamme par l'intermédiaire du registre ;
- Procéder à l'allumage des brûleurs sélectionner un par un ;
- Fermer la vanne vers torche et ajuster la pression de Fuel Gaz.

#### **Remarque II.2 :**

- Contrôler la qualité de la flamme de chaque brûleur ;
- Ajuster le tirage dans le four environ en surveillant la dépression ;
- Chaque brûleur est allumé par son propre pilote ;
- Respecter la répartition des brûleurs dans le four ;
- La montée de chauffe dois se faire progressivement environ  $50^{\circ}$ C/Heure;
- Arrivée à 200°C, passer la commande de la TRC de local à distance ;
- Vérifier à chaque augmentation de l'ouverture de la TRC la pression de F/G localement ;
- En cas d'extinction d'un brûleur ou déclenchement du four isoler immédiatement le circuit de F/G et ouvrir à grand les registres d'air ;
- En cas d'arrêt du four maintenir la circulation en service ;
- Supprimer la cause de l'extinction et rependre l'allumage à partir de la purge.

**Remarque II.3 :** Le soin apporté à la chauffe et au réglage du four contribue à la protection du four et un rendement maximum. Une conduite correcte est une garantie de la sécurité de l'équipement et du personnel, ce dernier doit être surveillé constamment afin de détecter des signes de détérioration des tubes exposés à la flamme ou d'autre anomalies.

# **II.9. Facteurs de déclenchements du four H101**

Il existe 4 facteurs principaux pour le déclenchement du four. Parmi lesquels :

# **II.9.1 La température**

Lorsque la température augmente et dépasse les trois seuils le four se met à l'arrêt (déclenchement). Ces seuils de température haute (H) correspondant aux trois indicateurs de température installés aux milieux différents [6].

| <b>Facteur</b> | <b>Plage</b> $(^{\circ}C)$ | Set-point |
|----------------|----------------------------|-----------|
| <b>TZH108</b>  | 150 à 170                  | 160       |
| <b>TZH110</b>  | 300 à 500                  | 400       |
| <b>TZH111</b>  | 300 à 500                  | 400       |

**Tableau II.1.** Facteurs de déclenchements de température

#### **II.9.2. Détecteurs de flamme**

Le four s'arrête quand les dix bruleurs sont en mode « OFF » (absence de flamme ou anomalie au niveau des détecteurs).

# **II.9.3 Pression du fuel gaz PZHL127**

La pression du gaz d'alimentation des bruleurs et des pilotes doit être dans une plage limitée par le set-point H et L  $(L: 0.2kg/cm^2, H: 1.9 kg/cm^2)$ .

#### **II.9.4 Débit bas du condensat FZL137**

Le second facteur de déclenchement est le seuil bas (120 tonnes /heure) de débit du condensat.

Dans notre étude, nous allons considérer les trois premiers facteurs de déclenchement.

# **II.10. Extinction d'un four**

## **II.10.1. Arrêt normal**

Réduire au maximum la chauffe, en fermant progressivement la TRC, puis appuyer sur le push Botton « H101 ou H102 stop » soit à partir du site ou en salle de contrôle.

Une fois les séquences d'arrêt répondent normalement, à savoir fermeture des UZV A et B et C ouverte vers atmosphère, procéder à l'isolement des bruleurs et des pilotes par leur vannes manuelles, et fermer aussi les HV des bruleurs [14].

## **II.10.2. Arrêt d'urgence**

En cas d'un évènement indésirable, on appuie sur le bouton (arrêt d'urgence) pour provoquer l'arrêt du four. Il en résulte les mêmes conséquences de l'arrêt normal. Mais les vannes pilotes se ferment.

#### **II.11. Conclusion**

L'étude des différents instruments de mesure nous a permis d'approfondir les connaissances sur le four rebouilleur H101 et de son fonctionnement. Ceci est très intéressant pour la prochaine étape qui consiste à élaborer une solution pour ce procède dans le système numérique de contrôle et de commande.

# Chapitre III

Systèmes de contrôle distribué

## **III.1. Introduction**

La majorité des processus industriels nécessitent de contrôler un nombre de paramètres (température, pression, niveau, débit…), appartenant à la chaine d'asservissement (régulation) et de maintenir à des niveaux prédéterminés les paramètres qui réagissent le fonctionnement du processus. Pour les systèmes complexes, le contrôle se fait via le DCS.

Le DCS (Distributed Control System : système de contrôle distribué) ont été conçus spécialement pour les tâches industrielles, dédie à la surveillance, au contrôle et à la conduite des procédés industriels.

L'architecture distribuée du DCS est dictée par le fait que les équipements et les installations de production sont répartis géographiquement sur le site. Ces systèmes numériques sont dotés de microprocesseurs et de réseaux qui leurs permettent de traiter les données et stocker les résultats puis de les transmettre à des nœuds du réseau pour communiquer avec les organes de réglage.

Le présent chapitre expose le logiciel de programmation CS3000 d'une façon générale, ses principales applications, comment créer un projet sous CS3000 et la présentation des différents éléments utiles à l'élaboration de notre projet.

# **III.2. C'est quoi le DCS**

DCS, "Distributed Control System" ou système de contrôle distribué, est un ensemble de moyens matériels et logiciels assemblés de façon à partager les fonctions de base pour la conduite des procédés industriels.

Les fonctions de base d'un système de conduite sont les suivantes :

- Adaptation des signaux échangés avec le procédé ;
- Traitement en temps réel des données échangées ;
- Traitement en temps différé des données échangées ;
- Communication avec l'utilisateur du système ;
- Communication avec des autres systèmes voisins.

Dans un système centralisé, un même dispositif (processeur ou contrôleur) peut réaliser la plupart des fonctions de base. Une indisponibilité du dispositif en question provoque la perte des fonctions qu'il a en charge. Par contre, dans un système distribué ou réparti, les fonctions de base sont plutôt confie à plusieurs dispositifs (station) relies entre eux par des réseaux de communication. Une indisponibilité d'un dispositif ne provoque que la fonction qu'il a en charge.

Une station peut avoir accès à des informations au niveau de base de données sur une autre station via le réseau de communication [16].

# **III.3. Description du DCS**

Le DCS est constitué de plusieurs sous-systèmes dont [17] :

- Les dispositions d'entrée/sorties ;
- Les contrôleurs individuels (PLC régulateurs) ;
- Les interfaces opérateurs (écran, souris, clavier) ;
- La station de travail ingénieur ;
- Le réseau de communication (bus) pour l'échange d'information**.**

# **III.3.1. Architecture du DCS**

L'architecture du DCS est structurée en 4 niveaux (figure III.1) [18] :

**Niveau 1** : Raccordement

Instruments de mesure et de contrôle.

**Niveau 2** : Acquisition des signaux

- Analogiques ;
- Digitaux;
- Liaisons séries.

**Niveau 3** : Traitement des entrées/sorties

Exécution des algorithmes.

#### **Niveau 4** : Interface opérateur

- Affichage des graphiques, des valeurs numériques et des états digitaux ;
- Gestion des alarmes ;
- Historisation
- Passage des consignes ;
- Rapports de production.

# **III.3.2. Les caractéristiques du DCS**

Il est caractérisé par [19] :

- Des procédés mieux maîtrisés avec moins de gaspillage d'énergie ;
- La disponibilité de l'historique et l'accès aux informations en temps réel ;
- La visualisation, représentation graphique et impression des données ;
- L'acquisition électronique des données et enregistrement sans papier ;
- L'introduction de la redondance dans un double objectif ;
- Un maximum de sécurisation des procédés avec un minimum de déclenchements intempestifs ;
- L'autocontrôle et la fonction diagnostique détaillée des systèmes ont contribué à la réduction des coûts d'appels de maintenance ;
- Une réduction des risques pour les hommes, les installations et l'environnement.

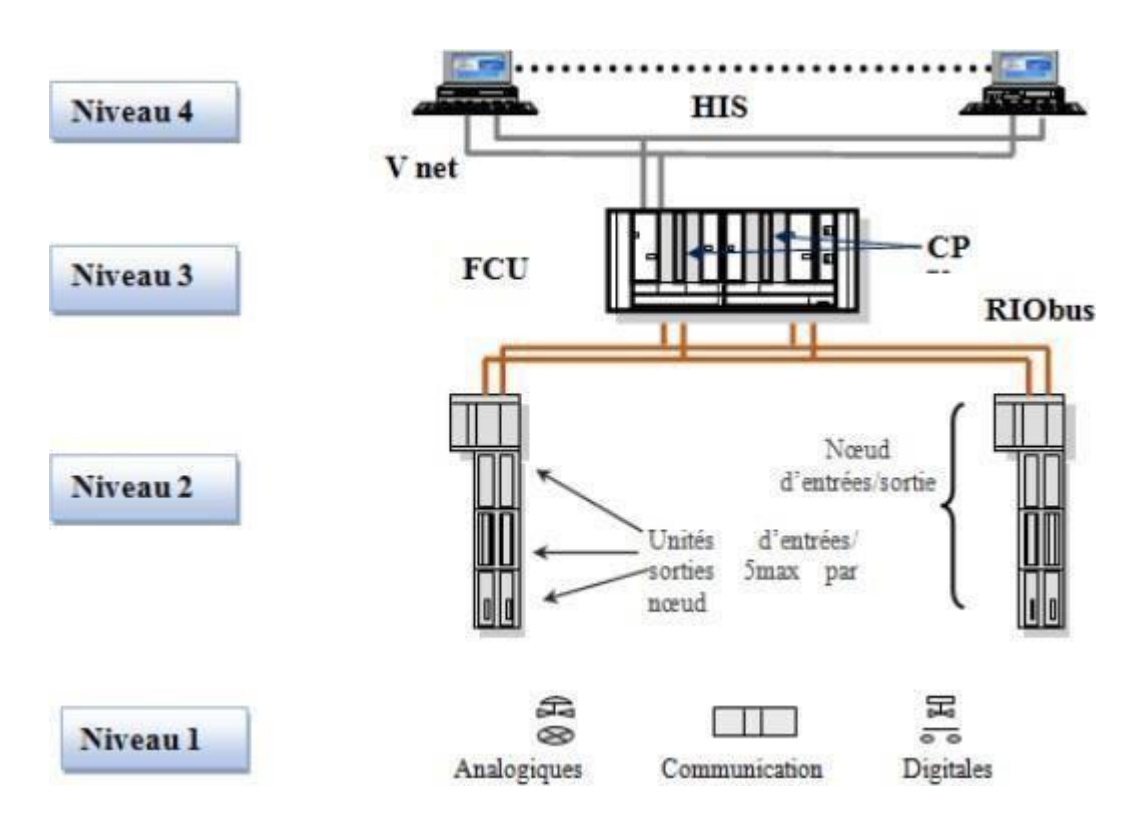

**Figure III.1.** Architecture du DCS

# **III.4. But de l'installation d'un système DCS**

Depuis l'installation du système DCS et en comparaison avec les systèmes précédents, plusieurs améliorations détaillées par domaines d'applications sont constatées.

# **III.4.1. Système**

Les améliorations du système se résument en :

- Augmentation de la disponibilité du système par sa redondance.
- Précision de la mesure et gain en temps de réponse.
- Facilite la supervision et opérations (procès et système) à partir de la même station.
- Possibilité d'interconnexion avec d'autres systèmes (GE-FANUC, MKV, etc.).
- Possibilité d'utiliser des logiciels de management (cercle de décisions).
- Occupation d'un espace réduit.

#### **III.4.2. Coût de maintenance**

Par rapport à la maintenance**,** quelques améliorations sont constatées :

- Gain sur le temps de maintenance préventif en salle de contrôle (encrage des enregistreurs, entretien des instruments).
- Minimisation et précision des interventions en salle de contrôle.
- Facilite le diagnostic et la recherche des pannes.
- Performance et possibilité d'extension du système, permet son exploitation à pleine charge.
- Sauvegarde de tous les évènements et alarmes (procès, actions opérateur et alarmes système).
- Eventuelle études historiques.
- Facilite les interventions sur site et diminue les risques de déclenchement.

## **III.4.3. Exploitation**

L'utilisation du système informatique comme noyau central du projet a en effet apporté un grand plus à la malléabilité de ce dernier. Certains calculs nécessaires à la prise de décisions, sont devenus possibles, offrant ainsi une analyse beaucoup plus optimale à l'utilisateur. Nous énumérerons à titre d'exemple les points suivants :

- Calcul automatique du bilan de production journalier ;
- Consultation et suivi des opérations journalières ;
- Disponibilité de tous les outils nécessaires à l'opérateur (trends, contrôle group, etc.) ;
- Facilite la manipulation et le contrôle du procès [20].

#### **III.5. Les avantages du DCS**

Le système DCS, par rapport aux anciens systèmes de contrôle, a plusieurs avantages forçant nous à l'installer. Parmi ces avantages :

- La notion de **distribution** : les fonctions de base de conduite du procédé sont distribuées sur plusieurs dispositifs (stations) assurant, en cas de problème, la continuité de la conduite avec la plupart des fonctions ;
- La notion de **distribution** : les fonctions de base de conduite du procédé sont distribuées sur plusieurs dispositifs (stations) assurant, en cas de problème, la continuité de la conduite avec la plupart des fonctions ;
- La notion de **redondance** : la possibilité que chaque station et chaque réseau être redondant augmente la fiabilité du système et diminue les déclenchements intempestifs ;
- La notion **d'ouverture** : le DCS est un système ouvert qui a l'avantage de communiquer avec des autres systèmes indépendants comme les systèmes SCADA, … ;
- La notion **d'analyse et d'optimisation :** avec le développement de la commande avancées grâce aux outils mathématiques du DCS, il est possible d'utiliser des fonctions d'analyse et d'optimisation pour la meilleure conduite des procédés ;
- La notion de **simplicité** : la fonction de communication homme/machine est faite tout simplement par l'utilisation des moyens habituels, PC et imprimantes. L'opérateur peut conduire le procédé à partir des représentations graphiques interactives, l'ingénieur peut faire des travaux de maintenance et de développement du système en utilisant des logiciels informatiques ;
- **La notion de disponibilité des informations :** grâce aux réseaux de communication et capacité mémoire du DCS, toute sorte d'information peut être disponible en temps réel. Remarquant aussi la disponibilité d'historique des données à tout moment ;
- **La notion de surveillance continue :** on passe de la surveillance périodique des équipements stratégiques à la surveillance continue, savoir l'état de santé des machines par une visualisation de l'évolution des paramètres. La lecture des données se fait directement sans recours à des appareilles extérieurs de mesure [21].

# **III.6. Les fonctions du DCS**

Parmi les fonctions, on distingue :

- **Dialogue homme-machine :** Visualisation et écoulement d'opérations de commande pilotés par l'affichage des consoles pour faire le dialogue entre opérateur et système de commande ;
- **Modification en ligne :** L'opérateur peut faire la modification en ligne sur le programme courant, les paramètres du procédé, les paramètres de temps et de comptage par l'ordinateur hôte sur les ordinateurs secondaires ;
- **Configuration du système :** La configuration en temps réel sur les organigrammes et le conditionnement du travail sur les processus des diagrammes d'ordinateur parent selon la variation du flux de données du procédé réel ;
- **Diagnostic des défauts et avertissement en temps réel :** si un équipement commence à présenter des effets d'un défaut, le système fait le diagnostic de défaut du système, localise l'équipement défectueux et émet un signal d'alarme quis'affiche sur la console avec des conseils pour acquitter l'alarme ;
- **Enregistrement, gestion, affichage et copie des données :** Une fois qu'une alarme est affichée, toutes les données et les opérations qui sont effectuées par l'opérateur seront enregistrées, copiées et imprimées afin de contrôler l'opérateur et garder un historique qui sera pris en compte pour d'autres opérations ;
- **Fonction de sécurité de la production :** Le système donnera une alarme sur la console et des conseils qui apparaissent sur le moniteur quand un opérateur se trompe d'opération [22]**.**

# **III.7. Logiciels de supervision**

Les systèmes DCS les plus communément utilisés dans le monde industriel sont [16] :

- Yokogawa avec le CENTUM CS 3000 ;
- Emerson avec Delta V:
- ABB avec le 800xA :
- Siemens avec PCS7 ;
- Honeywell avec Experion ;
- Schneider Electric avec PlantStruxure et Foxboro ;
- Rockwell avec PlantPAx.

Dans ce qui suit, nous détaillons le système numérique de contrôle-commande le plus répandue dans le domaine de l'automatisation et de contrôle des procédés industriels connue sous le nom YOKOGAWA CENTUM CS et plus particulièrement sa variante CENTUM CS 3000 introduite dans la supervision des installations pétrolières en Algérie. Cet outil de programmation sera utilisé dans notre application.

# **III.8. Système CENTUM CS 3000 par YOKOGAWA**

Le système de contrôle CENTUM CS concrétise le concept de ''solutions Intégrées'', offrant à l'utilisateur une intégration totale du contrôle de procédé et de la gestion de production

- **Architecture ouverte et homogène :** Un environnement ouvert, utilisant des interfaces standardisées facilite l'intégration de différents sous-systèmes ou de progiciels ainsi que la création d'une interface utilisateur performante ;
- **Exploitation par multifenêtrage :** Le poste de conduite possède une fonction multifenêtrage qui permet d'appeler, à l'aide de la souris, les vues d'exploitation. De plus, les postes de conduite peuvent être bi-écrans ;
- **La station de contrôle FCS (Field Control Station) :** La station de contrôle intègre les fonctions de contrôle continu ou batch. La fonction de redondance réalisée grâce au système ''Pair and Spare'' assure une totale disponibilité de la station ;
- **Ingénierie performante et optimisée :** La simplification des outils d'ingénierie réduit le temps de développement des applications. Des librairies réutilisables réduisent le temps et le coût de réalisation d'extensions ou de modifications du système.

Le contrôleur du CENTUM CS 3000 utilise l'architecture unique' 'Pair and Spare''. Elle est basée sur l'utilisation d'une paire de processeurs au sein même des unités centrales « Pair » associée à une seconde unité centrale (elle-même « Pair ») pour assurer une redondance, l'ensemble qui comprend 4 processeurs est alors en structure ''Pair and Spare''. Par ailleurs, le CENTUM CS 3000 dispose d'autres possibilités de redondance pour les E/S, les différents bus de communication, les alimentations électriques [16].

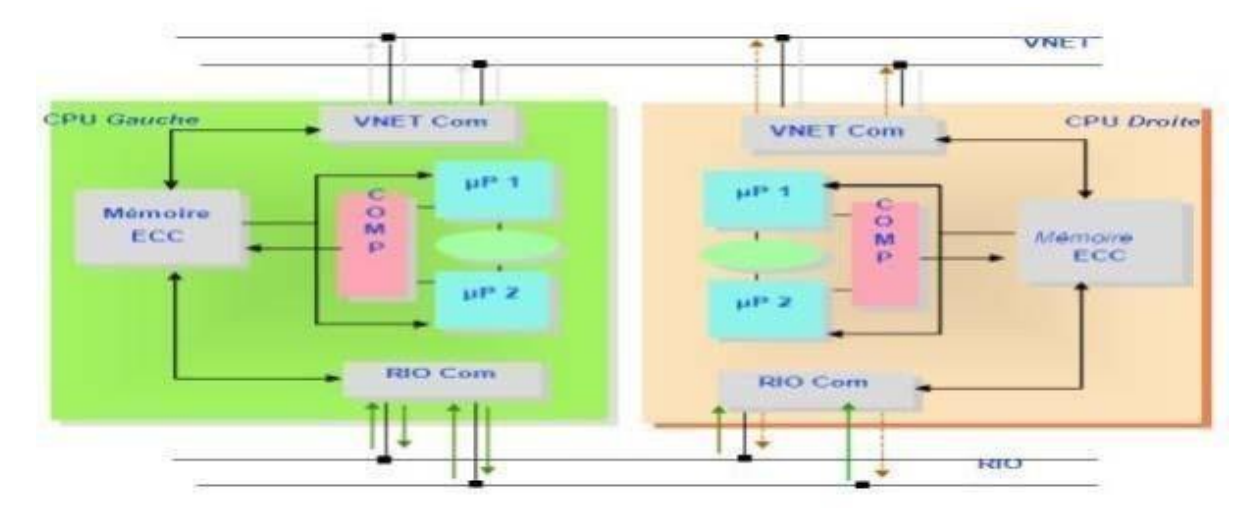

**Figure III.2.** Architecture de la redondance

# **III.9. Evolution des systèmes de commande de YOKOGAWA**

Les systèmes de commande de YOKOGAWA existants sont : CENTUM V, CENTUM XL et CENTUM CS. La dernière génération des systèmes de contrôle distribué de YOKOGAWA, le CENTUM CS a deux gammes :

- CS 1000 pour les petites et moyennes applications (1000 E/S) ;
- CS 3000 pour les moyennes et grosses applications ;
- Le premier DCS YOKOGAWA (le CS 3000) introduit en Algérie est celui installé au niveau de HassiR'mel en 2003 [16].

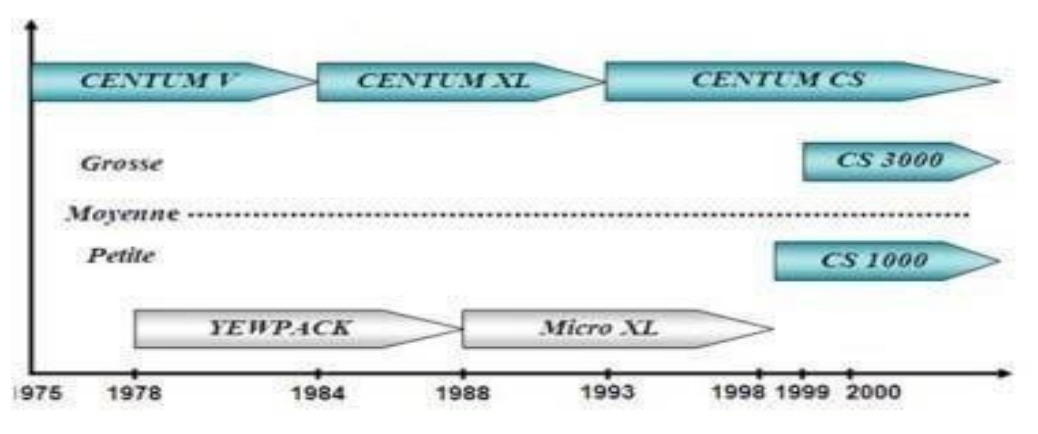

**Figure III.3.** Evolution des systèmes DCS

#### **III.10. Programmation d'un projet sur le logiciel YOKOGAWA CS3000**

Dans ce paragraphe, nous allons discuter les différentes étapes intervenant dans la conception d'un système DCS.

## **III.10.1 Création d'un nouveau projet**

Une fois le système « system-view » est lancé, on clique sur la barre du menu :

- File ;
- Create new :
- Project.

Une fenêtre apparaîtra nous demandant : de donner les informations relatives au projet (Voir figure III.4).

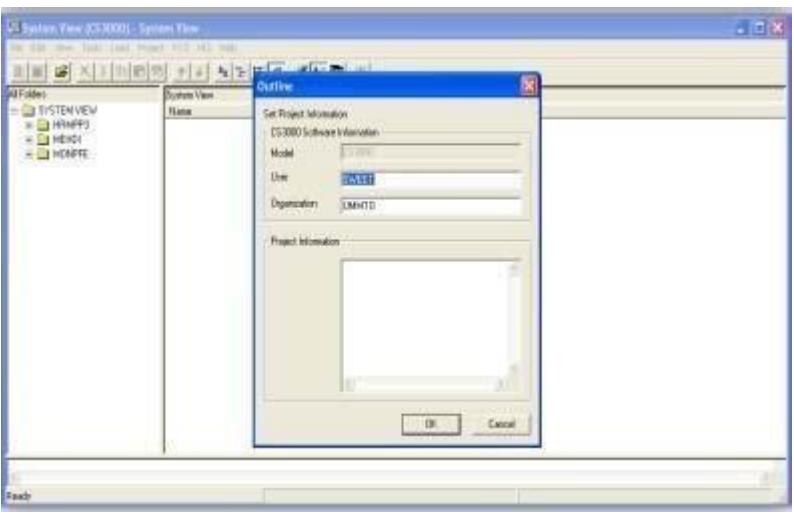

**Figure III.4.** Création d'un nouveau projet

# **III.10.2. Création d'une FCS**

La fenêtre de création d'une station de contrôle apparaîtra automatiquement dès que le nouveau projet est créé. Sinon, procéder de la même façon que pour la création du projet (sélectionner à partir du menu file ou par le bouton droit de la souris : create new « FCS »), dans laquelle on disposera des éléments de programmation, puis on :

- Choisit le type de la station de contrôle selon la liste prédéfinie, (Exemple : dans notre projet c'est l'**AFS20D «** Duplexed Field Control Unit ») ;
- Définit le type de la FCS, la base de données et l'adresse de la station. (Exemple :Le code 101  $\rightarrow$  le 1er '1' fait allusion au domaine et le 2nd '1' donne le numéro de la Station) ;
- Vérifie les caractéristiques dans les autres onglets (elles sont prises par défaut) ;
- Enfin cliquez sur le bouton OK pour exécuter.

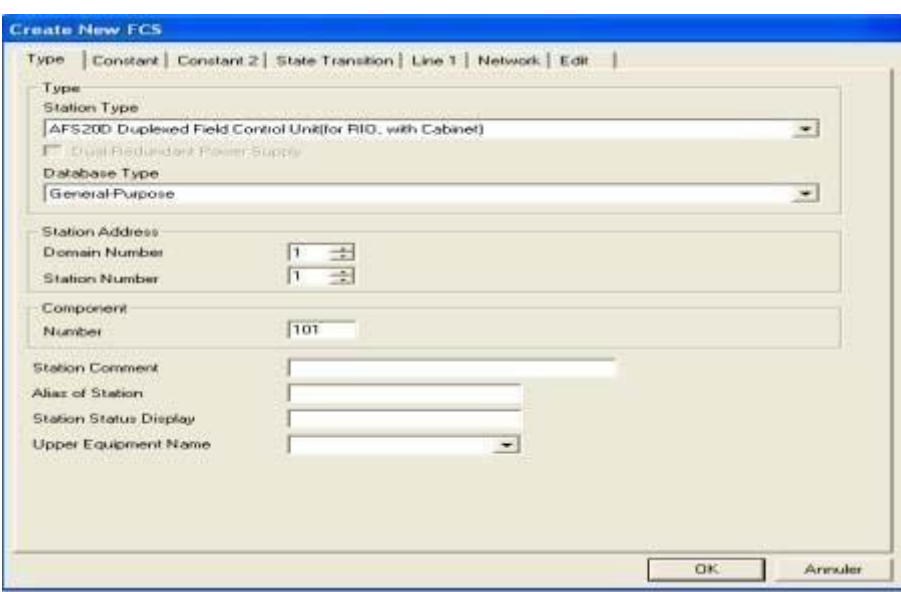

**Figure III.5.** Création d'une FCS

#### **III.10.3. Création d'une HIS**

La fenêtre de création d'une station opérateur apparaîtra automatiquement après l'apparition de celle de la FCS pendant la création d'un nouveau projet. Sinon, procéder de la même façon que pour la création du projet (sélectionner à partir du menu file ou par le bouton droit de la souris : create new puis HIS. Ensuite :

- Définir le type du PC et l'adresse de la station ;
- Donner un numéro de domaine (par défaut le 1) et un numéro de station (par défaut 64) ;
- Vérifier les caractéristiques du réseau dans l'onglet « Network » ;
- Vérifier les caractéristiques dans les autres onglets.

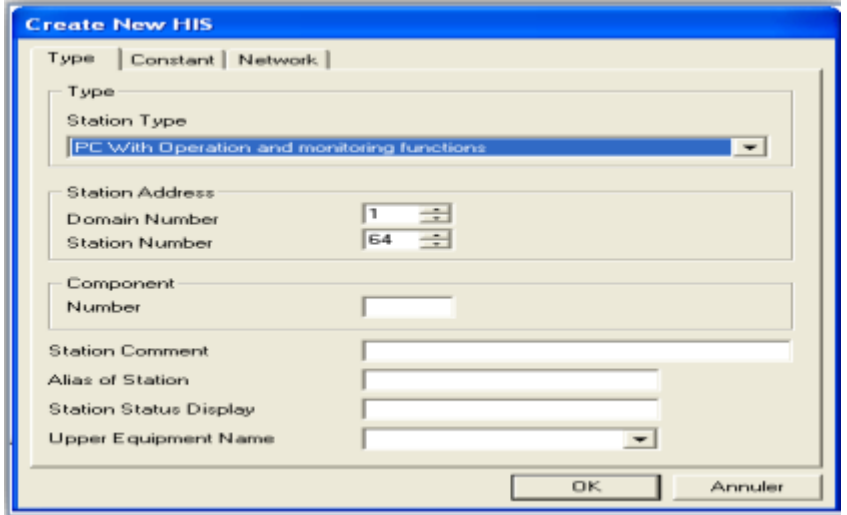

**Figure III.6.** Création d'une HIS

#### **III.10.4. Création des entrées sorties de la FCS**

Dans un cas réel (conception pour une mise en place sur site), les entrées/sorties sont physiques (signaux analogiques ou logiques). Dans ce cas, il faut alors créer les entrées/sorties de la FCS comme suit :

#### **Création d'un IOM (input output module) :**

- Sélectionner le répertoire IOM dans la FCS ;
- $\triangleright$  dans IOM cliquer sur le bouton droit de la souris puis choisir l'option « create new » et choisi NODE ;
- $\triangleright$  puis choisir le type de boîtier et le type de carte (analogique ou logique) (Figure III.7).

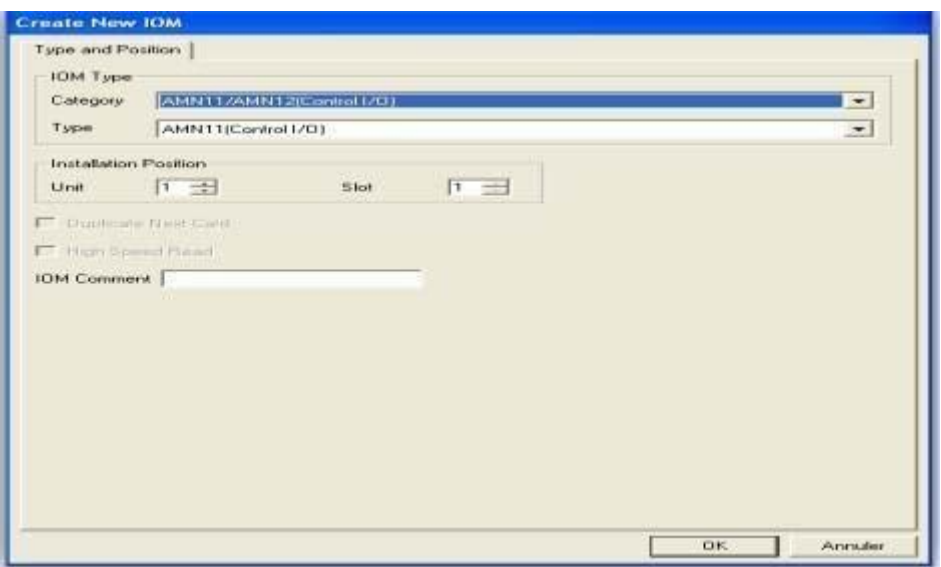

**Figure III.7.** Création d'un nouveau module d'entrée/sortie.

 **Création d'une carte d'entrée/sortie :** selon le boitier (IOM) sélectionné, on choisit par exemple l'AMN11 qui est un boitier pouvant recevoir des cartes analogiques puis on sélectionne le type de carte et son adresse sur la liste qu'on voit à gauche de la figure III.8.

| El IOM Builder - [P]t:MEHDI Stn:FCS0101 Train:1 Node:1 File:1-1AMN11.edf]                              |                |           |        | $ \mathbb{E} \mathbb{E}$ |
|----------------------------------------------------------------------------------------------------|----------------|-----------|--------|--------------------------|
| the Edit View Tools Window Help                                                                        |                |           |        | $-17x$                   |
| <b>CHOLLER</b>                                                                                         |                |           |        |                          |
| Signal                                                                                                 |                | Terminal  | Signal | $Conv -$                 |
| <b>SPECIAL EXIST</b><br>1:AAM11(Current Input)                                                         |                | \$2011101 |        | ٠                        |
| Z:AAMIl(Voltage Input)                                                                                 |                | 82011102  |        |                          |
| 3:AAMIO(Current Input)<br>4:AAM10(Voltage Input)                                                       |                | \$2011103 |        |                          |
| 5:AAM21(mV Input)<br>6:AAM21(Thermocouple Input)<br>7:AAM21(RTD Input)<br>B:AAM21(Potentiometer Input) |                | \$2011104 |        |                          |
|                                                                                                    |                | \$2011105 |        |                          |
|                                                                                                    |                | \$2011106 |        |                          |
| 9:APM11(Pulse Input)<br>10:AAM51 (Current Output)                                                      |                | 82011107  |        |                          |
| 11:AAM51(Voltage Output)                                                                               |                | \$2011108 |        |                          |
| 12:AAM50(Current Output)<br>13:AAM11B(Current Input)                                                   |                | 82011109  |        |                          |
| 14:AAM11B (Voltage Input)                                                                              |                | \$2011110 |        |                          |
|                                                                                                    |                | 92011111  |        |                          |
|                                                                                                    | $\blacksquare$ |           |        | $\bullet$                |

**Figure III.8.** Création d'une carte d'entrée/sortie

#### **III.10.5. Création des blocs de fonction**

Pour créer des blocs de fonction :

- à partir de la FCS, on sélectionne le programme « Function Block » ;
- on choisit un drawing (DR0001 par exemple) ;
- depuis le sélecteur des blocs de fonction (Control Drawing Builder : insert  $\Rightarrow$  Function block), on insert les blocs à (figure III.9).

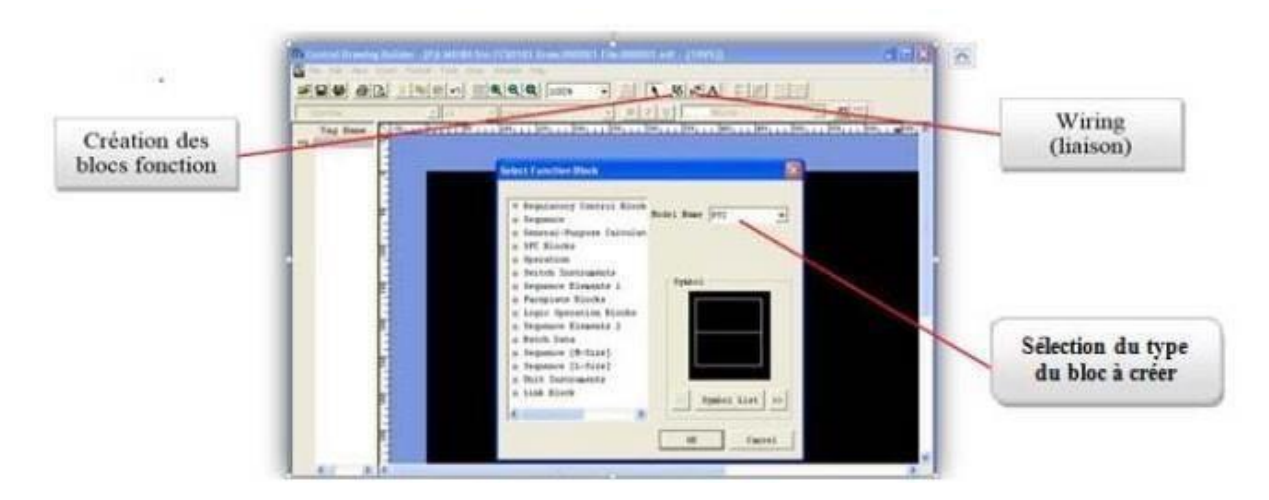

**Figure III.9.** Insertion des blocs de fonction

Il existe plusieurs types de blocs de fonction, on s'intéresse dans ce qui suit aux blocs les plus importants :

#### **a) Blocs de schéma logique (LC16, LC64)**

Le bloc schéma logique décrit les relations entre les signaux d'entrées et de sorties en utilisant des éléments logiques. Ce bloc est adapté à la description des fonctions combinatoires.

- **Bloc LC16 :** 8 entrées, 8 sorties et 16 opérateurs logiques ;
- **Bloc LC64 :** 32 entrées, 32 sorties et 64 opérateurs logiques.

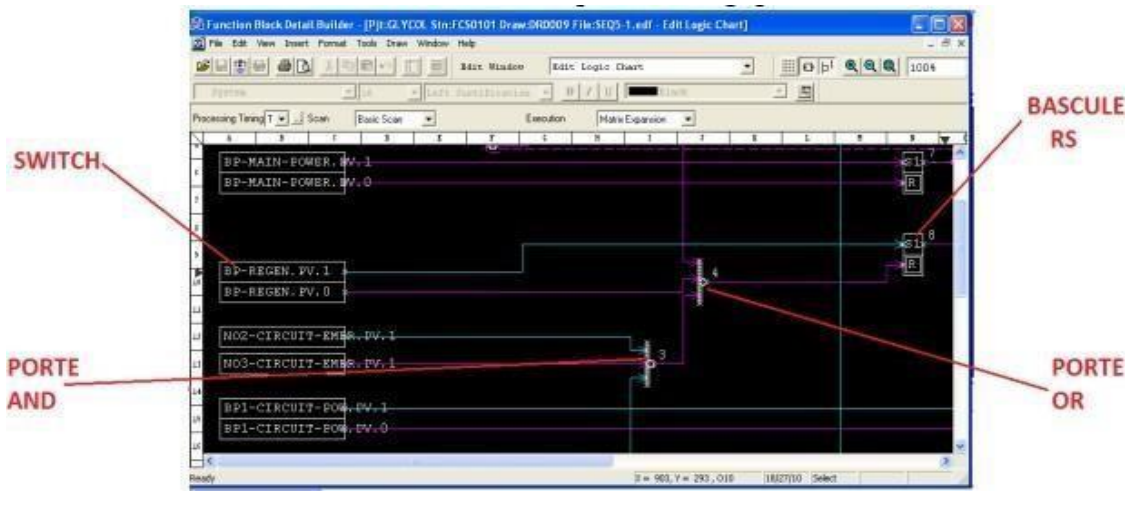

**Figure III.10.** Exemple d'un schéma logique.

Pour faire rentrer les éléments logiques au schéma logique, il suffit de cliquer sur le « function block », puis ''édit détail'', une fenêtre vierge apparait. Pour choisir l'élément, la boite de dialogue suivante apparaît.

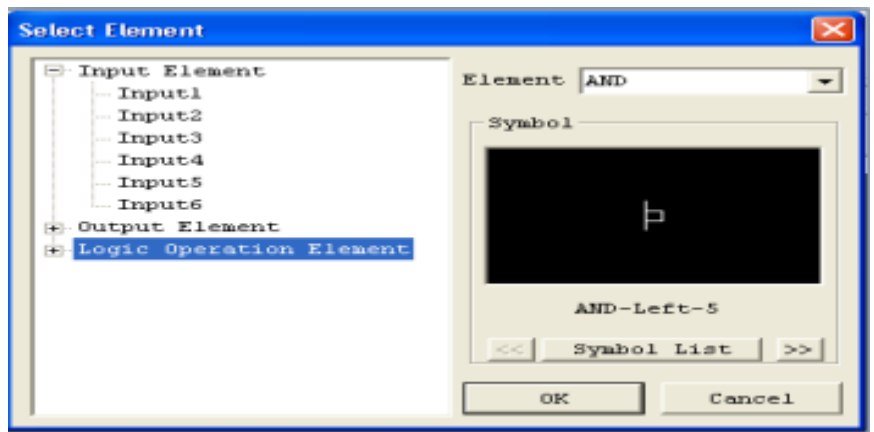

**Figure III.11.** Boite de dialogue pour la sélection des éléments

#### **b) Bloc de séquence – ST016**

Les blocs « table de séquence » sont utilisés pour la description des séquences dynamiques. En phase de travail, le conditionnement des actions est fait par le biais de conditions. Ces relations entre les signaux de conditions et les signaux d'actions sont décrites avec des oui ou non (Y/N) sur une table quadrillée sous forme de matrice.

Il existe deux types de table de séquence :

- **Combinatoire :** évaluation des conditions pour toutes les règles et exécution des actions associées aux règles vérifiées ;
- **Séquentiel :** évaluation des conditions pour les règles appartenant au pas courant, exécution des actions de ce pas et passage au pas suivant.

|                                                       | 56 Function Block Detail Builder - [Pjt:GLYCOL Stn:FCS0101 Draw:DR0009 File:SELECT.edf - Edit Sequ  =   □ |             |         |                |  |                           |  |  |        |          |  |        |              |              |                          |                |                |
|-------------------------------------------------------|----------------------------------------------------------------------------------------------------|-------------|---------|----------------|--|---------------------------|--|--|--------|----------|--|--------|--------------|--------------|--------------------------|----------------|----------------|
| [C] File Edit View Tools Window Help<br>$ E$ $\times$ |                                                                                                    |             |         |                |  |                           |  |  |        |          |  |        |              |              |                          |                |                |
|                                                       | GESCHE COMPLETED TO THE SALE VIDAOU RALE Sequence Tables.                                                 |             |         |                |  |                           |  |  |        |          |  |        |              |              | $\overline{\phantom{a}}$ |                |                |
|                                                       |                                                                                                    |             |         |                |  | 1.7.7.                    |  |  |        | 5.       |  |        | 9.1.1        | 13           |                          | $\sim$ $\sim$  |                |
|                                                       | $TC =$<br>Bas:<br>Processing Timing<br>Scan Period                                                        |             |         |                |  | $\sim$ $\sim$             |  |  |        |          |  |        |              |              |                          |                | $\overline{5}$ |
| No.                                                   | Tag name. Data item                                                                                       | <b>Data</b> |         | $\mathbf{H}$   |  | <b>Contract Contract</b>  |  |  |        |          |  |        |              | $\cdots$     | $\sim$                   |                |                |
| CD1                                                   | ARRET. PV                                                                                                 | OM          |         |                |  | Y.                        |  |  |        |          |  |        |              |              |                          | $\sim$         |                |
| CDZ                                                   | PURGE.PV                                                                                                  | OM          |         |                |  | $\cdot$ Y $\cdot$ $\cdot$ |  |  |        |          |  |        |              |              |                          |                |                |
| CD3                                                   | <b>VEILLE.PV</b>                                                                                          | OM          |         |                |  | . . Y .                   |  |  |        |          |  |        |              |              |                          |                |                |
| CD4                                                   | ALLUMAGE.PV                                                                                               | ON          |         |                |  | . <b>Y</b>                |  |  | $\sim$ |          |  |        |              | $\alpha$     |                          |                |                |
| C05                                                   | MARCHE.PV                                                                                                 | ON          |         |                |  | .                         |  |  |        | <b>Y</b> |  |        |              | ×.           | $\sim$                   | $\mathbf{r}$   |                |
| Lcns.                                                 |                                                                                                    |             |         |                |  | $\cdots$                  |  |  |        | $\cdots$ |  |        |              |              | $-1$ $-1$                |                |                |
| AD1                                                   | AR.PV                                                                                                    | н           |         |                |  | Y N N N                   |  |  |        | $N$      |  | . .    |              |              | .                        |                |                |
| A02                                                   | PU.PV                                                                                                    | Ħ           |         |                |  | NYNN                      |  |  |        | N., .    |  |        |              |              | $\sim$                   | $\sim$         |                |
| A03                                                   | VE.PV                                                                                                    | Ħ           |         |                |  | NNYN                      |  |  |        | $N$      |  | $\sim$ | $\sim$       | $\mathbf{r}$ | $\sim$                   | $\mathbf{r}$   |                |
| A04                                                   | AL.PV                                                                                                    | H           |         |                |  | NNNY                      |  |  |        | $N$      |  | . .    | $\mathbf{r}$ | ٠.           | - 11                     | $\mathbf{r}$   |                |
| A05                                                   | MA.PV                                                                                                    | H           |         |                |  | N N N N                   |  |  |        | <b>Y</b> |  |        | .            | $\cdots$     |                          | $\sim$         |                |
| $\blacksquare$                                        |                                                                                                    |             | $\cdot$ | $\blacksquare$ |  |                           |  |  |        |          |  |        |              |              |                          | $\blacksquare$ |                |
|                                                       |                                                                                                    |             |         |                |  |                           |  |  |        |          |  |        |              |              |                          |                |                |
| NEXT                                                  |                                                                                                    |             |         |                |  |                           |  |  |        |          |  |        |              |              |                          |                |                |
|                                                       |                                                                                                    |             |         |                |  |                           |  |  |        |          |  |        |              |              |                          |                |                |
|                                                       |                                                                                                    |             |         |                |  | .                         |  |  |        |          |  |        |              |              |                          |                | $-3$           |
| Ready                                                 |                                                                                                    |             |         |                |  |                           |  |  |        | A01      |  | 01     |              |              |                          |                |                |

**Figure III.12.** Fenêtre d'édition d'une table de séquence ST016

#### **c) Bloc de régulation et de contrôle (PID)**

C'est un bloc régulateur qui assure le réglage en fonction de la variable du process PV (Process Value) et de la consigne SV (set value).

Le bloc PID est représenté dans le contrôle drawing comme le montre la figure III.13

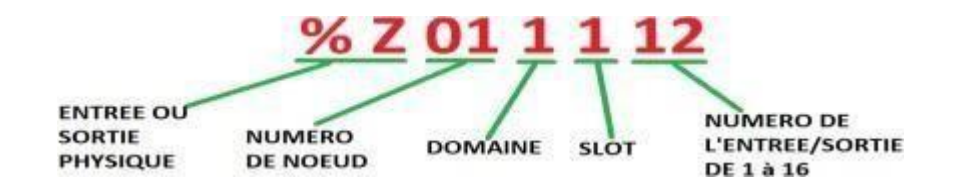

**Figure III.13.** Adressage d'une entrée/sortie

Dans le cas d'une simulation d'une boucle sous le mode offline (non relié au site), on utilise le block « LAG », qui joue le rôle de la boucle réelle.

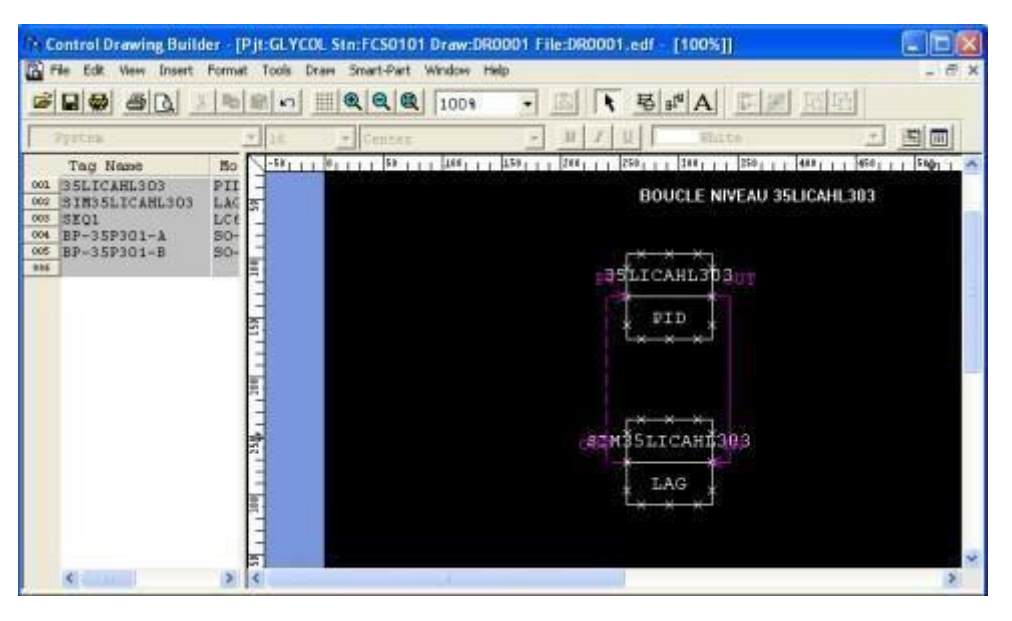

**Figure III.14.** Création d'une boucle dans le cas de simulation

**Remarque III.1 :** Dans le cas réel, le PID reçoit la valeur PV (Process Value) à partir de la carte d'entrée. Après traitement, la MV (Manipulated Value) est transmise à l'instrument (au site) à travers une carte de sortie.

#### **d) Bloc calculateur (CALCU)**

Le bloc « CALCU » nous permet de programmer avec le langage SEBOL, qui utilise des instructions similaires à celles du langage C.

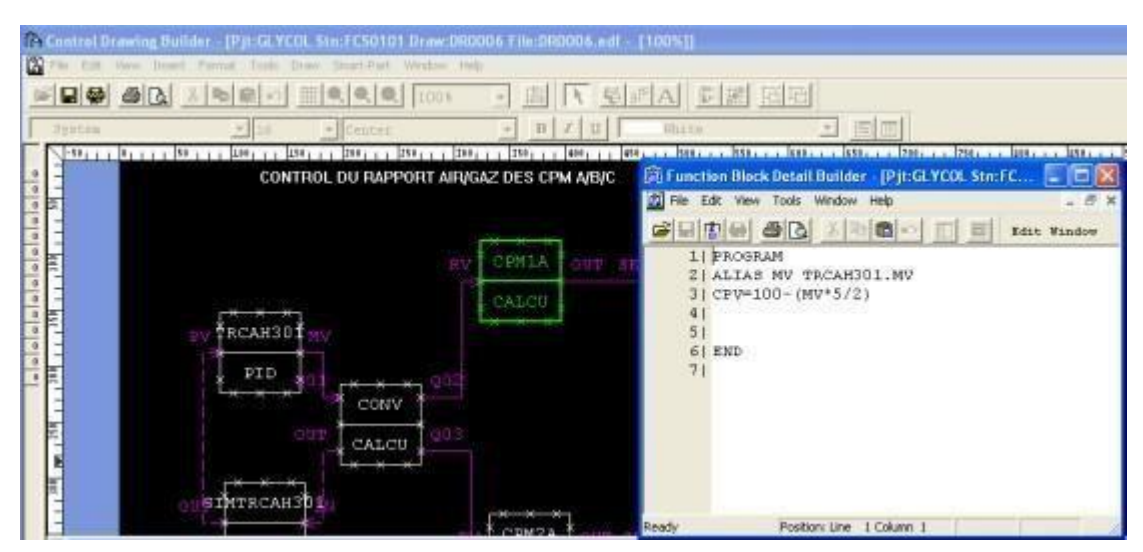

**Figure III.15.** Fenêtre de programmation du bloc « CALCU ».

#### **e) Bloc d'acquisition de valeur process (PVI)**

Le bloc PVI sert à indiquer le processus variable d'une entrée physique. Pour créer le bloc PVI, il faut cliquer sur le bouton « select function block », ouvrir le « Regulatory contrôle block » et aller à « input indicators » pour accéder au bloc PVI.

#### **f) Bloc de simulation (LAG)**

Etant donné que nous intéressons dans un premier temps à une simulation off line du projet c'est-à-dire les entrées/sorties physique n'existent pas, nous somme alors contraint de faire appel au bloc LAG qui est utilisé ici comme simulateur de caractéristiques process (capteur, actionneur).

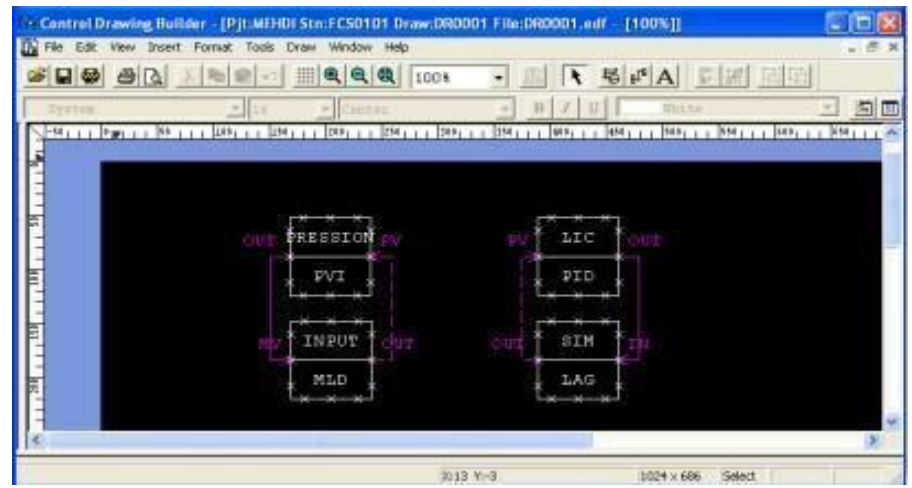

**Figure III.16.** Insertion du bloc LAG

# **III.11. Création d'un graphique**

A partir de la HIS et en choisissant les graphiques existants dans la bibliothèque standard du « graphic builder », nous permet de réaliser les différentes vues du process de la figure III.17

Généralement, sous DCS, les graphique sont animés (changement de couleur, clignotement...), et pour cela il suffit d'aller dans « propriété $\Rightarrow$ graphique modify » pour l'affectation des variables pour chaque objet comme le montre la figure III.18.

| View<br>Edit<br>Help<br>File                                                                         | DBBQXX物品入                                                                                                    | $-54$                                                                 |
|----------------------------------------------------------------------------------------------------|----------------------------------------------------------------------------------------------------|-----------------------------------------------------------------------|
| All Folders                                                                                          | Contents of Valve                                                                                                    |                                                                       |
| - LinkParts<br>$\equiv$ Sample<br>ISA.<br>Motor<br>Others<br>Pipe<br>Pump<br>Switch<br>Tank<br>Valve | $\sim$ 1<br>Name<br><b>N</b> Valve 1<br>Valve 10<br>Valve 11<br>Valve 12<br>Valve 15<br>Valve 2<br>Valve 21<br>Valve 22<br>Valve 25<br>Valve 26<br>i se | <b>SVALVE TAG</b><br><b><i>SVALVE ITEM</i></b><br><b>\$VALVE DATA</b> |
|                                                                                                    | <b>Latt</b>                                                                                                    | 51                                                                    |

**Figure III.17.** Bibliothèque du graphique builder

Pour configurer une action graphique, par exemple changement de couleur d'une vanne par rapport à son état sur site. Un clic droit sur l'objet, puis propriété, on choisit « Grafic modify », et on configure la variable du procès.

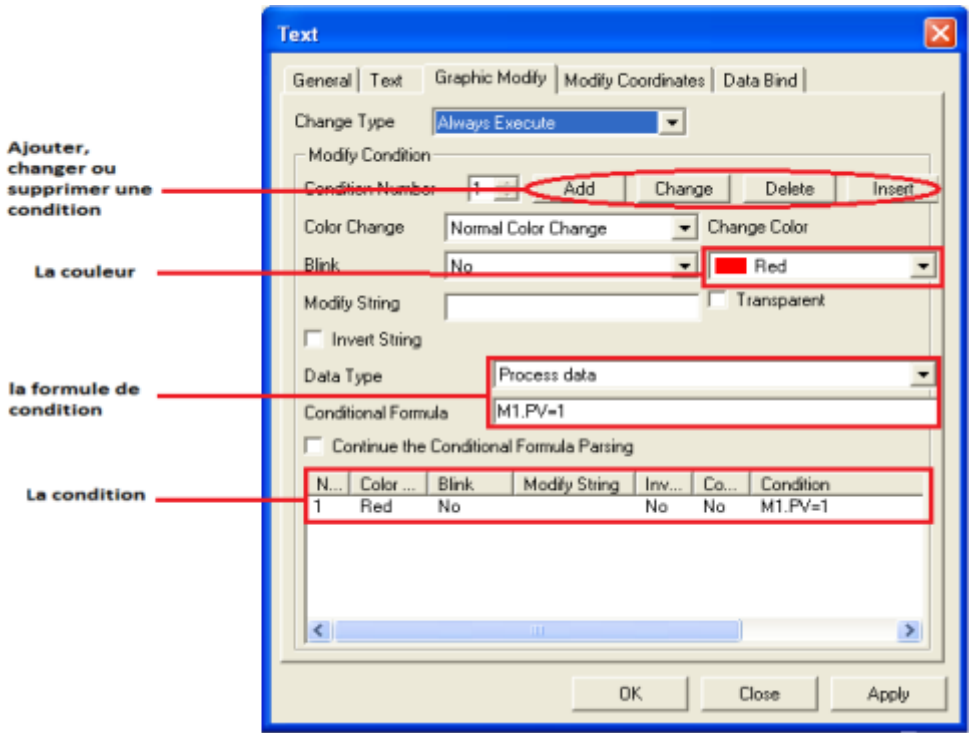

**Figure III.18.** Propriété d'un objet

### **III.12. Lancement de la fonction de test**

C'est un groupe d'outils pour une vérification efficace de la partie logicielle de la FCS ainsi du graphique créé par l'utilisateur. Après le lancement de la fonction du test en cliquant sur « test fonction », le bandeau d'exploitation suivant apparaît [15] :

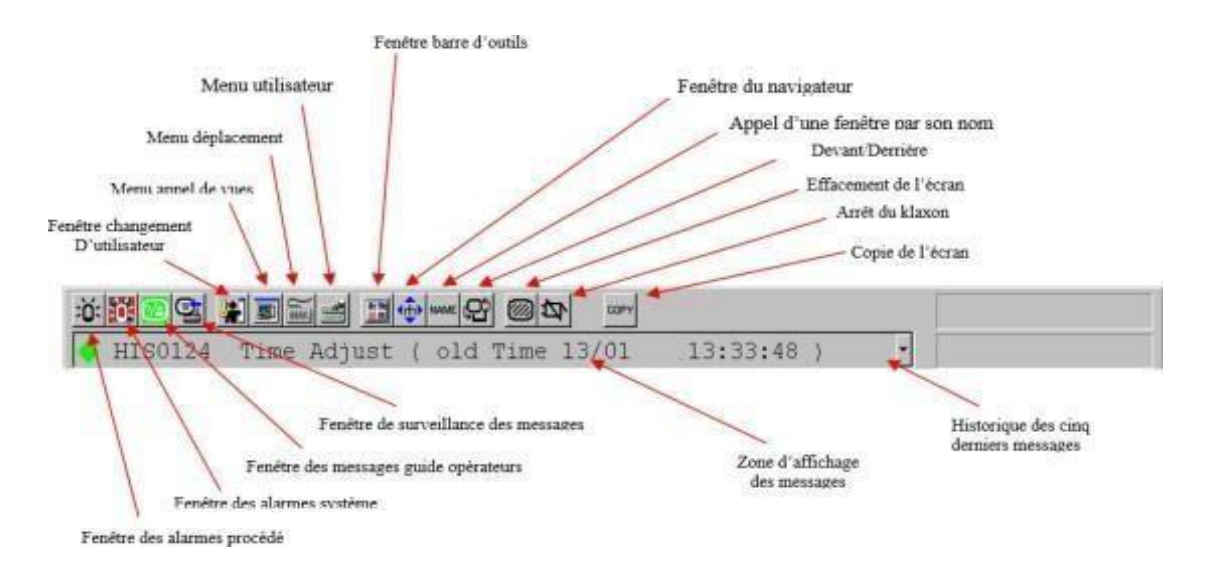

**Figure III.19.** Bandeau d'exploitation

#### **III.13. La face-avant d'instruments**

Sous le CS3000, il existe deux types de face-avant d'instrument logiques et analogiques représentées ci-dessous :

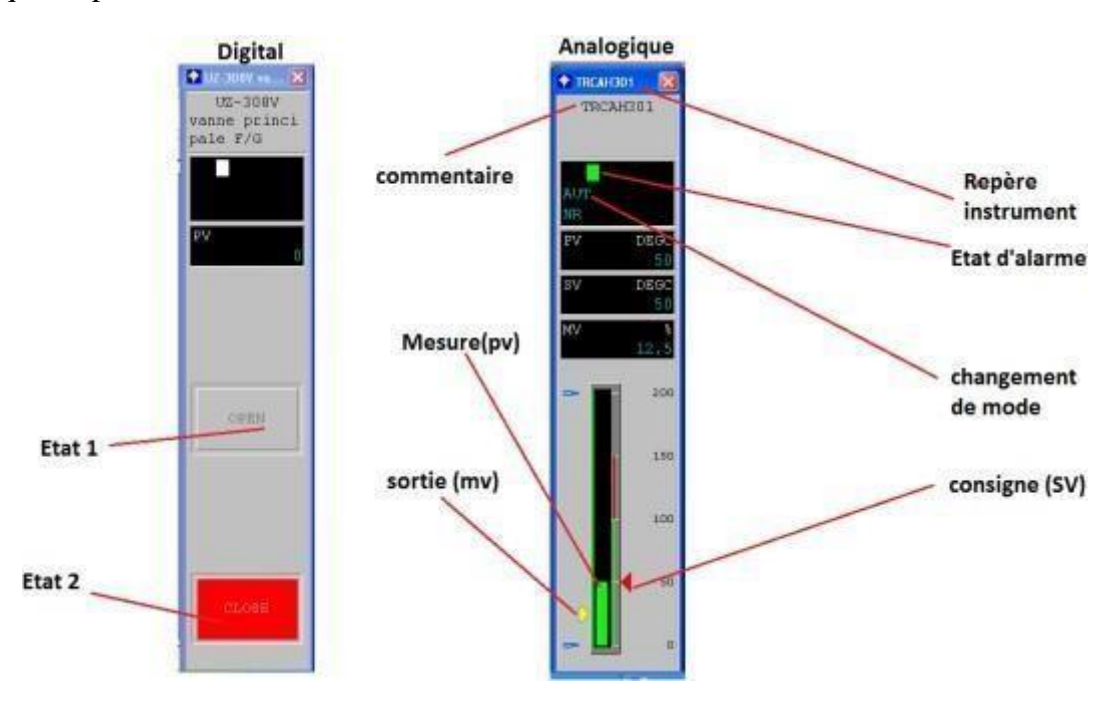

**Figure III.20.** Face-avant d'instrument.

Pour faire rentrer ou changer une valeur d'entrée d'un instrument (point de consigne d'un PID par exemple), il suffit de cliquer sur la case du paramètre voulu ou bien sur le barreau de mesure qui se trouve en bas de la face-avant (Voir figure III.20). La boite de dialogue suivante apparaît :

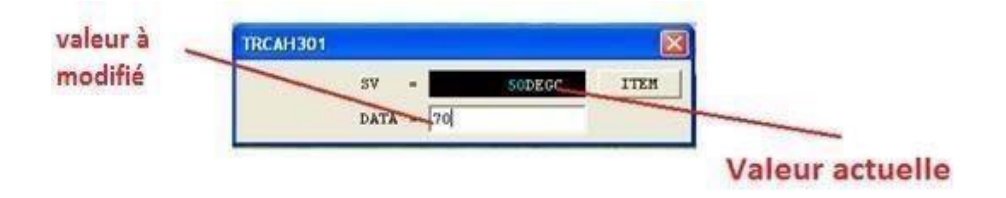

**Figure III.21.** Changement d'un paramètre.

Pour modifier un mode à partir de la boite de dialogue, on clique sur la zone d'affichage du mode.

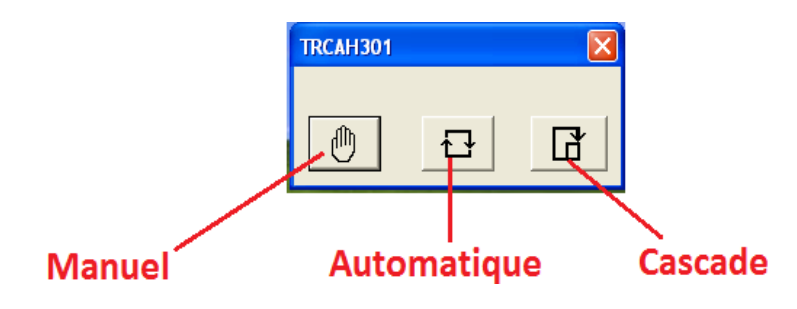

**Figure III.22.** Changement de mode

#### **III.14. Architecture Hardware du CENTUM CS 3000**

Les différentes parties du CENTUM CS3000 sont organisées suivant une structure hiérarchique, conçue de manière à conduire efficacement un système de grande taille et à faciliter l'intégration et l'extension du système.

On peut distinguer les éléments suivants :

- Une interface homme-machine HIS (Human Interface Station) qui est composée de plusieurs stations appelées ICS (Information Commande Station), maximum 16 stations.
- Une interface de maintenance et d'ingénierie appelée EWS (Engineering Work Station).
- Un ensemble d'armoire formant des unités de contrôle du procédé FCS (Field Control Station).
- Réseaux : V-NET (bus de contrôle en temps réel).
- Ethernet (réseau LAN).

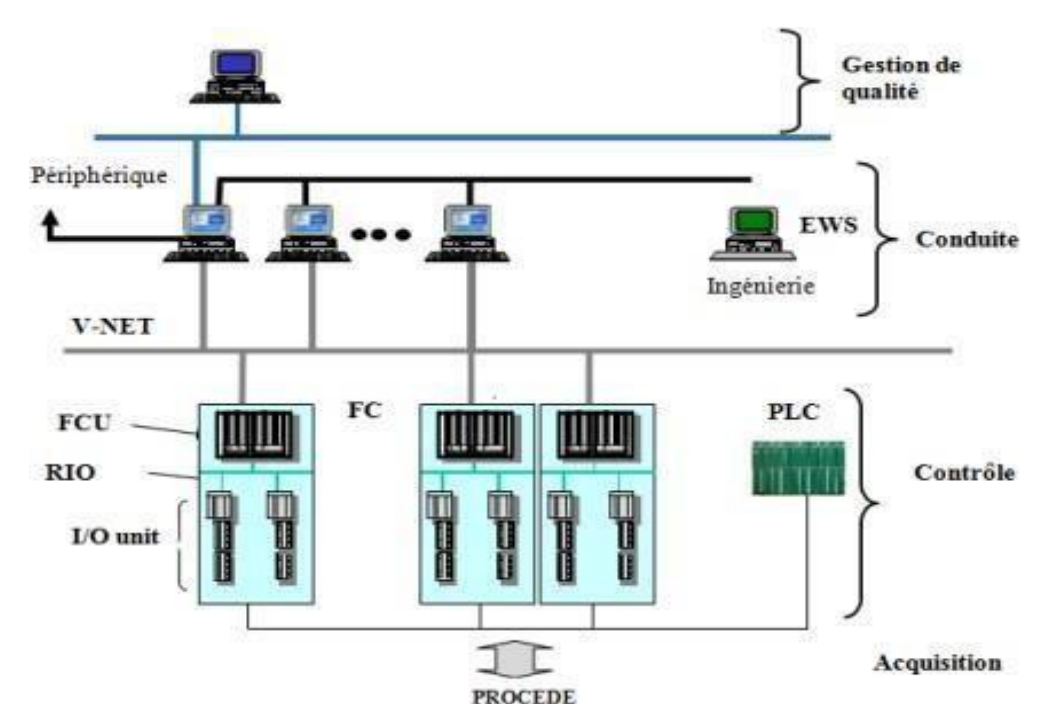

**Figure III.23.**Vue générale du CS 3000

#### **III.14.1. Station de contrôle FCS**

La station de contrôle FCS est le cœur du CS 3000 et de ses fonctions avancées, fiables et performantes, elle offre une disponibilité maximale grâce à une redondance totalement intégrée des unités centrales ainsi que pour les bus de liaison et les cartes d'entrées/sorties.

Les fonctions de la FCS sont :

- Réaliser les fonctions de contrôle (régulation ou séquentiel)
- Traiter les algorithmes de contrôle.
- Traiter les programmes utilisateur
- Communiquer avec les modules d'E/S
- Communiquer avec les autres stations du système et les sous-systèmes.

#### **III.14.2. Module d'entrée/sortie**

Un module d'entrée/sortie est un ensemble de carte d'entrée/sortie dont le rôle est l'adaptation des signaux échangés entre le procédé et le système c'est-à-dire que ces cartes transforment les signaux industriels d'entrée à une forme numérique adaptée au système et transforment les signaux numériques de sortie à une forme industrielle adaptée au procédé.

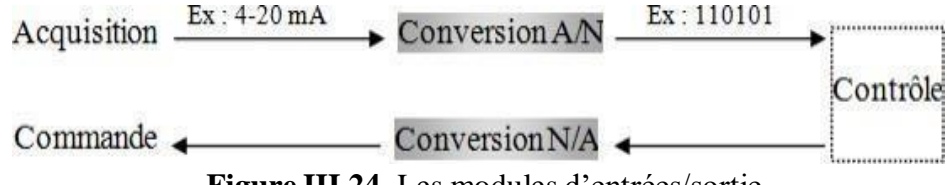

**Figure III.24.** Les modules d'entrées/sortie

Les signaux d'entrées/sorties du procédé sont des signaux industriels qui appartiennent à deux catégories standard distinctes : logique et analogique. Ces signaux sont de plusieurs types, les plus connues dans le domaine pétrolier sont données par le tableau suivant :

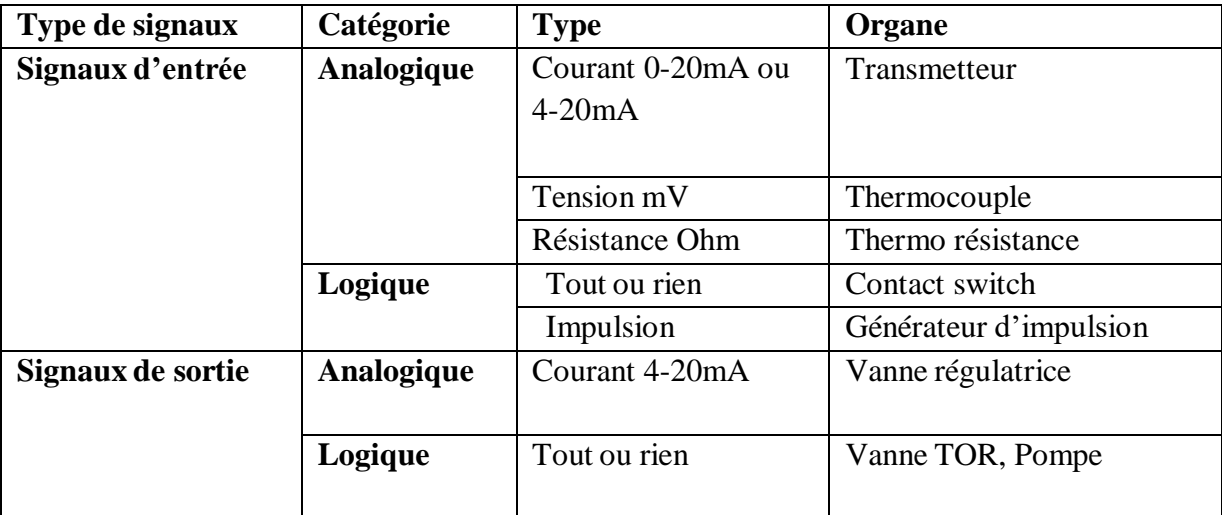

**Tableau.III.1.** Type de signaux industriels

La liaison entre les modules d'entrée/sortie est représentée sur la figure suivante :

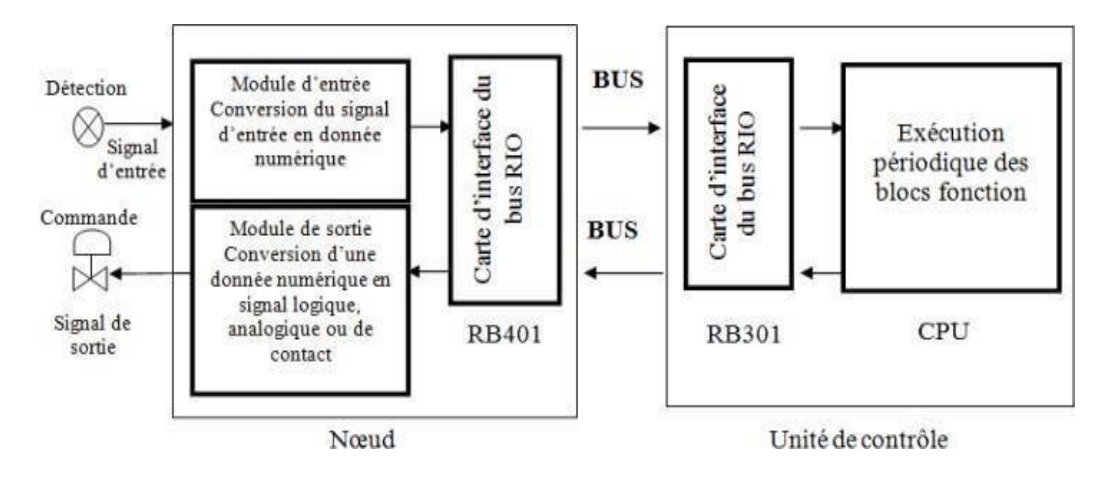

**Figure III.25.** La liaison entre les modules d'entrée/sortie et la CPU

# **III.14.3 Station d'interface homme machine (station HIS)**

La station d'interface homme-machine est construite autour du système d'exploitation Windows. C'est une station de surveillance qui offre une vue d'ensemble du site, elle affiche les variables des procédés, les paramètres de contrôle et les alarmes nécessaires à l'exploitation. Elle dispose également de fonctions d'ingénierie et de supervision. Le choix du matériel hardware peut s'orienter vers un PC standard ou vers la console opérateur à la fiabilité éprouvée **[**16].

# **III.15. Conclusion**

Les détails présentés dans ce chapitre seront utile dans l'élaboration de la solution proposée sous DCS. Le dernier chapitre présentera le procédé à étudier avec une formulation de la problématique, tout en discutant les différentes étapes de l'implémentation du contrôle à distance et la conception de l'interface.

# Chapitre IV

# Automatisation et création d'une HMI du four

## **IV.1. Introduction**

Actuellement, un panneau local constitué de relais utilisé pour démarrer le four rebouilleur H101. Dans ce chapitre, nous allons proposer une solution afin de remplacer le système actuel par une supervision sur ordinateur à base DCS CS3000 YOKOGAWA.

# **IV.2. Problématique**

Plusieurs causes peuvent être à l'origine des différentes anomalies rencontrées sur l'installation à savoir que cette dernière (four H101 et ses accessoires) a été construite il y a quarante ans (1978), ceci soulève de nombreuses contraintes liées à l'exploitation et à la maintenance du four ainsi que les normes de sécurité qui ne sont pas conformes aux nouvelles recommandations HSE (Hygiène et sécurité environnement) Les principales problèmes constatées sur le système actuel :

> L'allumage manuel à l'aide d'une torche utilisée par l'opérateur pour la mise en service des pilotes, est une opération très dangereuse pour l'être humain et pour l'installation, surtout en cas de retour de flamme ;

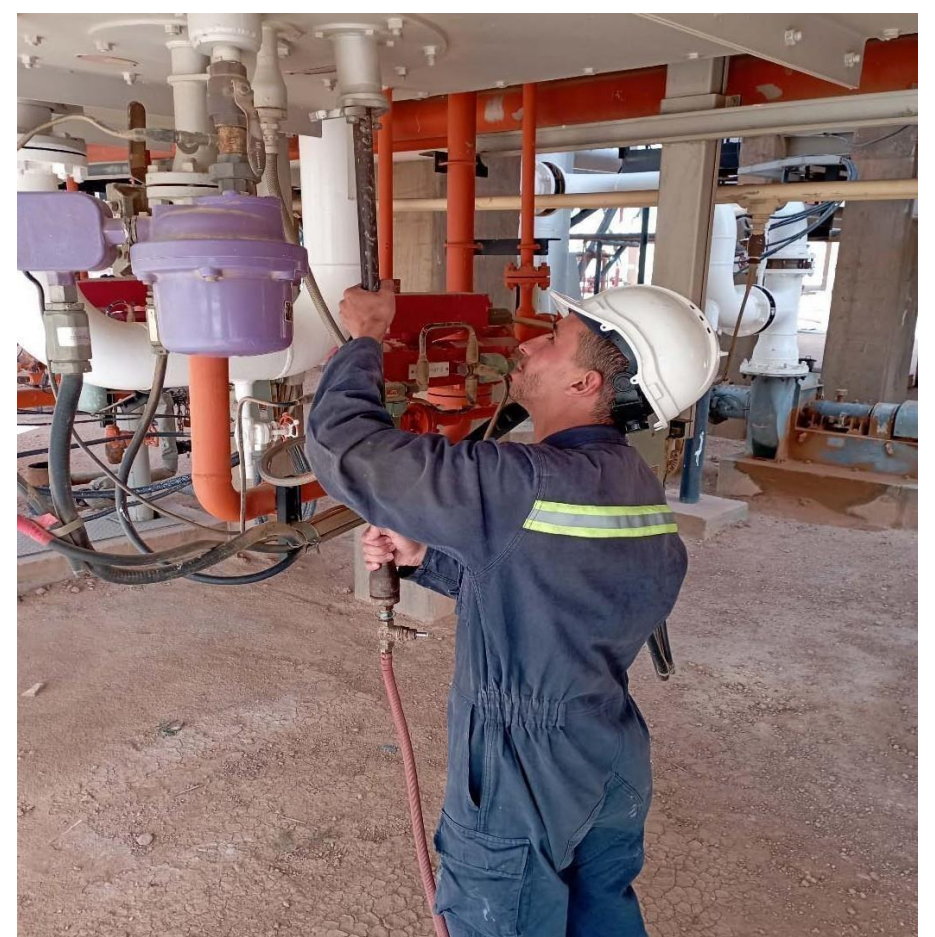

**Figure IV.1.** L'allumage du pilote par l'opérateur à l'aide d'une torche.

- La séquence est contrôlée à l'aide d'une ancienne technologie basée sur la logique câblée qui rend la maintenance assez difficile notamment dans le repérage ;
- l'indisponibilité de relais de rechange ;
- Le panneau de contrôle est situé localement à proximité du four, en cas de présence d'alarme nécessite le déplacement de l'opérateur sur site, pour pouvoir identifier la nature du problème. Car au niveau de la salle de contrôle seul une alarme commune sera affichée ;
- La difficulté de coordination de tous les instruments au démarrage ;
- Un système très sensible aux perturbations du milieu extérieur (température, humidité, etc.) ;
- Le temps de maintenance est considérable ;
- La difficulté voir impossibilité de changement de programme (absence de flexibilité) ;
- L'impossibilité d'interconnexion avec d'autres systèmes.

## **IV.3. Solutions proposés**

L'étude menée sur le four et les problèmes rencontrés lors de l'allumage manuel de la torche, nous a poussés à intégrer l'automatisation de l'allumage des pilotes sous DCS. La solution proposée se résume en :

- Développer une solution de contrôle et de supervision en temps réel du process et d'intégrer la séquence de démarrage du rebouilleur sous DCS (système de contrôle distribué) ;
- L'allumage manuel à l'aide d'une torche sera remplacé par un système automatique (électrode d'allumage pour chaque pilote), permettant d'abord la mise en service du pilote en première phase suivi de son bruleur.

# **IV.4. Configuration du four sur système DCS**

Pour établir cette solution et l'implémenter sous DCS, on doit définir toutes les entrées /sorties du four.

#### **IV.4.1. Déclaration des entrées/sortie**

Une phase est nécessaire avant toute implémentation. L'ensemble des entrée /sorties sont déclarées dans le tableau ci-dessus.

| <b>Tag Name</b>  | <b>Commentaire</b>              | Entrée | <b>Sortie</b> |
|------------------|---------------------------------|--------|---------------|
| $HV-110-1$       | Hand Valve Burner 1             | X      |               |
| $HV-110-2$       | Hand Valve Burner 2             | X      |               |
| $HV-110-3$       | Hand Valve Burner 3             | X      |               |
| ALLHV-110        | All Hand Valve                  | X      | X             |
| <b>BPHV110-1</b> | Hand Valve Burner 1 Push Button | X      |               |
| <b>BPHV110-2</b> | Hand Valve Burner 2 Push Button | X      |               |
| BPHV110-3        | Hand Valve Burner 3 Push Button | X      |               |

**Tableau IV.1.** Déclaration des entrées/sorties du four

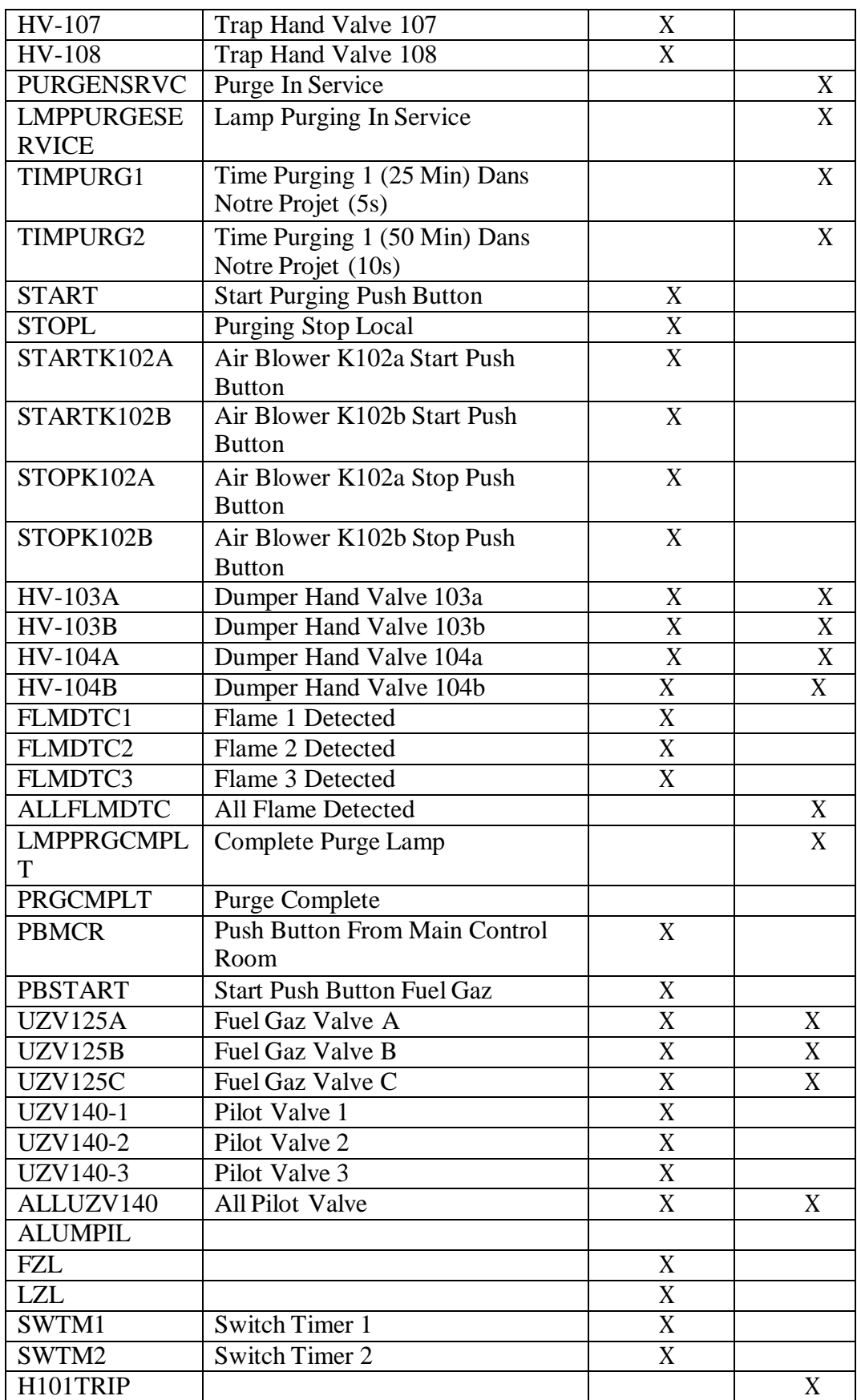

**Remarque IV.1 :** Après avoir défini les entrées et les sorties, chaque entrée / sortie correspondra à un Switch, ce dernier est utilisé pour raison de simulation, car le programme réalisé est en mode offline (il n'est pas connecté au site).

- Le Switch est en ON, s'il représente l'état logique 1;
- Le Switch est en OFF, s'il représente l'état logique 0.

## **IV.4.2. Boucle de régulation**

Le système étudié comprend trois boules de régulations permettant le contrôle de la pression, le débit et la température.

| <b>Nom</b> | Type de contrôle          | <b>Set-Point</b> | <b>Nom</b> | <b>Type</b>              | <b>Action</b>                                     |
|------------|---------------------------|------------------|------------|--------------------------|---------------------------------------------------|
| PIC01      | La Pression Du            | 18 Bars          | HI         | Haute<br>Pression        | Fermer les vannes<br>UZV125A et<br><b>UZV125B</b> |
|            | <b>FUEL GAZ</b>           | 3 Bar            | LO         | <b>Basse</b><br>pression | Fermer les vannes<br>UZV125A et<br><b>UZV125B</b> |
|            |                           |                  | HI         | Haute débit              |                                                   |
| <b>FIC</b> | Le débit du gaz           |                  | LO         | Bas débit                |                                                   |
| <b>TIC</b> | La température<br>du four | $480^{\circ}$ C  | HI         | haute<br>température     | Déclenchement<br>du four                          |

**Tableau IV.2.** Déclaration des boucles de régulation du four

# **IV.5. Programmation des séquences de fonctionnement**

Une fois le nouveau projet est créé dans le système view du CENTUM CS3000, il est donc possible d'accéder aux différentes configurations (type de FCS, type de la HIS, etc.).

L'aperçu général du projet se présente comme le montre la fenêtre suivante :
| System View (CS3000) - FUNCTION_BLOCK                 |                               |                        |                  |         | $\Box$ o $\times$ |
|-------------------------------------------------------|-------------------------------|------------------------|------------------|---------|-------------------|
| File Edit View Tools Load Project FCS HIS Help        |                               |                        |                  |         |                   |
| G<br>电电角<br>面<br>$\times$<br>$\frac{1}{10}$<br>$\Box$ | a 2 田<br>$\downarrow$<br>个    | 学三国系                   |                  |         |                   |
| <b>All Folders</b>                                    | Opened Folder: FUNCTION BLOCK |                        |                  |         |                   |
| E-C SYSTEM VIEW                                       | Name                          | Type                   | Modified         | Comment |                   |
| E-C PJT02                                             | <b>N</b> DR0001               | Control Drawing        | 2022/06/12 16:53 | PROJECT |                   |
| <b>E-C</b> HRMPP3                                     | IN DR0002                     | Control Drawing        | 2022/06/12 15:46 | boucles |                   |
| E-C K101                                              | <b>MOR0003</b>                | Control Drawing        | 2022/04/26 11:12 |         |                   |
| F-R PJT03<br><b>E-CO</b> PROJECT                      | PipR0004                      | Control Drawing        | 2022/04/26 11:12 |         |                   |
| <b>FI-BI COMMON</b>                                   | <b>MDR0005</b>                | Control Drawing        | 2022/04/26 11:12 |         |                   |
| <b>E-RED BATCH</b>                                    | <b>MOROOOS</b>                | Control Drawing        | 2022/04/26 11:12 |         |                   |
| $F = 20101$                                           | <b>DE</b> DROOD7              | Control Drawing        | 2022/04/26 11:12 |         |                   |
| <b>CONFIGURATION</b>                                  | IN DROODS                     | Control Drawing        | 2022/04/26 11:12 |         |                   |
| E SEQ LIBRARY                                         | <b>EN</b> DROODS              | Control Drawing        | 2022/04/26 11:12 |         |                   |
| $\blacksquare$ IOM                                    | INDR0010                      | Control Drawing        | 2022/04/26 11:12 |         |                   |
| SWITCH                                                | <b>PEDRO011</b>               | Control Drawing        | 2022/04/26 11:12 |         |                   |
| <b>MESSAGE</b>                                        | <b>ENDR0012</b>               | Control Drawing        | 2022/04/26 11:12 |         |                   |
| <b>FUNCTION BLOCK</b>                                 | <b>MOROO13</b>                | Control Drawing        | 2022/04/26 11:12 |         |                   |
| <b>ELECT DISPLAY</b>                                  | <b>N</b> DR0014               | Control Drawing        | 2022/04/26 11:12 |         |                   |
| <b>E-C</b> HIS0164                                    | <b>ENDR0015</b>               | Control Drawing        | 2022/04/26 11:12 |         |                   |
|                                                       | <b>ENDROOTE</b>               | Control Drawing        | 2022/04/26 11:12 |         |                   |
|                                                       | <b>MOR0017</b>                | Control Drawing        | 2022/04/26 11:12 |         |                   |
|                                                       | <b>MOROO18</b>                | Control Drawing        | 2022/04/26 11:12 |         |                   |
|                                                       | <b>PIDROO19</b>               | Control Drawing        | 2022/04/26 11:12 |         |                   |
|                                                       | <b>MOR0020</b>                | Control Drawing        | 2022/04/26 11:12 |         |                   |
|                                                       | MDR0021                       | Control Drawing        | 2022/04/26 11:12 |         |                   |
|                                                       | <b>ENDR0022</b>               | Control Drawing        | 2022/04/26 11:12 |         |                   |
|                                                       | INDR0023                      | Control Drawing        | 2022/04/26 11:12 |         |                   |
|                                                       | <b>DE</b> DRO024              | Control Drawing        | 2022/04/26 11:12 |         |                   |
|                                                       | <b>ENDROOZ5</b>               | Control Drawing        | 2022/04/26 11:12 |         |                   |
|                                                       | <b>N</b> DR0026               | Control Drawing        | 2022/04/26 11:12 |         |                   |
|                                                       | <b>MORO027</b>                | Control Drawing        | 2022/04/26 11:12 |         |                   |
|                                                       | <b>MORO028</b>                | Control Drawing        | 2022/04/26 11:12 |         |                   |
|                                                       | The DR0029                    | Control Drawing        | 2022/04/26 11:12 |         |                   |
|                                                       | <b>MOR0030</b>                | Control Drawing        | 2022/04/26 11:12 |         |                   |
|                                                       | IM DROO31                     | Control Drawing        | 2022/04/26 11:12 |         |                   |
|                                                       | <b>N</b> DR0032               | Control Drawing        | 2022/04/26 11:12 |         |                   |
|                                                       | <b>INDROOM</b>                | <b>Control Drawing</b> | 2022/04/26 11:12 |         | ×                 |

**Figure IV.2.** Vue générale du projet.

**DR0001 :** Un drawing comportant les blocs de :

- Séquence de la commande des vanne pilote UZV140 (SEQ) ;
- 2 Séquences des soufflantes, l'une pour les conditions de démarrage (SEQ1) et l'autre de la sélection pour laquelle la soufflante doit marcher (SEQ1-1) ;
- Séquence de conditions des détecteurs de flamme, les vannes pilote UZV140 et les vannes du bruleur HV110 (SEQ3) ;
- Séquence de purge du four (SEQ4) ;
- Séquence des facteurs de déclenchement du four (SEQ5) ;
- Séquence de fuel gaz (SEQ6) ;
- Séquence de la commande des vannes brûleur HV110 (SEQ7) ;
- 2 blocs de timer (TM1 et TM2).

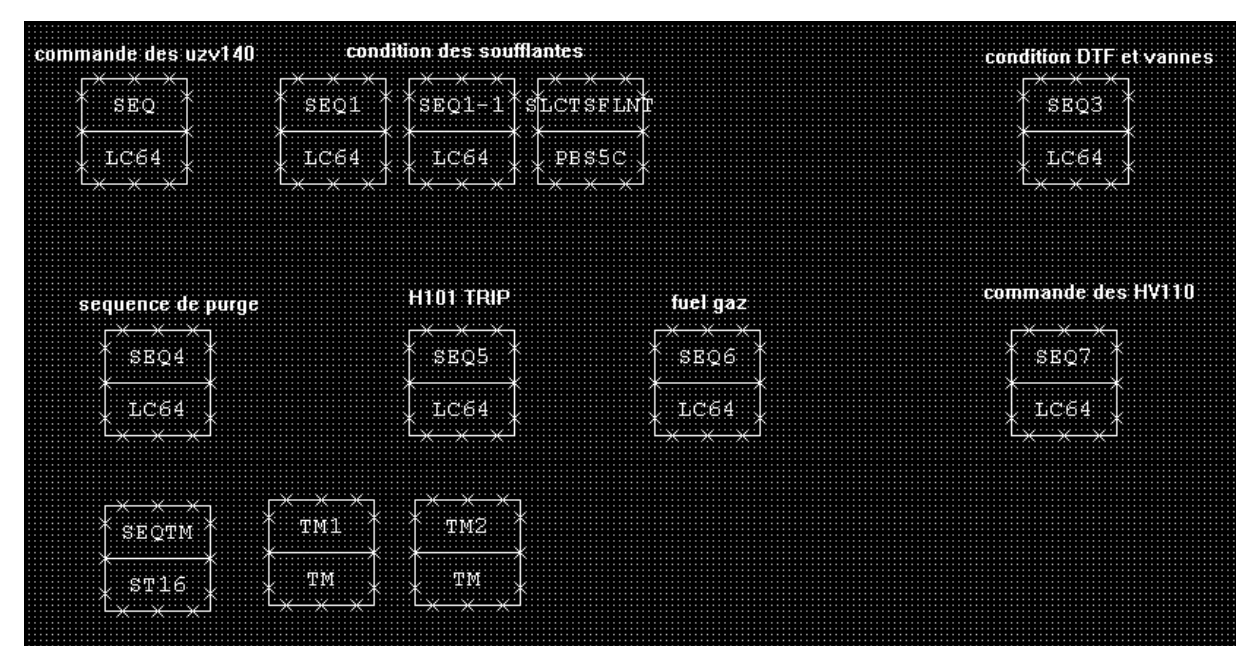

**Figure IV.3.** Vue du drawing DR0001.

**DR0002 :** Un drawing comporte 3 blocs PID :

- PIC01 pour contrôler la pression du gaz ;
- TIC01 pour contrôler la température du four ;
- FIC pour contrôler le débit du gaz.

Ces contrôleurs sont utilisés pour le déclenchement du four.

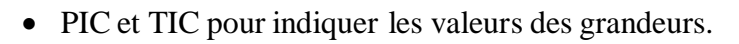

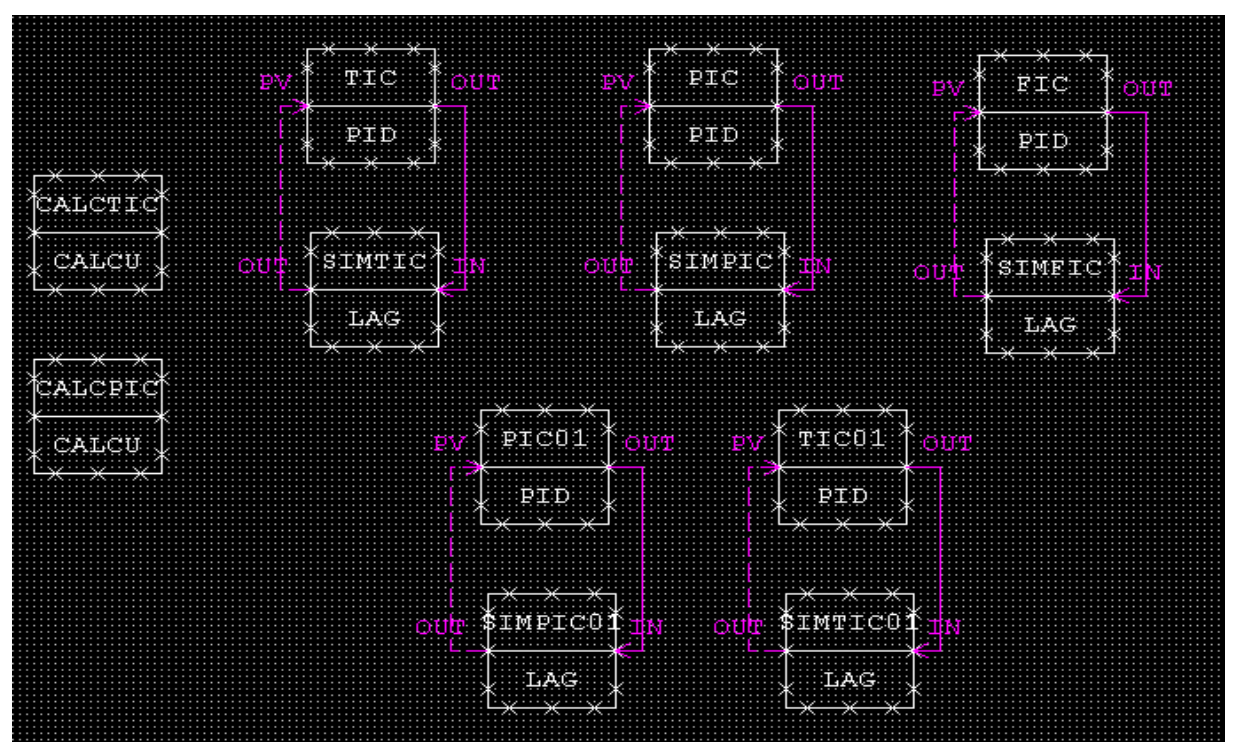

**Figure IV.4.** Vue du drawing DR0002

## **IV.5.1. Programmation des séquences de fonctionnement par la logique chart LC64**

La LC64 est une fonction bloc qui a pour rôle :

- Représenter et simuler le schéma logique ;
- Décrire les relations entre les signaux d'entrée et de sortie en utilisant des éléments logique (porte and, or, not...) (tout type de bascule, timer. . .) ;
- Ce bloc peut avoir 32 entrées/sorties et 64 opérateur logique regroupés dans une bibliothèque spéciale illustrée par la figure suivante :

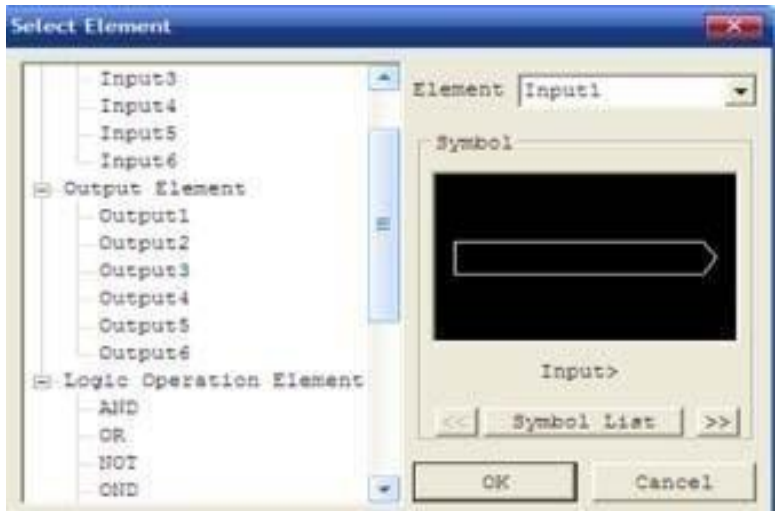

**Figure IV.5.** Bibliothèque des blocs logiques.

#### **IV.5.1.1. Séquence de purge**

Les éléments qui ont été utilisés dans la séquence sont :

- Elément entrée utilisé pour les entrées digitales ;
- Elément sorties utiliser pour les sorties digitales ;
- Bascules RS avec priorité R (RESET)
- 3 temporisateurs, 2 utilisés pour le temps de purge, et l'autre quand le purge est terminé nous laisse un peu de temps, puis on allume les pilotes ;
- Portes logiques, AND, OR, NOT, utilisées pour la liaison séquentielle entre entrées et sorties.

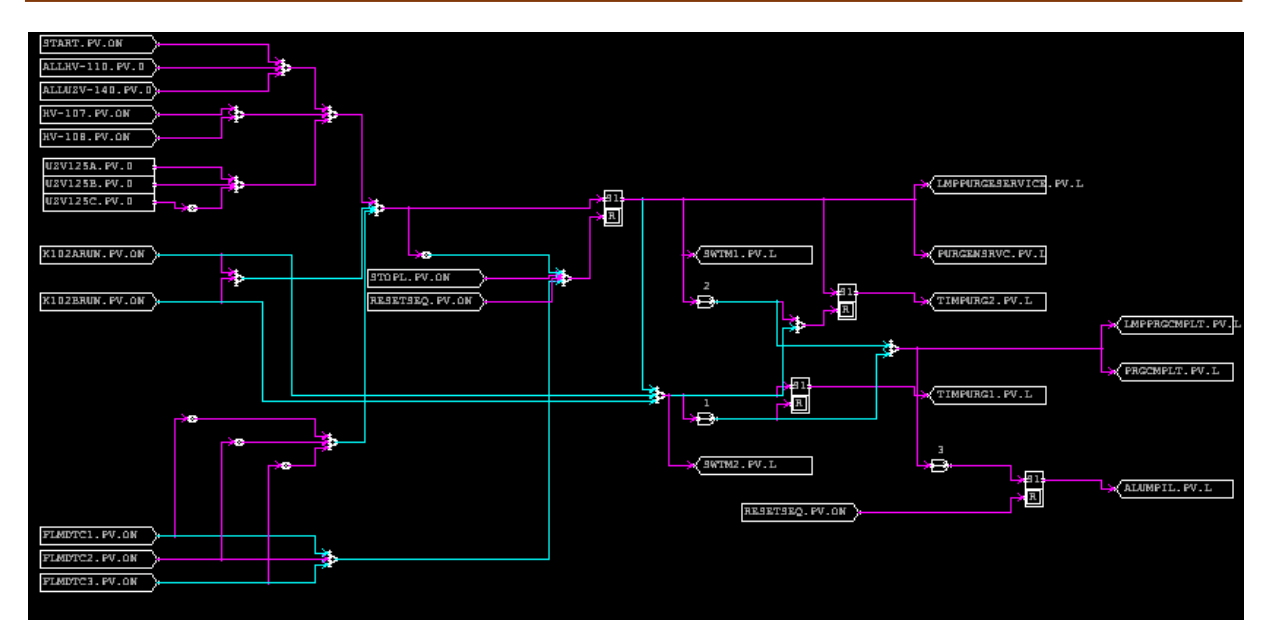

**Figure IV. 6.** Séquence de purge avec LC64

#### **IV.5.1.2. Séquence du fuel gaz**

Quand on presse sur le bouton Start « PBSTART », les vannes « UZV125A et UZV125B » s'ouvrent et la vanne « UZV125C » se ferme.

S'il ya un trip, les vannes « UZV125A et UZV125B » se ferment et la vanne « UZV125C » s'ouvre.

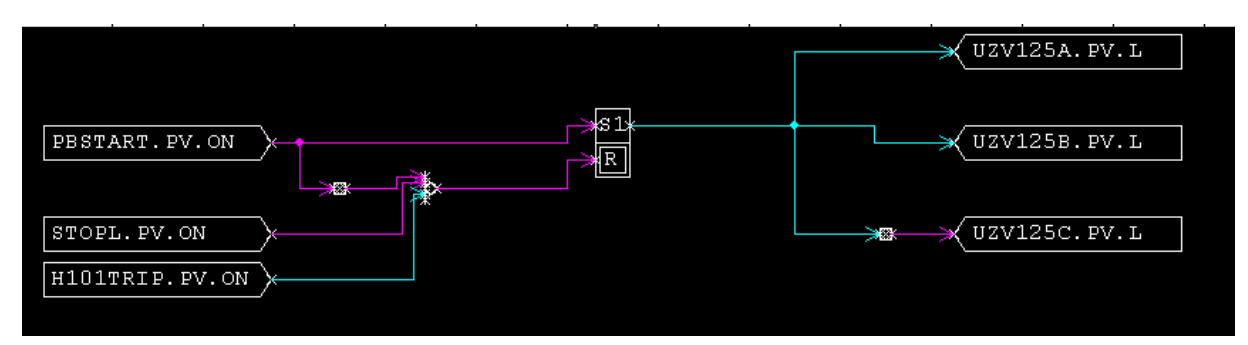

**Figure IV. 7.** Séquence de fuel gaz avec LC64

#### **IV.5.1. 3. Séquence de la commande des vannes pilote UZV140**

Quand on presse sur le bouton « BPUZV140-1 » et les deux conditions sont vérifiées « HV-110-1 et ALUMPIL », la veilleuse (pilote) « UZV140-1 » s'allume après un certain temps calculé par le temporisateur, elle s'éteint si le détecteur de flamme ne détecte aucune flamme.

En simulation, la détection de flamme est activée par l'utilisateur (simulation offline) en cliquant sur « FLMDTC1 » pour garder la veilleuse allumée.

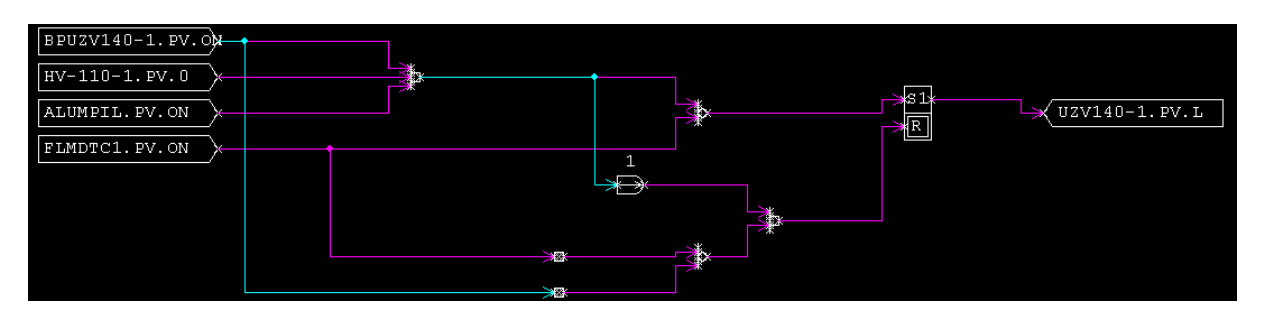

**Figure IV. 8.** Séquence de la commande des vannes pilote UZV140 avec LC64

#### **IV.5.1.4. Séquence de la commande des vannes des bruleurs HV110**

Quand on presse sur le bouton « BPHV110-1 » la vanne s'ouvre et le bruleur s'allume.

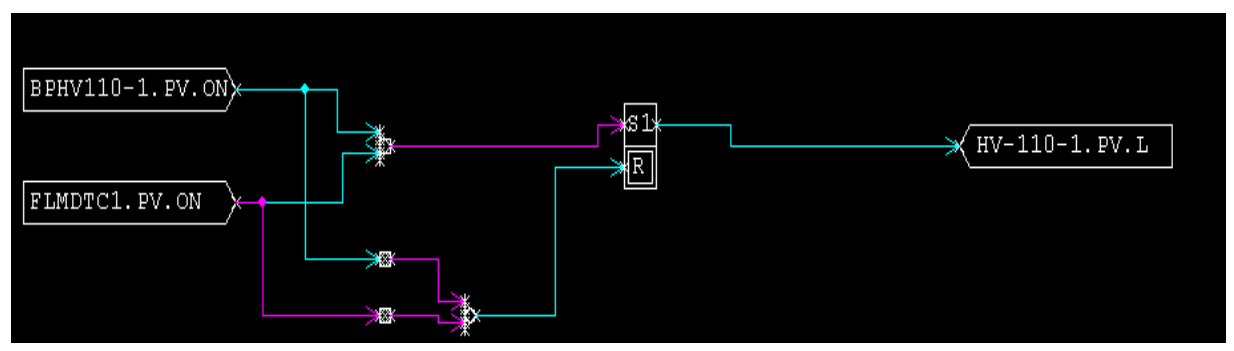

**Figure IV. 9.** Séquence de la commande des vannes bruleurs HV-110 avec LC64

#### **IV.5.1.5. Séquence de trip du four**

S'il y a un trip, les vannes de fuel gaz seront fermées c'est-à- dire il n' y a pas de gaz pour allumer les pilotes et les bruleurs donc le four est déclenché.

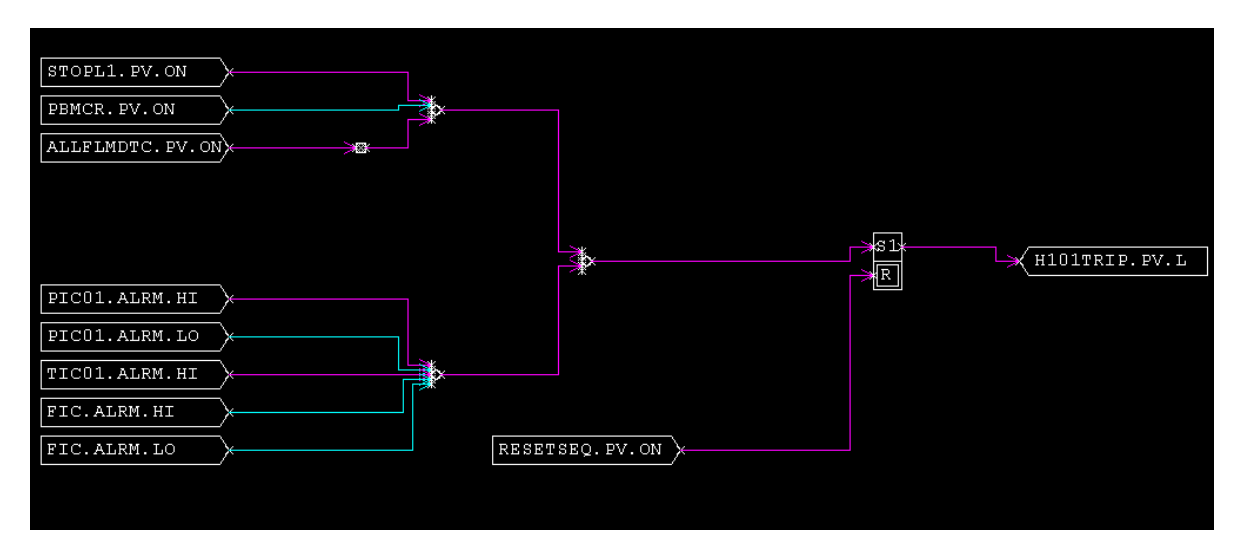

**Figure IV. 10.** Séquence des trips

## **IV.6. Programmation des boucles de régulation**

Dans le cadre de cette étude et afin d'améliorer la précision et la stabilité du système, nous avons choisi un (PI) ou les paramètres sont déterminés de façon expérimentale

## **IV.6.1. La boucle de température (TIC)**

Le TIC est un régulateur indicateur de température. Les paramètres du régulateur (P, I, D) sont choisis par le constructeur (celui qui connait le mieux le système, son ordre, la nature de l'équation différentielle,) ou par identification du système et détermination des différentes actions.

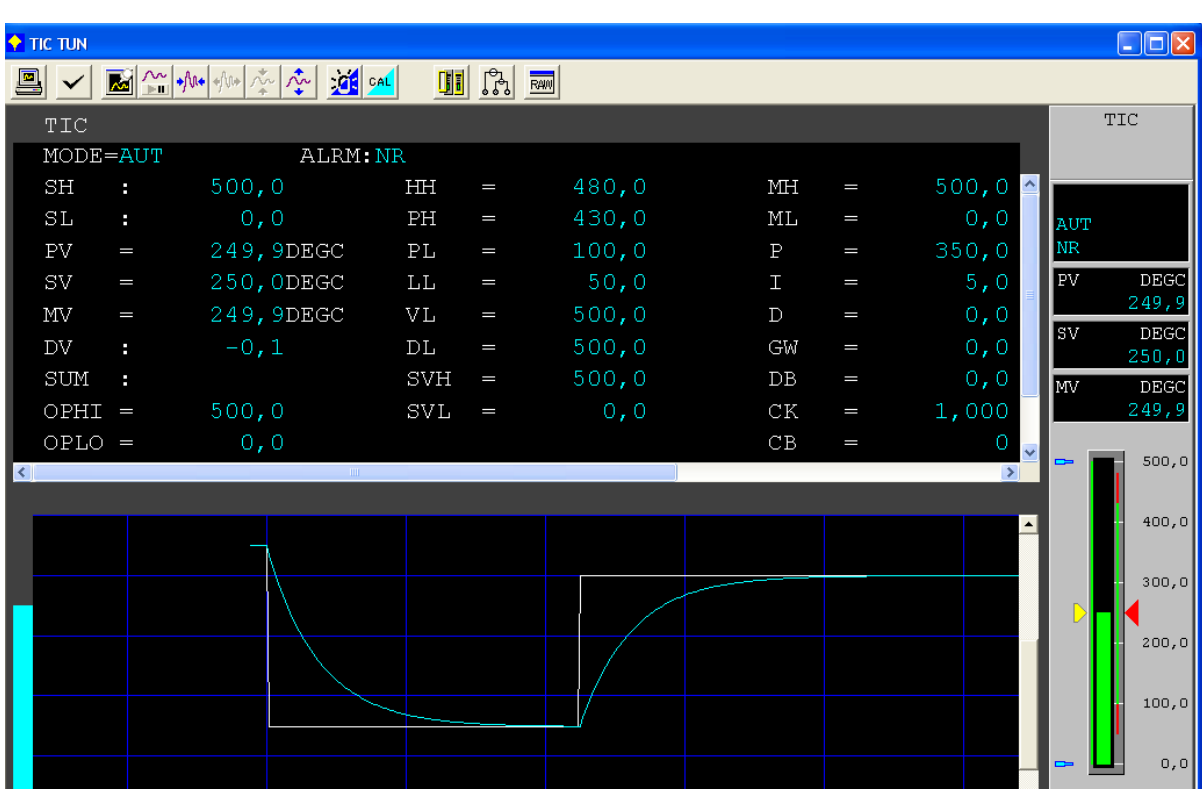

Les valeurs des paramètres sont  $P = 350$  et I = 5.

**Figure IV. 11.** Détail du régulateur TIC

## **IV.6.2. La boucle de pression de gaz (PIC01)**

Le PIC01 est un régulateur indicateur de pression de gaz dont les valeurs sont :

 $P = 900$  et  $I = 10$ .

| $\blacklozenge$ PIC01 TUN |          |                                                                                                    |             |                    |       |             |          |                  |             | $\Box$ o $\times$         |
|---------------------------|----------|----------------------------------------------------------------------------------------------------|-------------|--------------------|-------|-------------|----------|------------------|-------------|---------------------------|
| 의                         |          | $\frac{1}{\sqrt{2}}\sum_{i=1}^{n} \frac{1}{\sqrt{2}} \sum_{i=1}^{n} \frac{1}{\sqrt{2}} \sum_{i=1}^{n} \frac{1}{\sqrt{2}} \sum_{i=1}^{n} \frac{1}{\sqrt{2}} \sum_{i=1}^{n} \frac{1}{\sqrt{2}} \sum_{i=1}^{n} \frac{1}{\sqrt{2}} \sum_{i=1}^{n} \frac{1}{\sqrt{2}} \sum_{i=1}^{n} \frac{1}{\sqrt{2}} \sum_{i=1}^{n} \frac{1}{\sqrt{2}} \sum_{i=1}^{n} \frac{1}{\sqrt{2}} \sum_{i=1}^{n}$ |             | <b>THE CA RAND</b> |       |             |          |                  |             |                           |
| $P_{\text{IC01}}$         |          |                                                                                                    |             |                    |       |             |          |                  |             | PIC01                     |
| $MODE = AUT$              |          | ALRM: NR                                                                                                    |             |                    |       |             |          |                  |             |                           |
| SH                        | e.       | 20, 0                                                                                                    | HIH         | $\equiv$           | 18,0  | MH          | $\equiv$ | 100,0            |             |                           |
| SL                        | e.       | 0, 0                                                                                                    | PH          | $=$                | 15,0  | ML          | $\equiv$ | 0, 0             | AUT         |                           |
| PV                        | $\equiv$ | 11,9BAR                                                                                                    | PL          | I                  | 5,0   | $\mathbf P$ | $\equiv$ | 900,0            | $_{\rm NR}$ |                           |
| SV                        | I        | $12,$ OBAR                                                                                                    | LL          | I                  | 3,0   | H           | I        | 10,0             | l PV        | <b>BAR</b><br>11,9        |
| MV                        | $=$      | 11,9%                                                                                                    | VL          | $\equiv$           | 20,0  | $\mathbf D$ | $=$      | 0, 0             | lsv.        | BAR                       |
| DV                        | e.       | $-0,1$                                                                                                    | $_{\rm DL}$ | I                  | 20, 0 | GW          | I        | 0, 0             |             | 12,0                      |
| SUM                       | н        |                                                                                                    | SVH         | $=$                | 20,0  | $_{\rm DE}$ | I        | 0, 0             | <b>MV</b>   | ಿಕ                        |
| $OPHI =$                  |          | 100,0                                                                                                    | SVL         | $\equiv$           | 0, 0  | CK          | I        | 1,000            |             | 11,9                      |
| $OPLO =$                  |          | 0, 0                                                                                                    |             |                    |       | CB          | $=$      | O                | -           | 20,0                      |
| $\left  \cdot \right $    |          |                                                                                                    |             |                    |       |             |          | $\rightarrow$    |             |                           |
|                           |          |                                                                                                    |             |                    |       |             |          | $\left  \right $ |             |                           |
|                           |          |                                                                                                    |             |                    |       |             |          |                  |             | 15,0                      |
|                           |          |                                                                                                    |             |                    |       |             |          |                  |             |                           |
|                           |          |                                                                                                    |             |                    |       |             |          |                  |             | 10,0                      |
|                           |          |                                                                                                    |             |                    |       |             |          |                  |             |                           |
|                           |          |                                                                                                    |             |                    |       |             |          |                  |             | 5,0                       |
|                           |          |                                                                                                    |             |                    |       |             |          |                  |             |                           |
|                           |          |                                                                                                    |             |                    |       |             |          |                  |             |                           |
|                           |          |                                                                                                    |             |                    |       |             |          |                  |             | $\mathbf 0$ , $\mathbf 0$ |

**Figure IV. 12.** Détail du régulateur PIC01

## **IV.6.3. La boucle de débit de gaz (FIC)**

Le FIC est un régulateur indicateur de débit de gaz dont les valeurs sont :

 $P = 350$  et I = 5.

| <b>TEIC TUN</b>        |          |     |                   |       |              |          |                           |             | $\Box$ ox    |
|------------------------|----------|-----|-------------------|-------|--------------|----------|---------------------------|-------------|--------------|
|                        |          |     | <b>II</b> C3 RAM  |       |              |          |                           |             |              |
| ${\tt FIC}$            |          |     |                   |       |              |          |                           |             | ${\tt FIC}$  |
| MODE=AUT               | ALRM NR  |     |                   |       |              |          |                           |             |              |
| SH<br>$\bullet$        | 100,0    | HH  | I                 | 90,0  | МH           | $\equiv$ | 100,0<br>$\blacktriangle$ |             |              |
| SL<br>g.               | 0, 0     | PH  | I                 | 60,0  | ML           | $\equiv$ | 0, 0                      | <b>AUT</b>  |              |
| PV<br>I                | 49,9M3/H | PL  | I                 | 20,0  | $\mathbf{P}$ | I        | 350,0                     | $_{\rm NR}$ |              |
| SV<br>$\equiv$         | 50,0M3/H | LL  | $\equiv$          | 5,0   | H            | I        | 5,0                       | PV          | M3/H         |
| ΜV<br>I                | 49,9%    | VL  | $\qquad \qquad =$ | 100,0 | $\mathbb D$  | $\equiv$ | 0, 0                      |             | 49,9         |
| DV<br>e.               | $-0,1$   | DL  | $\equiv$          | 100,0 | GW           | $=$      | 0, 0                      | lsv         | M3/H<br>50,0 |
| SUM<br>н               |          | SVH | I                 | 100,0 | $_{\rm{DB}}$ | I        | 0,0                       | MV          |              |
| $OPHI =$               | 100,0    | SVL | $\equiv$          | 0, 0  | CK           | $\equiv$ | 1,000                     |             | 49,9         |
| $OPLO =$               | 0, 0     |     |                   |       | CB           | I        | 0<br>×                    |             |              |
| $\left  \cdot \right $ |          |     |                   |       |              |          | $\rightarrow -$           | =           | 100,0        |
|                        |          |     |                   |       |              |          |                           |             | 80,0         |
|                        |          |     |                   |       |              |          |                           |             |              |
|                        |          |     |                   |       |              |          |                           |             | 60, 0        |
|                        |          |     |                   |       |              |          |                           |             |              |
|                        |          |     |                   |       |              |          |                           |             | 40,0         |
|                        |          |     |                   |       |              |          |                           |             |              |
|                        |          |     |                   |       |              |          |                           |             | 20,0         |
|                        |          |     |                   |       |              |          |                           |             |              |
|                        |          |     |                   |       |              |          |                           |             | 0, 0         |

**Figure IV. 13.** Détail de régulateur FIC

## **IV.7. Programmation des timers par la séquence table « ST16 »**

Les séquences dynamiques sectionnées en conditions et actions sont décrites suivant deux états

- $\bullet$  Y = Yes, c'est l'état « 1 », qui active le timer ;
- $\bullet$  N = No, c'est l'état « 0 », qui désactive le timer.

Le fonctionnement est comme suit :

- Quand « SWTM1 » est Y le timer « TM1 » est active  $(Y)$ ;
- Quand « SWTM2 » est Y le timer « TM2 » est active  $(Y)$ ;
- Quand « PRGCMPLT » est Y les deux timer sont désactivés (N).

| SEQTM<br>TC 1secPeriod<br>00<br>N <sub>R</sub><br>AUT. |                |       |             | $1 \ldots 4$ |            |  | 5. . 8 9. . 2 3. . 6 7. . 0 1. . 4 5. . 8 |  |  |  |  |  |  |  | 9.12 |  |  |
|--------------------------------------------------------|----------------|-------|-------------|--------------|------------|--|-------------------------------------------|--|--|--|--|--|--|--|------|--|--|
| No                                                     |                |       | Description |              |            |  |                                           |  |  |  |  |  |  |  |      |  |  |
| $ $ CO1                                                | SWTM1.PV       | ON    |             | IX.          |            |  |                                           |  |  |  |  |  |  |  |      |  |  |
| CO2                                                    | SWTM2.PV       | ON    |             |              | - Y<br>. . |  |                                           |  |  |  |  |  |  |  |      |  |  |
| CO3                                                    | PRGCMPLT.PV ON |       |             |              | Y.         |  |                                           |  |  |  |  |  |  |  |      |  |  |
| CO <sub>4</sub>                                        |                |       |             |              |            |  |                                           |  |  |  |  |  |  |  |      |  |  |
| cos                                                    |                |       |             |              |            |  |                                           |  |  |  |  |  |  |  |      |  |  |
| CO <sub>6</sub>                                        |                |       |             |              |            |  |                                           |  |  |  |  |  |  |  |      |  |  |
| CO7                                                    |                |       |             |              |            |  |                                           |  |  |  |  |  |  |  |      |  |  |
| CO8                                                    |                |       |             |              |            |  |                                           |  |  |  |  |  |  |  |      |  |  |
| CO9                                                    |                |       |             |              |            |  |                                           |  |  |  |  |  |  |  |      |  |  |
| C10                                                    |                |       |             |              |            |  |                                           |  |  |  |  |  |  |  |      |  |  |
| ll c11                                                 |                |       |             |              |            |  |                                           |  |  |  |  |  |  |  |      |  |  |
| $\parallel$ a01                                        | TM1.OP         | START |             | Y N          |            |  |                                           |  |  |  |  |  |  |  |      |  |  |
| AO2                                                    | TM2.OP         | START |             |              | N.X        |  |                                           |  |  |  |  |  |  |  |      |  |  |
| AO3                                                    |                |       |             |              |            |  |                                           |  |  |  |  |  |  |  |      |  |  |
| AO4                                                    |                |       |             |              |            |  |                                           |  |  |  |  |  |  |  |      |  |  |
| AO5                                                    |                |       |             |              |            |  |                                           |  |  |  |  |  |  |  |      |  |  |

**Figure IV.14.** Timer par ST16

## **IV.8. Programmation des TIC et PIC par le block calculateur « CALCU »**

Le bloc CALCU est un bloc programmable avec un langage spécial qui est un mélange du Visual basic et du langage C++ on l'appelle le « SEBOL ». Il comprend

- la déclaration des variables à manipuler par ALIAS ;
- une boucle de condition IF…THEN, et fermeture de la boucle par END IF

| Function Block Detail Builder - [Pjt:PROJECT Stn:FCS0101 Draw:DR0002 File:CALC  _                                                                                                    |            |
|----------------------------------------------------------------------------------------------------|------------|
| 圆<br>File Edit View Tools Window Help                                                                                                    | $  \infty$ |
| $\mathbf{B}[\mathbf{A} \mathbf{X}]$ to $\mathbf{B}$ $\sim$<br>여미해타                                                                                                    |            |
| Edit Window<br>Edit Calculation Script<br>▼                                                                                                    |            |
| $1$   program<br>2   alias A PBSTART.PV<br>3  alias B H101TRIP.PV<br>4   alias C PIC. SV<br>$5 \mid \text{if} (\text{A} == 1) \text{ then}$<br>6 <br>$C = 10$<br>$7$   end if<br>$8 \mid \text{if}$ (B==1) then<br>91<br>$C=0$<br>$10$ end if<br>$11$   end<br>12 |            |
| Position: Line 1 Column 1<br>Ready                                                                                                    |            |

**Figure IV. 15.** Programmation du bloc CALCU

Dans l'exemple ci-dessus, le programme sert à augmenter la pression du fuel gaz à 10 bars (fonction normal) quand on ouvre les vannes de fuel gaz, s'il y a un facteur de déclenchement les vannes se ferment et par conséquent la pression diminue jusqu'à 0 bars.

## **IV.9. Développement des interfaces graphiques de supervision du four**

Elles comportent plusieurs vues (vues auxiliaires et une vue principale).

## **IV.9.1. Vue des soufflantes**

- Les boutons de la sélection de chaque soufflante « SLCT SFLNT A et SLCT SFLNT B » ;
- Les boutons de démarrage « START SFLNT K102A et START SFLNT K102B » et des arrêts ;
- Lampes allumées en jaune quand on sélecte les soufflantes, lampe allumées en vert et jaune sur les circonférences quand les soufflantes commencent à fonctionner.

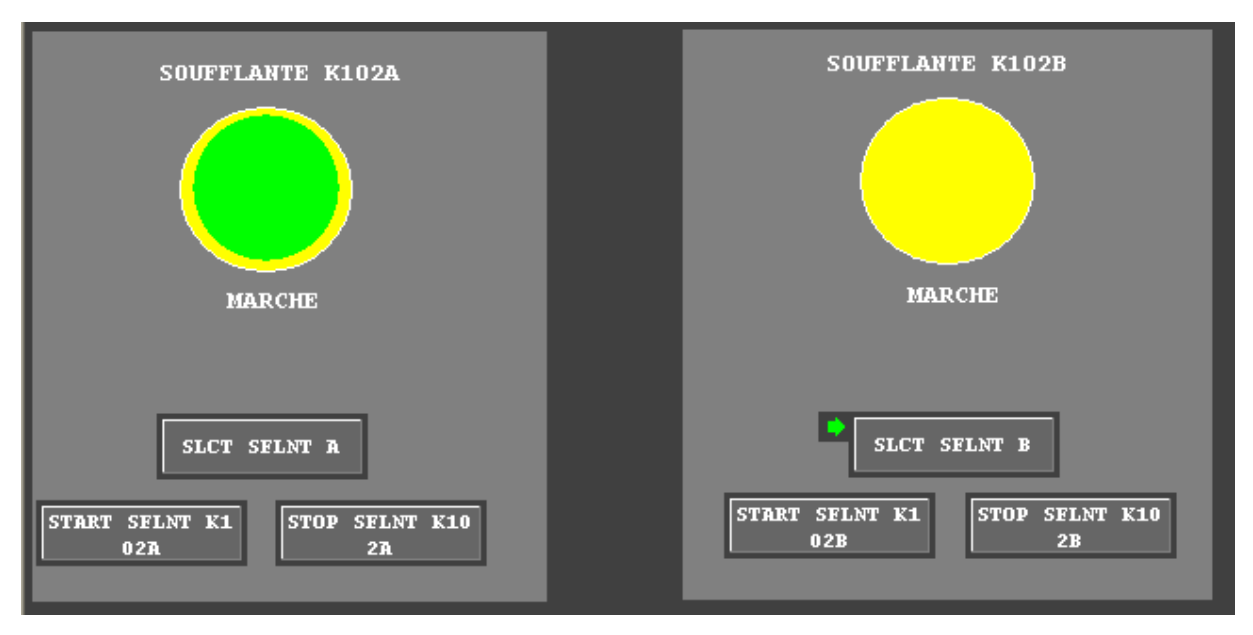

**Figure IV. 16.** Vue des soufflantes

## **IV.9.2. Vue de la purge**

- Boutons pour commencer la purge « START PURGE » et l'arrêter «STOP PURGE » ;
- Boutons pour ouvrir les traps « OPEN HV-107 et OPEN HV-108 »;
- Schéma des vannes de fuel gaz ;
- Petit écran montre le temps de purge (10 secondes si une seule soufflante en marche et 5 secondes si les deux soufflantes en marche) ;
- 2 Lampes s'allument : en vert si la purge en service et la purge terminé ;
- 3 lampes s'allument en rouge avec clignotement montre si une flamme est allumé ;
- Lampe allumée en vert si toutes les vannes de bruleur sont fermées « ALL-HV-110 CLOSE », et 3 lampes s'allument en rouge avec clignotement indique l'ouverture des vannes;
- Lampe allumée en vert si toute la vanne pilote sont fermées « ALLUZV-140 CLOSE »,», et 3 lampes s'allument en rouge avec clignotement indique l'ouverture des vannes.

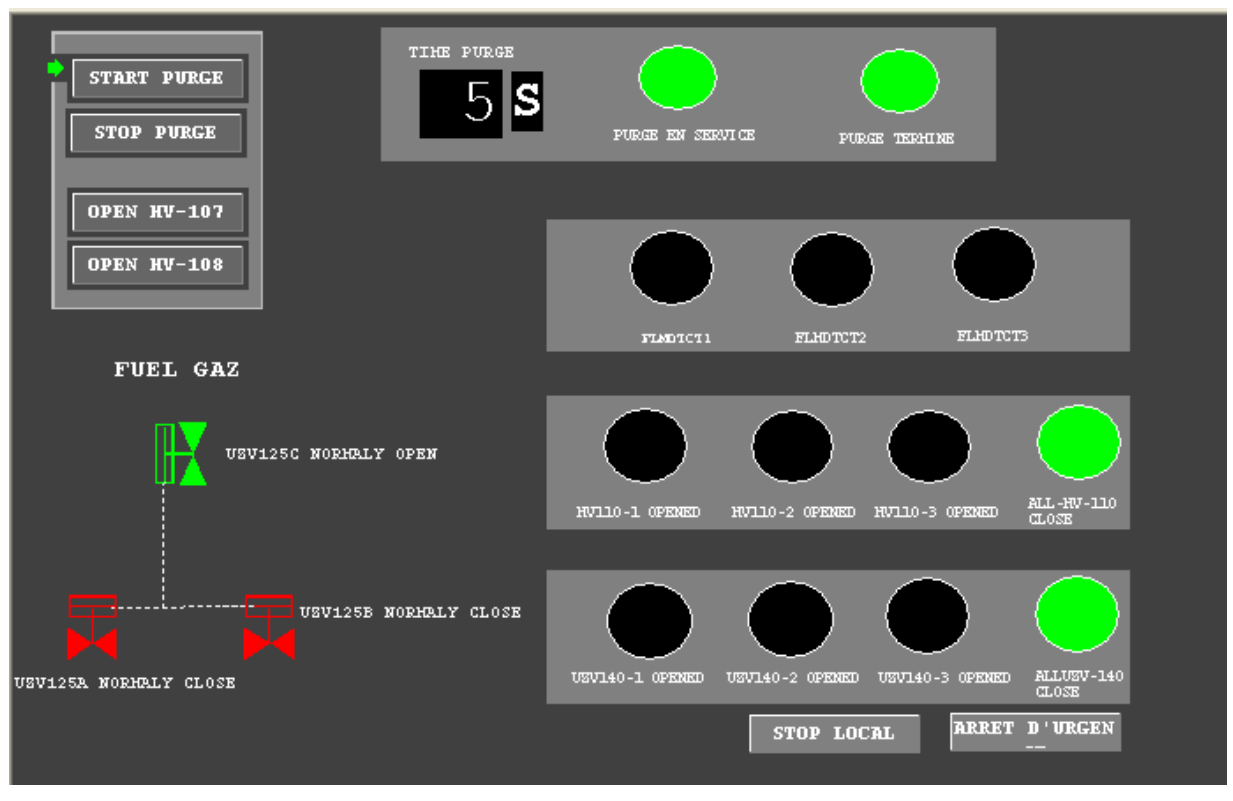

**Figure IV. 17.** Vue de Purge

#### **IV.9.3. Vue des vannes fuel gaz**

Cette graphique comporte :

- Bouton « START » pour ouvrir les vannes (UZV125A et UZV125B) et fermer la vanne (UZV125C) ;
- Bouton « STOP » pour fermer les vannes (UZV125A et UZV125B) et ouvrir la vanne (UZV125C) ;
- Bouton pour l'arrêt d'urgence.

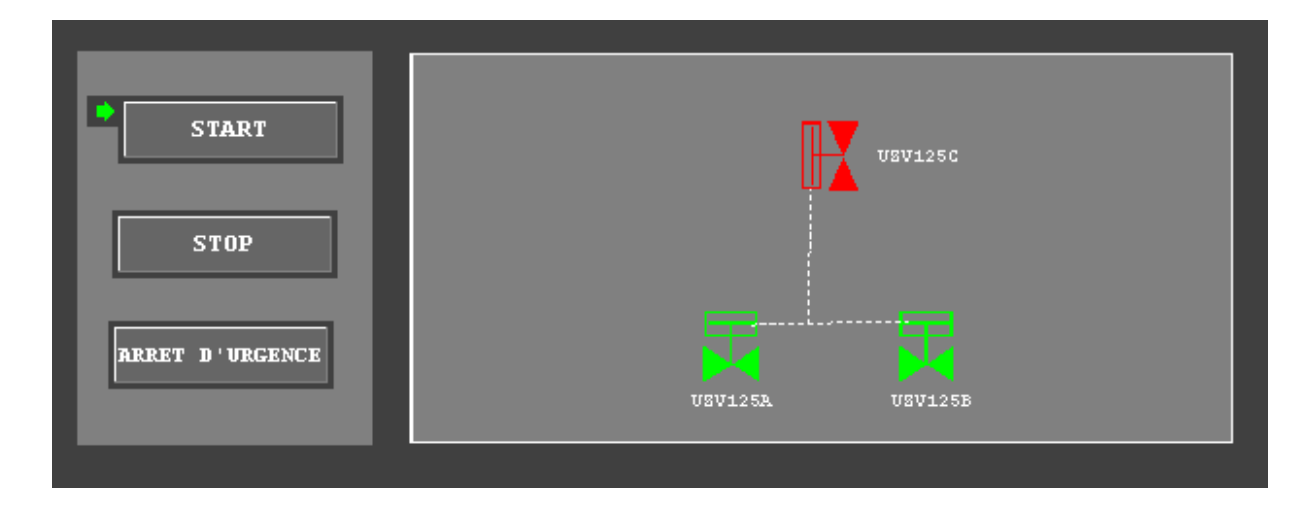

**Figure IV. 18.** Etat des vannes

#### **IV.9.4. Vue des vannes pilotes**

Cette graphique comporte :

- Boutons pour fermer les traps « CLOSE HV-107 et CLOSE HV-108 »;
- Boutons pour ouvrir les vannes de chaque pilote « START »;
- Boutons pour fermer les vannes de chaque pilote « STOP » ;
- Boutons la détection de flamme de chaque pilote « FLAMME DTCT »;
- Lampes s'allument (HV-110-1/2/3 CLOSE) en vert indiquent que les vannes du bruleur sont fermées ;
- Lampes s'allument en vert montre qu'on peut allumer les pilotes « ALLUME PILOTE » ;
- Lampes s'allument en vert quand les pilotes sont allumés (Veilleuse allumée).

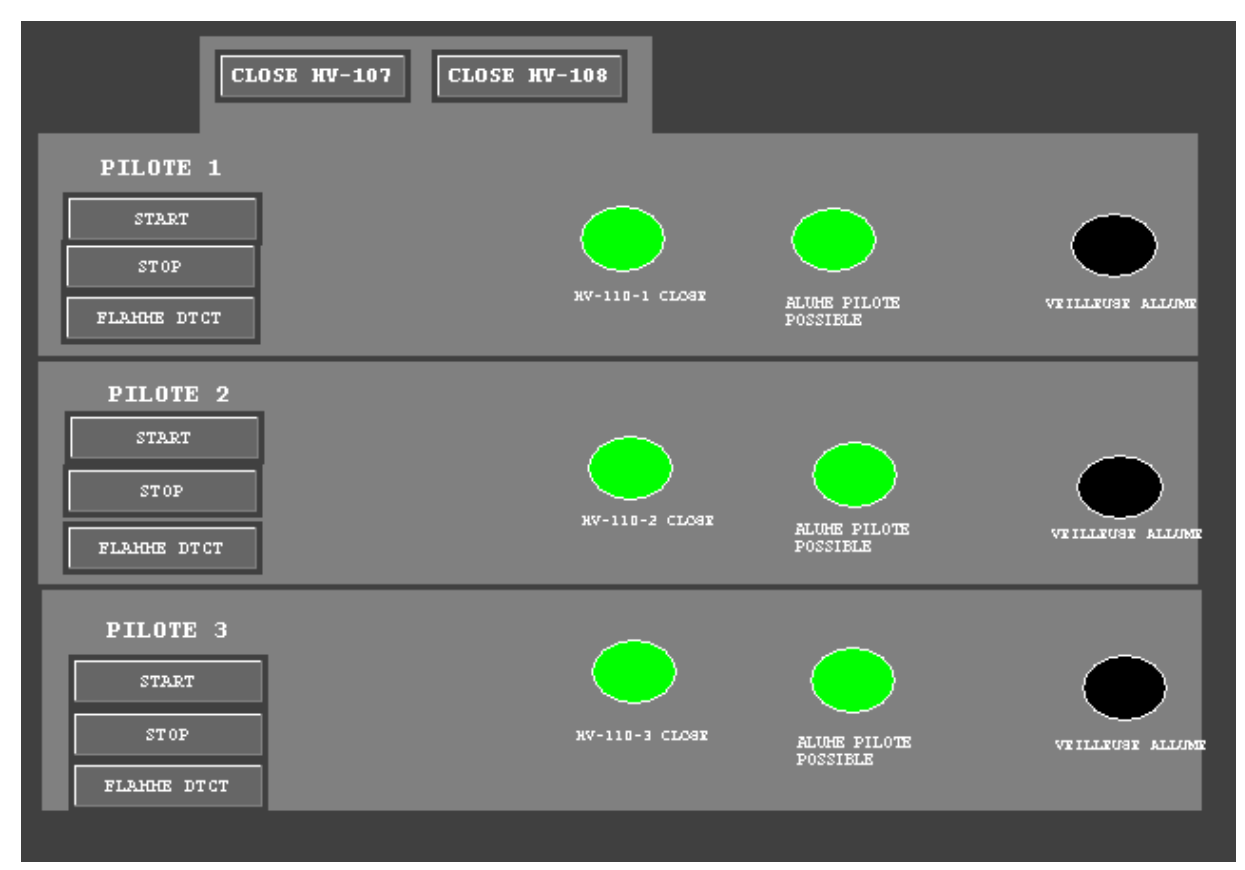

**Figure IV. 19.** Vue des vannes pilotes

## **IV.9.5. Vue des vannes bruleurs**

- Bouton « START » de chaque bruleur pour ouvrir les vannes bruleurs ;
- Bouton « STOP » de chaque bruleur pour fermer les vannes bruleurs ;
- Lampes s'allument en vert quand les bruleurs sont allumés.

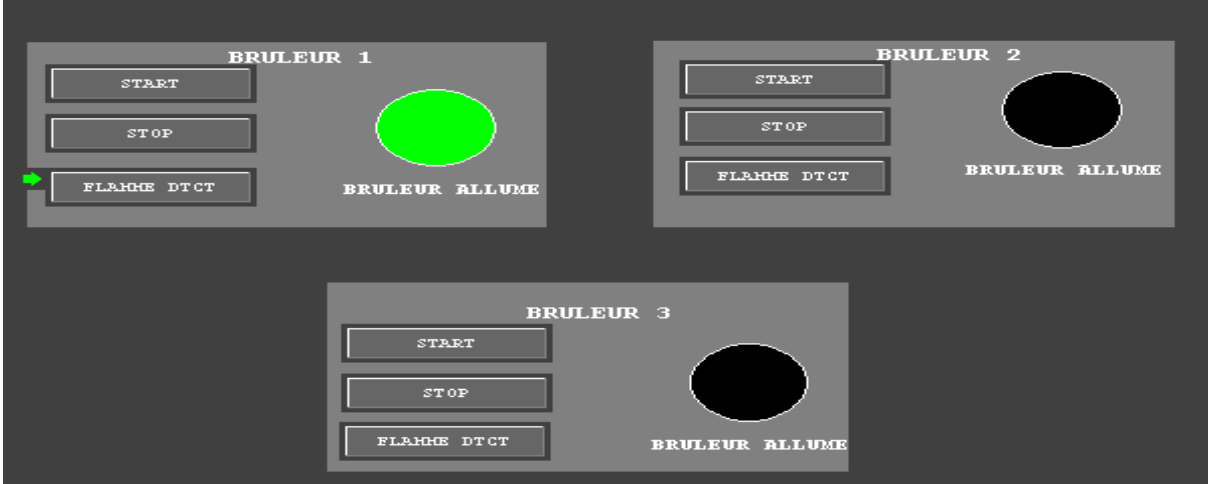

**Figure IV. 20.** Vue des vannes bruleurs

#### **IV.9.6. Vue de vérification des séquences**

Cette fenêtre montre les boutons correspondants à logique des séquences pour la vérification.

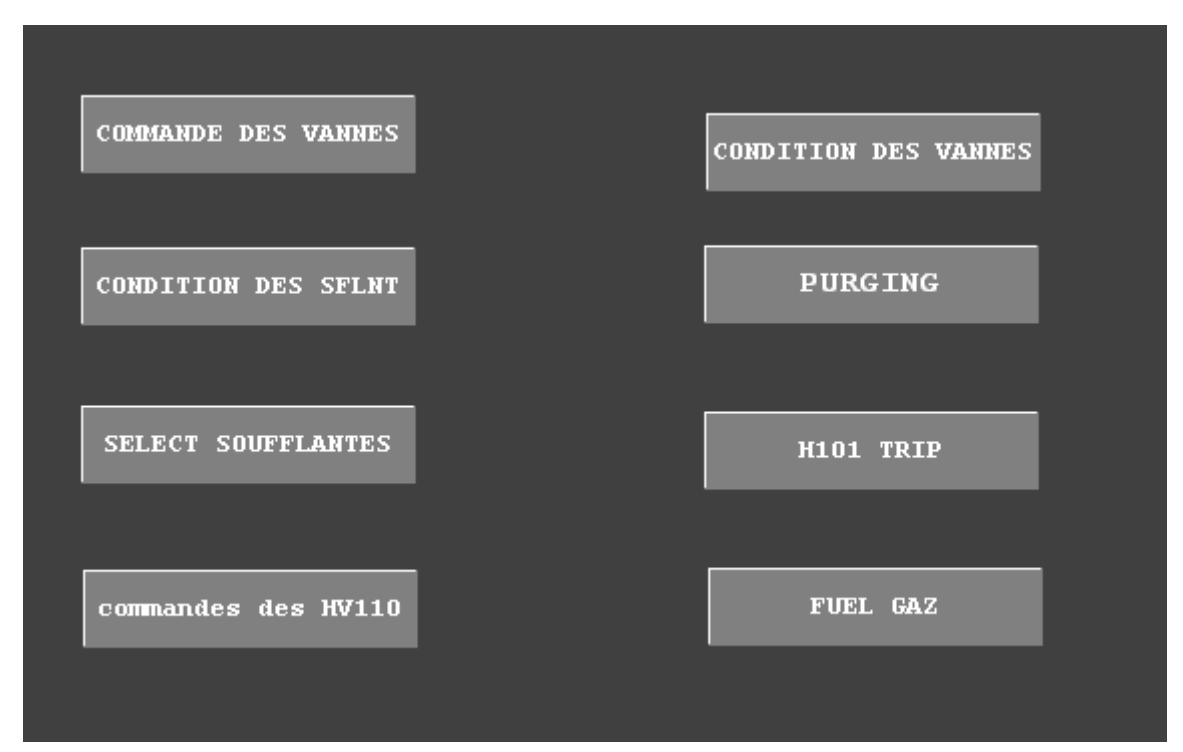

**Figure IV. 21.** Vue de vérification des séquences

#### **IV.9.7. Vue principal du four**

- Le four est montré en bleu (31-H101);
- La colonne (C101) est montré en bleu ;
- Les traps (HV-107 et HV-108) dans les cheminées du four ;
- Les petites flammes de la veilleuse et les grandes flammes des bruleurs ;
- Les détecteurs de flamme montrés en noir au-dessous du four ;
- Les vannes des pilotes et des bruleurs montrés en blanc ;
- Les deux soufflantes (k102A et K102B) montrés en vert ;
- Les vannes du fuel gaz (UZV125A, UZV125B et UZV125C) montrés en blanc ;
- Des boutons pour simuler la séquence de démarrage du four ;
- La vanne (FICA136V) et les pompes (P101A et P101B) montrés en blanc (ne sont pas considérés dans notre projet).

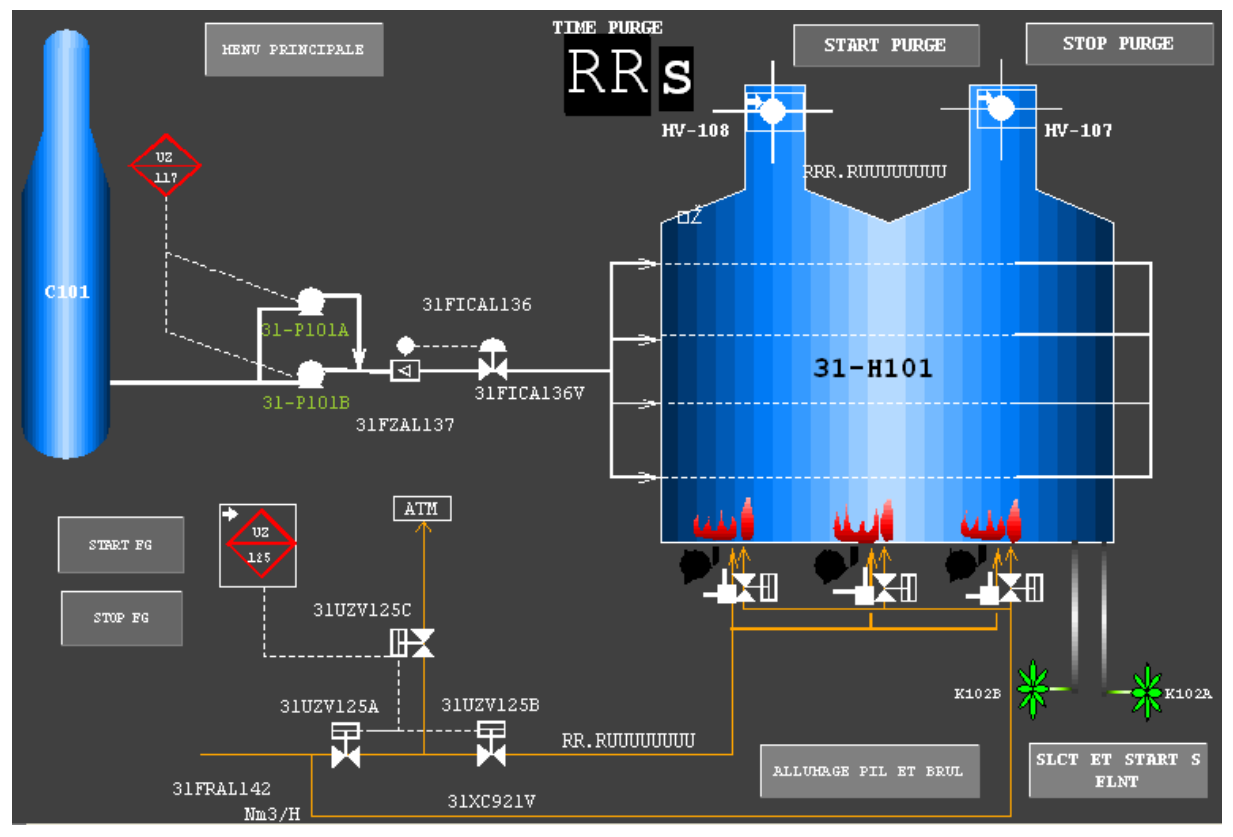

**Figure IV. 22.** Vue principal du four

#### **IV.10. Conclusion**

Dans ce chapitre, nous avons discuté l'automation et la supervision de l'allumage du four rebouilleur. La solution a été implémentée sous le système DCS, plusieurs vues ont été créés pour le contrôle et le suivi de toutes les boucles de régulation.

Des tests de simulation ont été effectués en différents mode de fonctionnements montrant l'efficacité du système de supervision développé.

# Conclusion générale

Ce mémoire constitue un compte rendu du sujet proposé au cours de notre stage de mise en situation professionnelle. Notre projet de fin d'étude portait sur l'automatisation du système de commande du rebouilleur H101 au sein de l'unité de traitement de gaz naturel à SONATRACH, dans le module 3 à HASSI R'MEL.

Dans cette étude, nous avons proposé une solution pour la commande du four qui consiste à substituer le système de contrôle via le panneau de commande local par une supervision à distance sur interface graphique tout en automatisant son fonctionnement sous DCS afin de remplacer les commandes à base de logique câblée.

Le travail réalisé consiste à automatiser le contrôle du four et à intégrer les boucles de régulation externes et de la séquence de démarrage du four rebouilleur dans une interface graphique. Les tests effectués montrent l'efficacité de la solution proposée.

Ce projet nous a permis d'approfondir nos connaissances sur divers plans théorique et pratique et d'apprendre l'utilisation du logiciel DCS CENTUM CS300. Il nous a également permis de découvrir et de nous familiariser avec le domaine professionnel ainsi qu'avec les travaux de maintenance et les solutions aux urgences produites sur les différents équipements.

## Références bibliographiques

[1] Hammoudi Djamel et Djouadi Younes, «rapport de stage », 2004.

[2] Documentation interne SONATRACH.

[3] Achache Bouhadjar Hakim, «Rapport de stage », 2010.

[4] Aouimeir Nassim et Hamladji Ammar, « Proposition d'une solution de Commande numérique et supervision de l'unité glycol sous DCS (CS3000) », Projet de fin d'étude d'ingéniorat en électronique, Université Mouloud Mammeri de Tizi-Ouzou, 2010.

[5] Koudache Karim et Ait Ouarab Samir, « Etude et Reinstrumentation du Rebouilleur sous Dcs-CS3000 », Projet de fin d'étude d'ingéniorat en électronique, Université Mouloud Mammeri de Tizi-Ouzou, 2010.

[6] Ferhat Amhis, « Étude et simulation de DCS I /A Séries de FOXBORO sur le four rebouilleurH101 », Projet de fin d'étude d'ingéniorat en automatique, Université Mouloud Mammeri de Tizi-Ouzou, 2011.

[7] Taieb Youvassine et Stiti Youcef, « Développement d'une solution d'automatisation et de supervision de la séquence de démarrage du fourH101 dans l'unité de traitement de gaz MPP IV », Mémoire de Master professionnelle en automatique industrielle, Université Mouloud Mammeri de Tizi-Ouzou, juillet 2018.

[8] Mouloud Bourareche, « apport des techniques floues et possibilistes à l'analyse semi-quantitative des risques industriels », Mémoire de Magister en hygiène et sécurité industrielle, Université EL Hadj Lakhdar-Batna, Octobre 2009.

[9] Nouara Ouazraoui, « Application des Techniques de l'Intelligence Artificielle aux Problèmes de Gestion des Risques Industriels », Thèse de doctorat en hygiène et sécurité industrielle, Université EL Hadj Lakhdar-Batna, Juin 2014.

[10] Instrumentation cira, « cour capteurs et transmetteurs », 2006-2007.

[11] Documentation technique, manuel instruments du Rebouilleur, JGC, 1978

[12] <https://www.fujielectric.fr/>

[13] F. Tachi, formation industrie, séminaire « mesure P, Q, L et T », mai 2006.

[14] Procédure d'allumage et d'exctinction des fours H101 & H102, Activité EP Division Production, Sonatrach, Novembre 2016.

[15] Documentation interne SONATRACH.

[16] Ayab Mouna et Mezdour Hala, «Etude et réalisation d'un système de supervision sous DCS YOKOGAWA CS3000 : Application à l'unité de production d'air de l'entreprise nationale SONATRACH», Mémoire de Master en automatique et informatique industrielle, Université8 Mai 1945 –Guelma, 2019.

[17] Yasser Moussaoui, «Contrôle et supervision d'un turbine à gaz sous YOKOGAWA CS3000». Mémoire de Master en automatique et informatique industrielle, Université8 Mai 1945 –Guelma, 2019.

[18] Lekret Lyes,«Etude et développement d'une solution de commande et de supervision on-line de l'unité de glycol sous DCS». Projet de fin d'étude d'ingéniorat en automatique, Université Mouloud Mammeri de Tizi-Ouzou, 2009.

[19] Ait Saadi Mustapha et Derdah Juba, «Simulation de l'automatisation du rebouilleur H-301avec le système DCS I/A FOXBORO», Mémoire de fin d'étude en électronique industrielle, Université Mouloud Mammeri de Tizi-Ouzou, 2015.

[20] Mebarki Rabah et Mebarki Sofiane, «Transfert de contrôle du sécheur d'air vers le système DCS I/A séries FOXBORO», Mémoire de fin d'étude d'ingéniorat en électronique, Université Mouloud Mammeri de Tizi-Ouzou, 2012.

[21] Kamouche Khawla et Alaimia Lamis, «Commande et supervision d'une unité de déshydrations de gaz à base de DCS YOKOGAWA CS3000», Mémoire de Master en automatique et informatique industrielle, Université 8 Mai 1945 –Guelma, 2020.

[22] Aggar Omar et Bensaidj Idir, «Etude et développement d'une solution de commande numérique et supervision du turbo expander sous DCS Centum CS3000»Projet de fin d'études d'ingéniorat en automatique, Université Mouloud Mammeri de Tizi-Ouzou, 2012.